# commodore COMPUTING April 1983 £1.00 **Example 10** international

DISKMON FOR THE PET SB GRAPHICS PACK BUSICALC REVIEWED

**USA \$2.50** 

MICROSIGHT

HOME COMPUTING

**Sprites on the 64 A voice for your VIC**

**The independent; magazine for Commodore computer users/**

**BID** 

四国

# TC 20/ ODORE **SEDIVIDA (SEE**

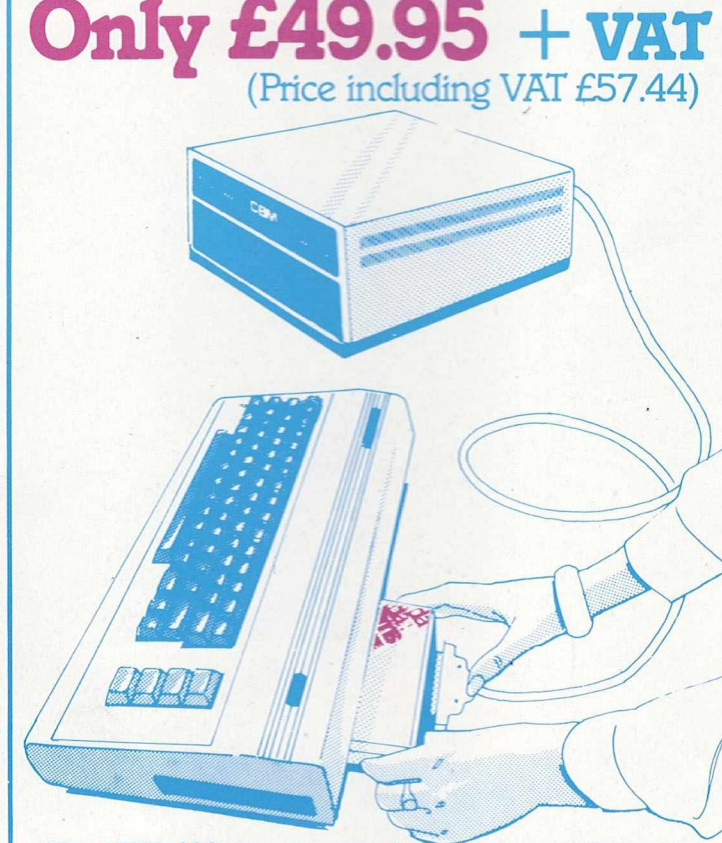

The IEEE 488 is probably the most powerful and flexible of all interfaces and at DAMS we have now harnessed it into a special cartridge, which plugs easily into the back of your VIC 20 or Commodore 64 computer, allowing for the connection of all peripherals previously associated with the PET range to the VIC!

This new and revolutionary step has enormous benefits for the scientific or educational user. Most electronic instruments can be interfaced, via IEEE to 64, and in a classroom situation up to 15 VIC/64 computers can be connected to one central disk drive.

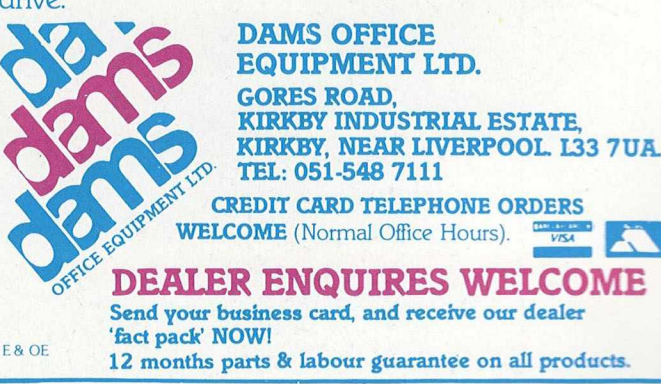

So, almost immediately, your 64 is transformed from a basic, home computer, into a sophisticated scientific and technical tool, with access to all PET peripherals, hard disk drives with up to 30 megabytes of memory, and up to 15 separate devices.

The IEEE automatically reconfigures the VIC 20/64 to input/output use, it allows simultaneous use of the VIC/64 serial bus, uses the standard PET/ IEEE cable, and plugs directly into the VIC/64 memory expansion port. No software changes are necessary, and the cartridge comes with a full, 12 months guarantee for

### only **£49.95 + VAX**

### **COMMODORE 64, IEEE INTERFACE**

The Commodore 64 version contains all of the benefits associated with the VIC 20. but also has

- Automatically relocating code to allow plus in cartridge programs
- Reproduction of Commodore 64's memory expansion slot to allow you to use **ROM** based business **software**

### **DAMS 12 MONTH GUARANTEE**

DAMS Office Equipment Ltd. (hereinafter called the ' company') warrants the products it sells against definite in material and workmanship for a period of one wear from the date of purchase During the warranty period, the company will remed you at its own option, replace) at no charge, components that prove defective. This is provided the product is net med shipping pre-paid, or by person, to Genes Read. 3iates: Indiananal Estat

Kirkby, Liverpool L33 7AU, stating when it was bought and enclosing proof af *ptmtbaae.*

This Warranty does not apply if, in the opinion of the company the product has been damaged by autifiers misure in misapplication.

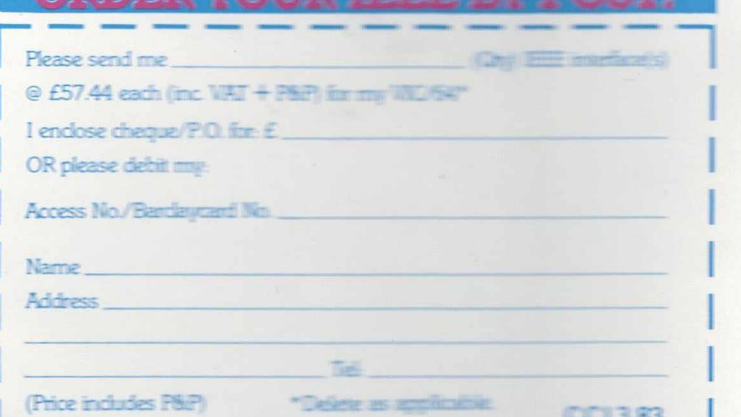

### **k** commodore

*CONTENTS*

### $News$   $5$

Details of forthcoming computer courses up and down the country.

**COMPUT** 

### New Products 6

The latest in hard and software, including a compiler for the 64 and a multiple interface called Interpod.

### Software Review 13

The Sumlock Bondain Graphics Pack, a utility suite for constructing pie charts, line bar charts, text editing and drawing.

### Hardware Review 17

Turn photographs and charts into screen images with the versatile Microsight CCTV camera and Microeye interface. Know-How

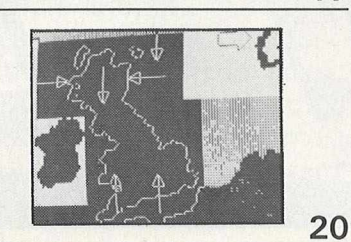

Four routines to prevent the PET from 'dropping out', plus a lazy way of saving and listing programs and an updated version of the screen dump to printer.

### Introduction to Micros **25**

Fourth in a six-part series, in which Robert Moscrop analyses the techniques that can be applied when gathering information within a company.

### Business Programs **Example 29**

A Complete Nominal Ledger Package. Part 3: the update program.

**Books** 33 **Problem Solving in Basic; Mastering the VIC-20.** Interfacing and a set of the set of the set of the set of the set of the set of the set of the set of the set o Nigel Richman of British Telecom offers advice on how to link up a PET to IEEE-488 peripherals. Basic Programming and a state of the Sasic Programming and a state of the Sasking S An educational program called School-Marm plus Robert Baker's Compactor. Machine Code Programming and any 44 Featuring a list of Extramon and Diskmon commands for the PET's internal monitor.

international

### **HOME COMPUTING**

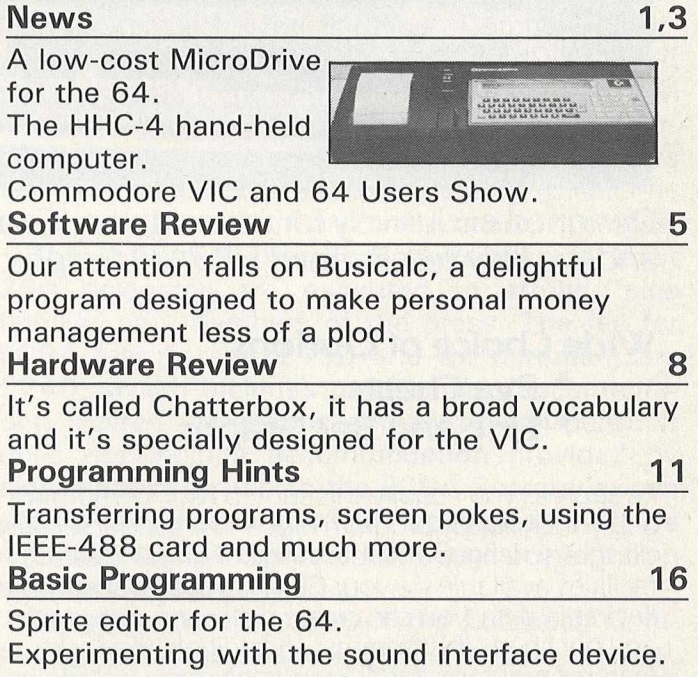

**Managing Editor** *Nick Hampshire* **Editor** *Pete Gerrard: tel 01-636 6531* **Production Editor** *Ron Scott*

**Staff Writer Martin Bush** 

**Programmer** *Richard Franklin* **Advertisement Manager** *Peter Chandler: tel 01-636 6408*

**Subscriptions Manager** *Deidree Hammond-Parker* Tel. 01-636 6354

*Typesetting by Centrepoint Typesetters Ltd, London Printed by Spottiswoode Ballantyne Ltd, Essex, England.*

*Distributed by S&M Distribution, London. Tel. 01-274 8611.*

*Commodore Computing International is not in any way connected with Commodore Business Machines* U.K. Ltd. It is published monthly by *Nick Hampshire Publications, 167-169 Great Portland Street, London W1.*

## SUPERB GRAPHICS PACK **FROM** SUMLOCK BONDAII **N E '\* '**

### **Extremely User-Friendly: no previous experience in computer-graphics needed**

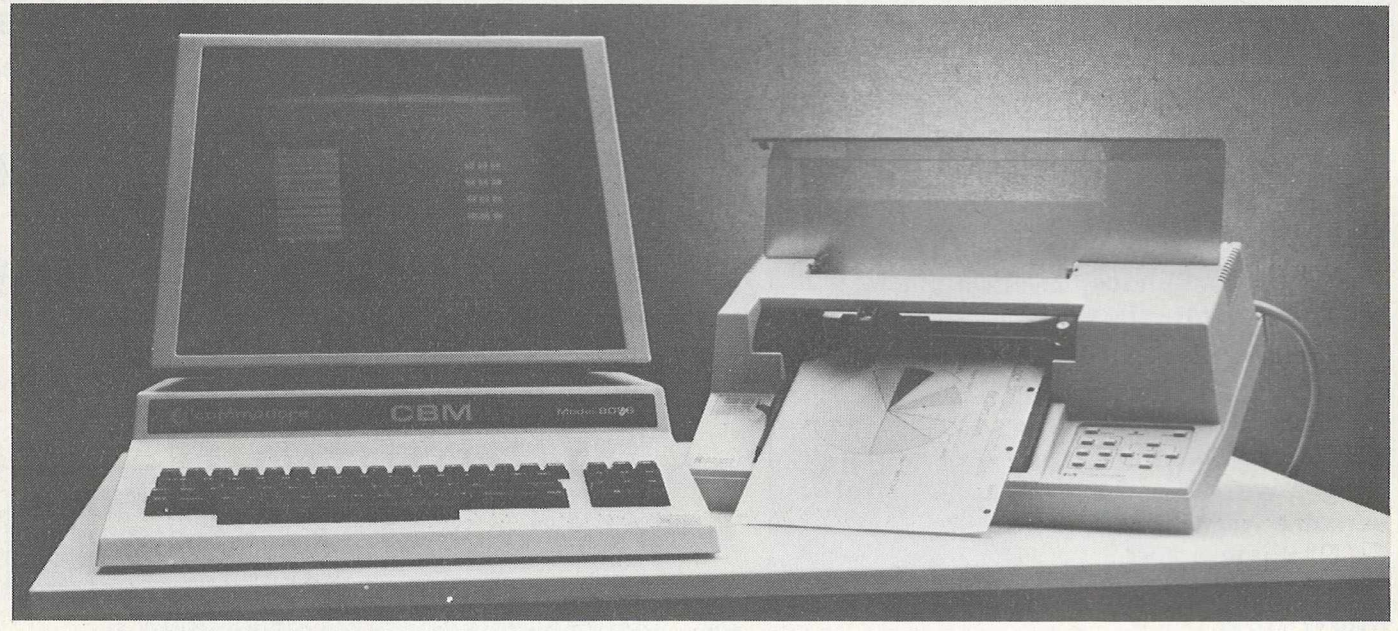

Designed exclusively for use with the (Commodore Business Machines) 8032 Computers and the Hewlett-Packard HP 7470 Graphics Plotter.

### **Wide Choice of Options**

- **\* Pye Charts**
- **\* Line and Bar Graphs**

As soon as you acquire this superb Pack, comprising a *5.'A* inch floppy program disk and a special security dongle, you have a whole range of graph-creating facilities available via your CBM keyboard. Simply by keying in data, you can create pie charts, line graphs and bar charts (histograms). In addition, the Pack features programs for drawing polygons, rectangles, circles and ovals - plus virtually any other shape you wish, using the optional digitising pen.

Sumlock has made this software package extremely user-friendly and no previous experience with computer graphics is needed to obtain your first chart within 15 minutes after studying the easy-toread, step-by-step instructions in the Manual. Just

### **SUMLOCK BONDAIN LTD.**

- **\* Text Mode**
- **\* Drawing Mode**
- **\* Digitising Reproduction Mode**

follow the menus and the plain English control procedures to select the options you want, then insert the data reguested by each screen ... it's as simple as that!

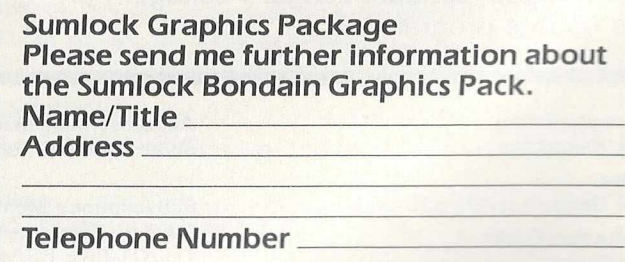

\_\_\_\_\_\_\_\_\_\_\_\_\_\_\_\_\_\_\_\_\_\_\_\_\_\_\_\_\_\_\_\_\_\_\_\_\_\_\_\_\_\_\_\_\_\_\_\_\_I

263-269 City Road, London ECIV 1JX Telephone: 01-250 0505 Telex: 299844

### <span id="page-4-0"></span>**Study time**

*Experts and beginners alike are well catered* for in the 1983 crop of computer courses

Among the many computer courses scheduled for 1983 are those organised by Coventry Management Training Centre, lasting from one day to three weeks. The course titles include 'Computers for Managers', 'Micro-programming', 'Micros in Business', 'Improving Office Systems' and 'Understanding Computers'.

Fees range from £86.25 to £690 including VAT. All the courses can be conducted incompany and can be adapted to company requirements. Further details from Coventry & District Engineering Employers' Association, Management Training Centre, Woodland Grange, Leamington Spa CV32 6RN (telephone  $0926 - 36621$ .

At the South Bank Polytechnic, London, the open school run by the Microcomputer Advisory Centre is offering an introductory course. Although there will be a few timetabled talks, there will be no formal class program, so that students can spend as much time as they wish on their own interests. They can learn to program business or microcomputers and assess the value of computing techniques.

The introductory course costs £45 and the school is open throughout the college academic year. Write to South Bank Polytechnic, Microcomputer Advisory Centre, Borough Road, London SE1 OAA (telephone 01-928 8989).

### Variety

For those involved in more serious programming, Chart Tutors and the Computer Training and Education Centre are presenting a three-week course in book-keeping and programming in Basic. The course is split into two modules, module one covering the first two weeks and topics like fundamental accounting concepts, books of prime entry and credit control procedures. Module two students will learn how to adapt the elements of the old accounting system to the new one.

The course dates are August 1-19 and November 7-25. The fee is £575 including VAT, 10 per cent of which is required on enrolment. Further information from Chart Tutors, 53 Great Sutton Street, London EC1 V ODQ (telephone 01 -251 4981) or Computer Training and Education Centre, 102-108 Clerkenwell Road, London EC1M 5SA (telephone 01-251 4010).

The University College at Buckingham has a variety of courses running throughout the year, the length and cost depending on the course taken. 'Introduction to Computers and Word Processors', for example, is a two-day seminar costing £145. The address is Business Computing Courses, The University College at Buckingham, Buckingham MK18 1EG.

Frost and Sullivan have announced a seminar called 'Microcomputers in Corporate Information Systems', to be held at the Cumberland Hotel, London on April 25/26/27. The subject is how to select, implement and manage a micro system. Other seminars in April will be 'Understanding and Using CAD/CAM' and 'Understanding and Using Computer Business Graphics'. Frost and Sullivan Ltd are at 104-112 Marylebone Lane, London W1M 5FU (telephone 01-486 0334/5).

### **Conference on specialisation**

'Specialisation as the key to success in computing services' is the topic of a conference to be held in Venice by the European Computing Services Association. Scheduled for April 20-22, it will cover the trend towards vertical marketing in industry, one company doing its own manufacturing, advertising, distributing and more. Speakers will discuss car dealership, soliciting, medicine, accountancy, tourism and the property business.

The venue is the San Rocco Art Gallery; at least 250 delegates are expected to attend, plus families and members of the press. The fee for ECSA members is £195 and for non-members £240, which includes participation documentation, coffee, luncheons and a cocktail party. It does not include accommodation provided by eight hotels, for which the ECSA Secretariat can secure a discount. The speeches will be simultaneously translated from English into Italian and vice versa.

For more details, contact the European Computing Services Association, Hanover House, 73/74 High Holborn, London EC1V 6LE (telephone 01-405 2171/3161).

### **Changes for Biggs**

Jeremy Biggs, previously of USP Communications, has changed the name of his company, address and telephone number. He is now based at Communications, Holwood House, Holwood Road, Bromley, Kent (telephone 01-290 6044).

### **Compiler for the 64**

The DTL Basic Compiler has been available for Commodore computers for some time. Now Dataview have released new versions for the 64 as well as the 500 and 700 series.

For the 64 the compiler comes on a tape or disk and enables compiled programs to be run up to 25 times faster. It also reduces their size by up to 80 per cent and, according to the makers, is 100 per cent compatible with the Basic Interpreter.

For the 500 and 700 series, the run times for compiled programs are up to 55 times faster and both of these versions can be used in conjunction with the Basic 4 Plus. For all those machines which are fitted with the CP/Maker, yet another version of the compiler enables the 64K RAM to be used as long as the DTL System 96 has also been installed in the machine. Whichever version you need, the compiler is priced at £99.50.

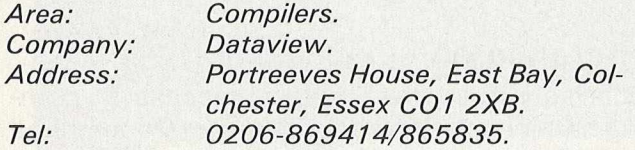

### **Educational cassettes**

System Two Ltd are producing three educational programs on cassette for the VIC-20, 64, 510 and 700. The programs explain the techniques of computing to businessmen. The first program, 'Forward Fast', is an introduction to computers and the other two will deal with business micros and home and personal micros.

According to Luke Thornton, producer of the programs for System Two, the cassettes will be available from public libraries, computer manufacturers and distributors, schools, colleges and video outlets.

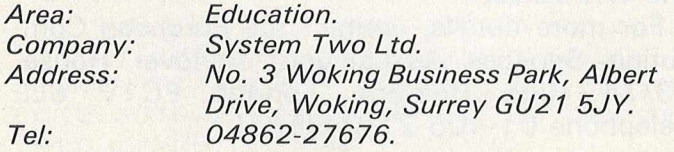

### **Smart workplaces**

IDA are the UK agents for a firm called Gutmann who have designed a series of workplaces for the Commodore computer range. The desks can be either stationary or on castors and there are several designs from which to choose. The basic table, which comes without the ledge for the floppy disk or printer, measures  $115 \times 62 \times 72$ cm and costs £116.

The tables are made of wood coated with pearl white and metal lacquered brown. Along with adjustable feet, the tables can accommodate other accessories, the prices of which are not included in that of the table. There are several types of form stand to cope with the different sizes of paper, prices ranging from £70 to £1 00. A copy holder is available at £60 and there is also a range of cabinets with differing drawers from £172 to £196.

*Area:* Software accessories.<br>Company: International Data Aut *Com pany: International Data A utom ation Ltd. A ddress: 11 Station Parade, Virginia Water, Surrey GU25 4AB. Telephone: 0 99 04 -4 944 .*

### **Multiple interface**

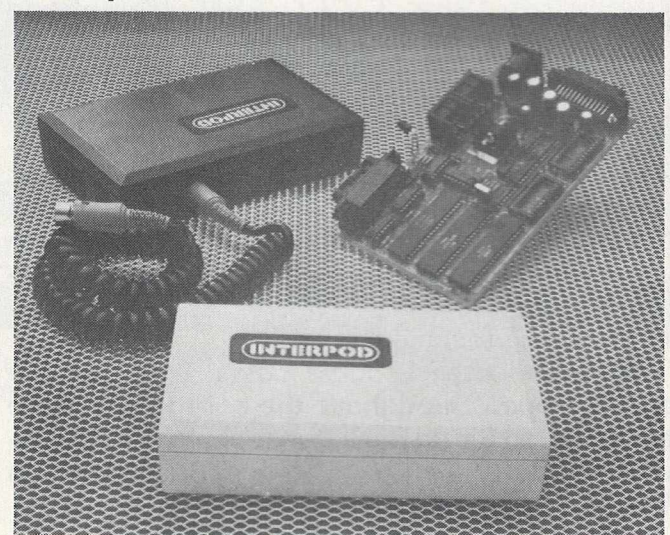

*If you feel that the serial bus system employed in the VIC-20 and 64 has denied you access to any Commodore peripherals, then Interpod is* for you: a multiple interface which enables the 20 and 64 to communicate with the entire range of Commodore peripherals and all IEEE and RS232 equipment. According to Oxford Computer Systems (Hensington Road, Woodstock, Oxford OX7 1JR, tel: *0993-812700), the product is compatible with any software.*

Interpod fits directly into the serial port *without affecting the memory, while increasing* the power of both systems. Whereas previously *the user may have been limited to disc drive, he* can now turn his hand to printing, word processing, accounting and instrument control. *Considering its versatility, the price of £125 is reasonable.*

### *NEW PRODUCTS*

Kobra Micro Marketing have launched a range of superb products for the Commodore 8000, 64 and Vic-20.

### CALC RESULT

#### **— new more powerful spread sheet for 8000 and 64**

A new THREE dimensional spread sheet analysis package. Calc Result includes up to 32 pages per model, with full page consolidation features, advanced formatting of both the screen and printer, an easy to use **HELP** function, protection of — 3thematical form ulas, and **BAR CHARTS** on the screen and printer. (PIE CHARTS available on the 64).

8000' £149.00 f 95.00

### PAPER **CLIP**

#### **— fantastic value powerful wordprocessor for 8000,** 4000 **and 64**

A very sophisticated word processing package that allows easy manipulation of text when creating or revising a document. The advanced features include horizontal scrolling of documents up to 126 columns wide, column manipulation for ease of moving, copying, replacing and adding or subtracting columns of data,  $\varepsilon$  pha-numeric sorting with up to 16 levels of sub-division of the sort, high level printer support with a user definable printer feature selection facility for non-standard printers.

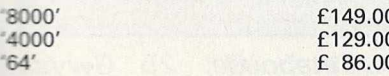

#### SPELLPRO

### **— spelling program for 8000 Paper Clip and WordPro**

An easy to use spelling checking program that links with the **Paper** Clip and Wordpro wordprocessing package. SpellPro allows the user to compare an existing file of text against a standard dictionary that can be extended up to 80,000 words. Any ncorrectly spelt words or new words can be displayed on the screen and the user has the opportunity to over-ride the misspelling or in the case of a new word, add it to the dictionary. SpellPro allows for the whole dictionary to be printed as well as a complete list of any additions or deletions.

3000' £149.00

#### MAILPRO **— data base, mailing program for 8000 Paper Clip** and **WordPro**

An easy to learn data base specifically designed for use in conjunction w ith a wordprocessing package, such as **Paper Clip** or W ordPro. **MailPro** allows for manuai input of data via the screen as well as automatic data input from a sequential file, as created by Paper **Clip. MailPro** also has the facility to produce sophisticated reports with multi-level headings and automatic page numbering. MailPro will allow up to 4000 records per disk.

8000' £149.00

#### FORTH **— for 8000, 64 and Vic**

A powerful operating system and programming language Forth is a flexible way to program and use a computer. Forth allows interaction, structured program development and will work in any num ber base. A Text Editor and Macro Assem bler are included with the 8000 and 64 versions. **Forth** has nearly 4000 words which can be w ritten in Assembler. This **Forth** is standard fig-Forth with many extensions, including double precision arithmetic, file handling words (trig, functions and powerful string package and searching also for the Commodore 8000 series version).

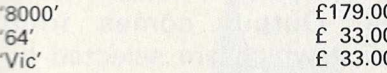

### PAL **64**

### **— Personal Assembly Language for the 64**

Pal 64 is the first truly sophisticated machine language assembler available for the Commodore 64 and includes a machine code monitor. Written by Brad Templeton, Pal takes only 4K bytes. In

this way the Pal can reside in the machine so that it fits into the BASIC environment the PET owners know so well. Features include pseudo codes and labels, mnemonics, decimal and hexadecimal entering.

'64' £69.00

### **POWER 64**

### **— programmers aid for the 64**

Power 64 is for the adventurous programmer. A series of programming aid tools in the same style as **Power** for the 4000 and 8000 series machines, but with extra features to make use of the full power of the Commodore 64!

'64' £69.00

**REL**

#### **— control relay for Vic and 64**

Light up with Rel. Rel is a control relay that plugs straight into the user port to give simple, programmable switching of electrical apparatus in the home, office or factory. Its six relay outputs can control devices and two inputs allow the Vic to read signals from external sources. Rel eliminates black boxes full of wires and represents one of the most exciting value-for-money, firmware additions to any Vic or 64 computer system.

'64' £30.00

**SWITCH**

### **— disk sharing system for the Vic, 64 and PET**

The **Switch** will allow up to 8 Vic 20's or 64's and up to 15 PET's to use the same disk drive. This allows you to set up a multi-PET, multi-64 and multi-Vic system with all the units connected sharing the capacity of the disk drive; thus allowing true 'distributed processing to occur at a fraction of the normal cost. The **Switch** will also allow for multiple disk configurations as well, and is complete with 'site active' indicator.

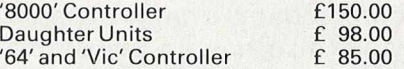

#### **STAT**

#### **— a statistical calculation package for Vic and 64**

Crunch and display w ith **Stat.** A plug in cartridge that undertakes statistical calculations — such as Meanvalues, Standard deviations and Variances — and displays using single commands. Other one word commands allow you to draw vertical and horizontal bar charts, to plot graphs, and to specify the scales and the colours used by these commands. It will also sort numeric and character strings. Finally, all or part of screen displays can be copied to the Vic printer. Stat comes complete with a detailed operating guide.

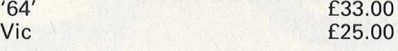

### **GRAF**

### **— plotting package for the Vic**

Plot away with Graf. This cartridge allows you to explore the complicated equations and functions of graphs. The menu screen activated by the Vic's special function keys, will automatically plot a graph, define new functions, calculate accurate values of an intersection, find the maxima and minima of a function. Simple editing allows you to check current functions and to change them.

'Vic' £25.00

All products available from Kobra or from the nationwide Commodore dealer network. All prices exclude VAT.

*Company: Kobra Micro Marketing Address: PO Box 28, Henley-on-Thames, Oxon RG9 1PF.*

*Tel: Henley-on-Thames (04912) 2512*

### *NEW PRODUCTS*

### **Time savers**

Audiogenic have introduced two programs to save time and money in what they call the 'home office'. The Vicpro is a word processing program designed by the Navoho Software Company. The Vicdata database program has a retrieval speed of just under one second. Both are for use with the VIC-20, the output being obtained on a VIC printer, and can be used together. 8K expansion is required to give enough memory for the creation of large files, w hich can be dumped onto tape or disc.

They both come on tape and are sold as a package at £12.95.

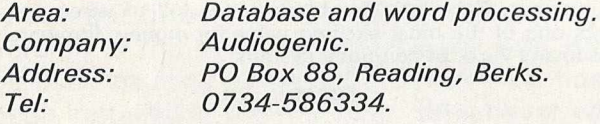

### **Sheet feeder for printers**

Easifeed is a single bin sheet feeder designed to clip onto numerous printers, including the Diablo 630, Daisy M45/M50 and Qume Sprint 3/5/7/9. It has a reverse print facility which can be operated after the first 20 lines of text.

The unit, w hich accommodates a range of paper sizes up to  $17\frac{3}{4}$ in wide, also has an adjustable paper tray which holds up to 150 sheets depending on the weight of the paper. The price of  $£595$ includes delivery and installation but not VAT. An acoustic hood which reduces noise by 80 per cent costs another £300, but there is a discount for customers who buy both items.

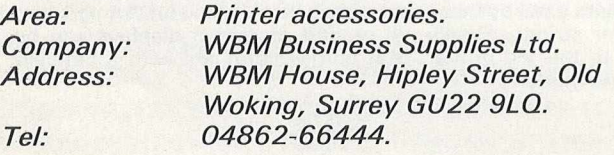

### **Supernews version for the 64**

More good news from The Computer Room concerning their newsagents' package, Supernews. Previously designed to be used only on the VIC-20 with a 16K expansion, the package is now available for the  $64$  at a price of £1,498, excluding the television but including all the software. It is a delivery and account system for use either on the counter or in the back of the shop.

Supernews will cover 10 operations including rounds lists, accounts and debtors' listings. The rounds list alone saves a great deal of time. The system uses an Epsom printer, 64 floppy disc drive. Commodore cassette deck for back-up facility and a stack interface, which are all includ-

### **Namal synthesizer**

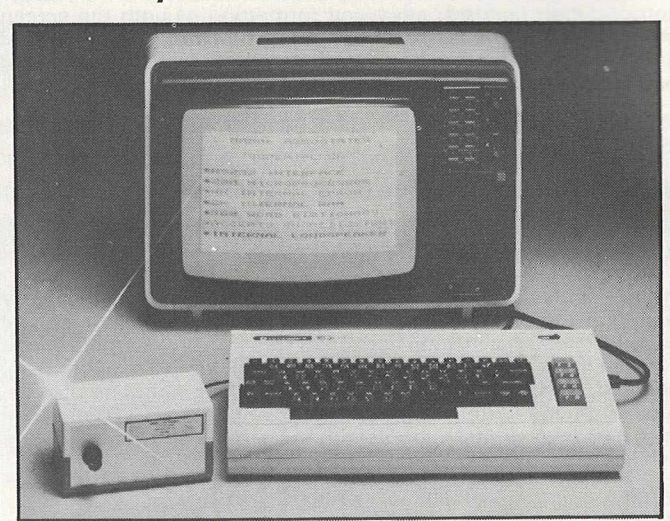

**Namal Associates (Gatehouse, 25 Gwydir** *Street, Cambridge C B 1 2 L G , tel* 0223-355404), have introduced the Super*talker speech synthesizer for the VIC-20 and all* other Commodores that employ an RS232 in*terface. Based on the phonetic speech syn*thesizer made by Votrax of Detroit, USA, the unit comes with a standard dictionary of 560 *com m only used words which are stored in EPROM, but the user can extend the vocabulary* by making use of the 2K static RAM.

*5 0 0 characters can be held in the input buffer* at any one time and there is a choice of 16 standard baud rates from 75-9600. Applications *include prom pting in games, teaching programs* and word processing.

ed in the price. Each disc holds 600 deliveries and any number of discs can be used.

Customers have the option of a lease-buy method of payment at £8.50 a week.

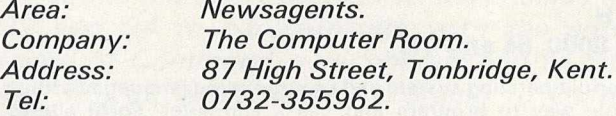

### **Printer interface**

The Universal Printer Interface (UPI) has been designed by Taylor-Wilson Systems to simplify the connection to computers which have IEEE-488 interfaces. Output comes from RS232C and Centronics which are selected by front panel switches and the data rate can be restricted to 100 characters per second.

If both outputs are used at the same time the speed of output will be determined by the speed of the slower machine. If required, the UPI can be set

## **PET/CBM**

## **Professional spread sheet at a breakthrough price.**

PICKS

Spread sheet programs have been available for a number of years. The knowledge and experience gained through the use of these led to a demand for a tool that is easier to use, easier to understand and more powerful than contemporaries. The result is Calc Result — a powerful yet low cost '3D' spread sheet for the Commodore 8000 and 64.

- \* 3D format
- \* Up to 32 pages
- \* Horizontal and vertical page split
- \* Window facilities
- \* Powerful editing facilities
- $*$  "What if . . . "
- $*$  "if  $\dots$  then  $\dots$  else"
- \* Full graphics output
- \* Miserly use of memory

THE OFFICE SUITE

\* 'Help' functions

### **Contact Kobra Micro Marketing for more details. Dealer enquiries welcome.**

Calc Result CBM 8000 £149.00<br>CBM 64 £99.00 **CBM 64** ex. VAT)

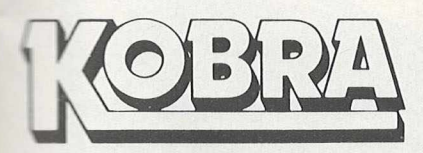

Micro **Marketing PO Box 28** Henley-on-Thames Oxon. RG9 1PF

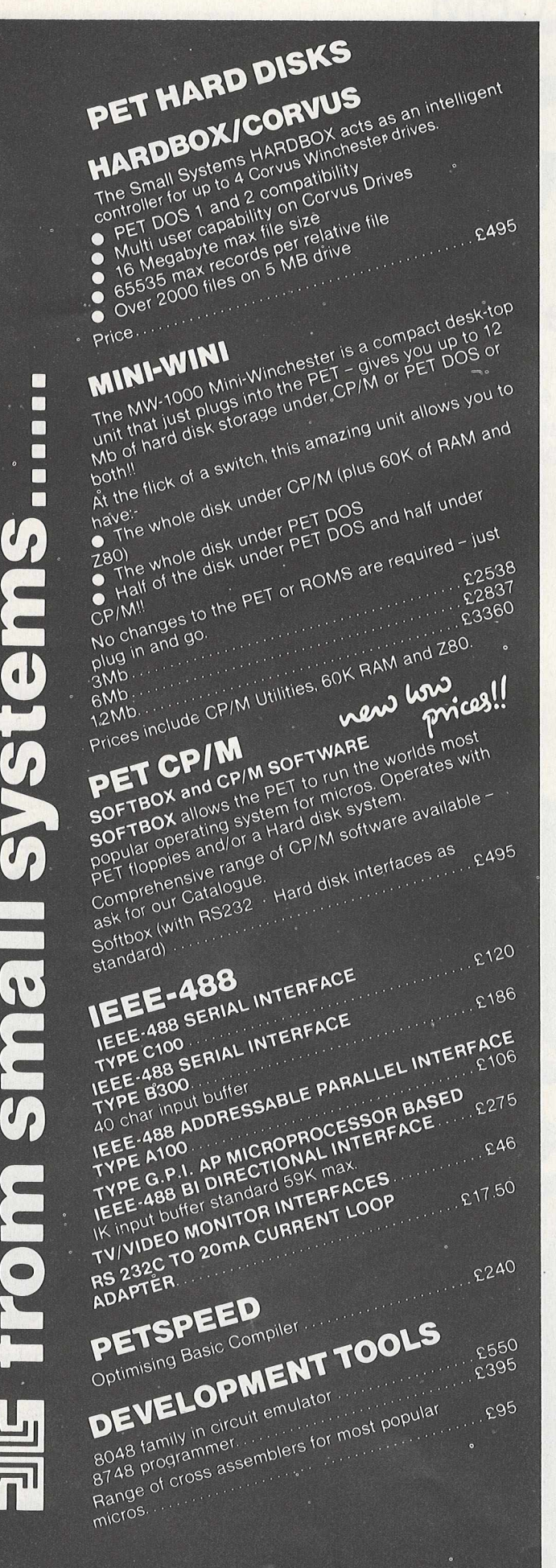

*o*

 $\mathcal{Q}$ 

>

 $\mathcal{L}$ 

10.

 $\mathcal{C}$ 

£

o

### **small systems engineering lim ited**

2 4 Canfield Place, Londoh NW6 3BT. Telephone: 328 7145 Telex 264538

### *NEW PRODUCTS*

to convert PET codes to ASCII. The interface costs £165, with discounts for orders of 20 or more units. A current loop adaptor is available for £25, but you should specify whether the interface is to be passive or active. There is a warranty of 90 days repair or exchange.

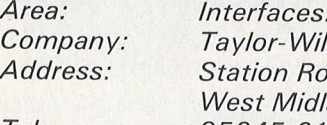

*Company: Tay/or-Wi/son Systems. Address: Station Road, Dorridge, Solihull, West M idlands B93 8HQ. Tel: 05645-6192.*

### **Reserve power pack**

For computer users who want to guard against power failure, Eccleston Electronics (8 Legge Lane, Birmingham B1 3LG), have developed the Battpower unit, which fits in between the mains and the computer. The pack consists of two 12 volt sealed batteries giving a minimum input of 205 volts and a maximum of 270.

If a power failure occurs at the mains, the battery pack immediately takes over. The period of supply depends on the power consumption of the computer and its ancillaries and could be only a few hours.

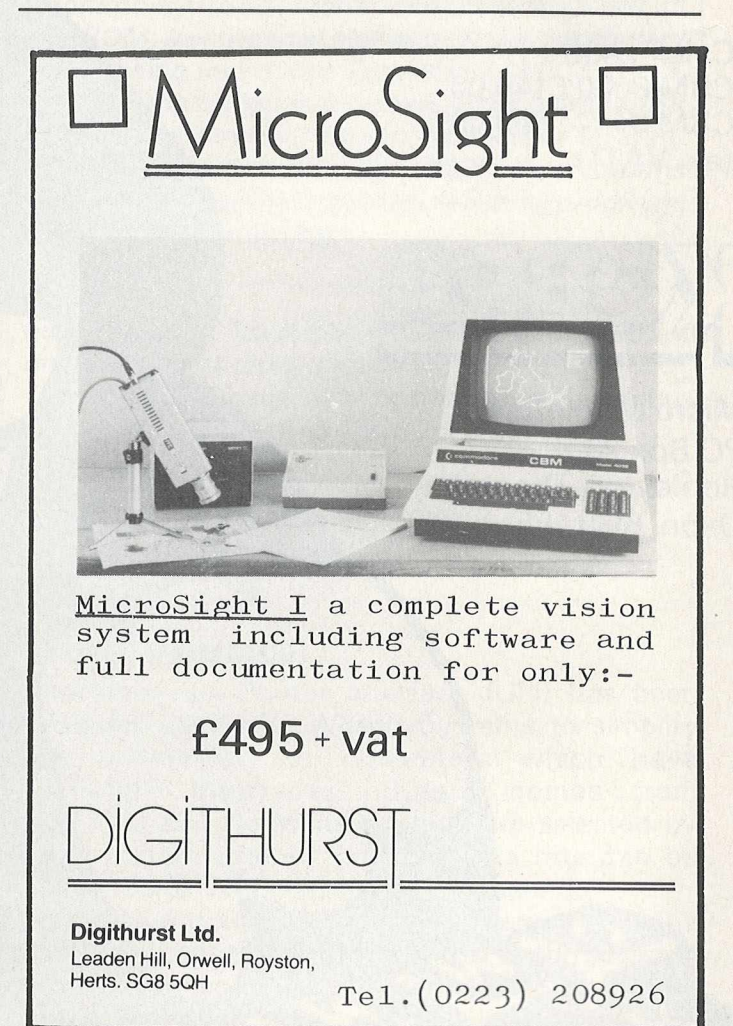

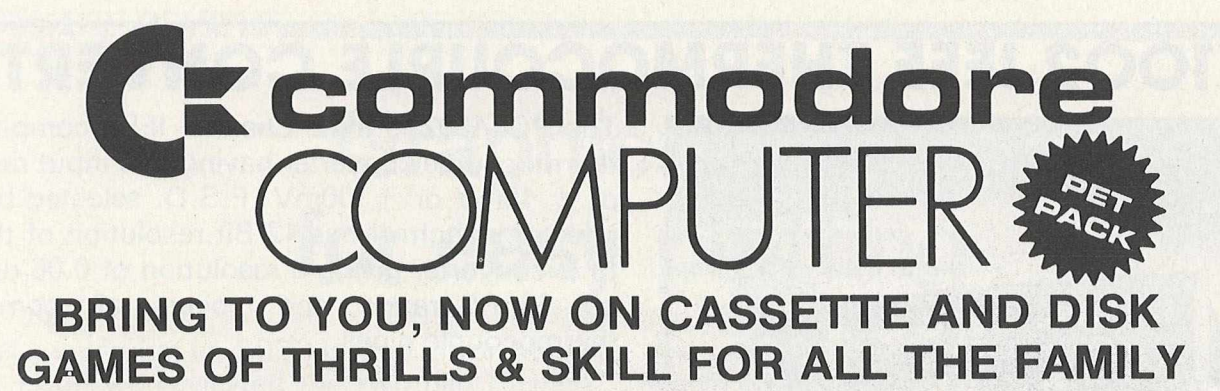

#### **NEW PROGRAMS**

Best of Arcade brings together the three most popular Petpack games, Invaders, Cosmic Jailbreak and Cosmiads. These old favourites have been updated to run on 80-column machines also! **MPD 121 BEST OF ARCADE £22.50 - DISK PACK**

Best of Treasure Trove gives you twenty of the best games from the<br>Treasure Trove series, including four arcade-type games, Night Drive, Car<br>Race, Breakout and Money Table! There are simulation games, brain-<br>teasers and mo

Assembler Tutorial is an extremely well thought out cassette-based<br>package which teaches Assembly Language programming. Now for the<br>first time, you can sit at your computer and learn at your own speed with<br>this self contai

Resident Assembler for all PETs

With excellent documentation and examples. **MP119RAMP £22.50**

Disk Packs available in either 8050 - D8 format or<br>3040/4040 - D4 format. Please state D8 or D4<br>when ordering.<br>Prices include VAT and P&P.

#### **PUB GAMES**

This latest disk package brings you five totally new games, never before seen on a PET screen! The programs will all run on 80-column machines also!

**DISASTEROIDS** - Your mission - pilot your spaceship through the<br>treacherous asteroid belt using your lasers to blast as many asteroids as<br>possible. The PET version of the famous arcade game!

**STELLAR WARS** - Your spaceship is being pursued by the fighter ships<br>of the evil Empire. You must take control of the ship's laser cannon. Get the<br>fighters in your sights and blast away. The future of the universe depends

WARI - You are the captain of the British torpedo boat. You must steer<br>your ship through the minefield to destroy the four shore bases. Unfortun-<br>ately, you only have two torpedos at a time, so you must get through the<br>min

**STAR FIGHT** - The Alien Invaders are coming again! Control your laser<br>cannon to blast their ships out of the sky and destroy their missiles and<br>bombs. Accuracy and quick reflexes are essential.

DEPTH CHARGE - Your mission - seek out and destroy the enemy<br>submarines. They are armed with mines which they release to float up at<br>you. You must control the position of your ship and fire your depth charges<br>to destroy as

PACK

**MPD 123 PUB GAMES £22.50 - DISK These games are Available separated on Cassette each!**

**MANUFACTURED AND DISTRIBUTED BY AUDIOGENIC LTD AVAILABLE FROM GOOD DEALERS, OR DIRECT FROM:' AUDIOGENIC, P.O. BOX 88, READING, BERKS. Tel: (0734) 586334**

## **PCI 1002 IEEE THERMOCOUPLE CONVERTER**

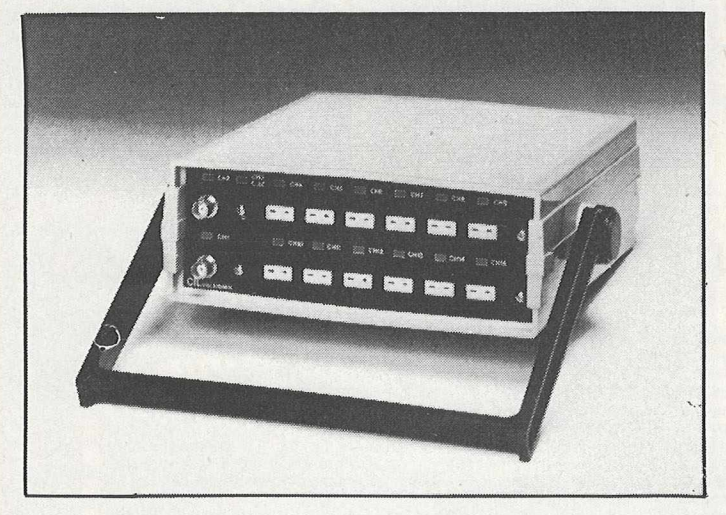

The PCI 1002 is a 12 Channel IEEE compatible thermocouple converter having two input ranges of  $\pm$  10mV or  $\pm$ 100mV F.S.D. selected by an internal switch. It has 12 Bit resolution of the A to D converter giving a resolution of 0.06 deg.C on 10mV range and covers all common thermocouple types.

Cold Junction Compensation is provided giving a resolution of 0.2°C on 100mV range and 0.02°C on 10mV range.

Linearising software in Basic using optimised coefficients for ranges and thermocouple types.

Two other channels are provided via BNC input sockets on the front panel. Input ranges are  $I/V$ for 10 mV range and  $\pm$  10V for 100mV range.

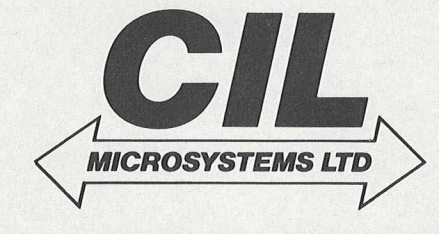

**CIL MICROSYSTEMS LTD**

DECOY ROAD, WORTHING, SUSSEX. TEL: 210474.

*CIL Electronics latest PCI 6380 Interface gives your +* computer's brainpower far more than an average **boost. With our latest brainchild you can now** *get far%ore into and out of your computer at surprisingly moderate cost.*

*Suitable for RS232 or IEEE 488.*

*Analogue/Digital input/output.*

#### ANALOGUE INPUTS<br> $12 \Box 13 \Box 14 \Box 01 \Box 02 \Box 1$ *In Software*  $\mathbf{I}$ 1 $\Box$  $01$ <sup> $\Box$ </sup>  $^{\circ}$ <sup>2</sup> $\Box$  R<sub>1</sub> $\Box$ *Data Acquisition*  $R2$ *Wave Generation Analogue Alarm Features ASCII or Binary Data Format Off-line Data Storage*  $18$  $03$  $04$   $\Box$  R3  $\Box$  R4  $\Box$ *In Hardware 8 Analogue Inputs 4 Analogue Outputs* Microsysten *4 Relays 2 x 8 Bit I/O Ports 32 RAM Option 4 K RAM Standard* **To obtain further information circle number**  $\sqrt{2}$ *For further information please contact:* **MICROSYSTEMS LTD** *CIL Microsystems Ltd., Decoy Road, Worthing, Sussex BN14 8ND. Tel: Worthing (0903) 210474. Telex: 87515 WISCO GATT CIL*

*BRAIN GAIN*

# **Graphics pack for easy plotting**

You all know what an 8032 is, and in our August 1982 issue we reviewed the two pen Hewlett-Packard graph plotter, the HP-7470A. Our software review this month concentrates on a package that connects the two together and gives you a straightforward way of driving the 7470A, namely the Sumlock Bondain Graphics Pack.

### **Purpose**

Why write such a package at all? After all, the plotter does come complete with its own commands for plotting, scaling and so on. However, using these is not the easiest of tasks, and becoming familiar with them is rather like trying to learn the highway code: you can do it, but it takes time.

Time, as we know, is money, and the people who would be most likely to use the plotter don't usually have the time to spare to sit down and learn everything.

Thus the need arises for a utility package that makes for easy driving of the plotter, and moreover a package that will meet the needs of most, if not all, professional applications.

Thus the need arises for a utility package that makes for easy driving of the plotter.

### **Background**

This suite of programs is living proof of the old adage that 'anyone can learn to program'. No disrespect is intended towards the author, Mike Smith, and indeed a fair amount of praise must go his way. This was his first programming effort, and until a year ago he had never written any code in his life.

Arriving at Sumlock Bondain (one of the first Commodore dealers in this country) from a training course and a stint in a factory, the first job he was given was to 'write a package to use this plotter'. Graduating along the way from Basic into machine code, the result is an elegant collection of programs.

### **First impressions**

We have one disk and one manual. Refreshingly, the manual does not come resplendent in the sort of lurid cover we expect for Commodore products. The only graphics you will see are examples of the kind of output that you can produce for yourself.

Another factor in the manual's favour is that it does not try to emulate *War and Peace* (I suppose if that trend were taken to its logical conclusion you would end up with portable computers that were truly portable except for one thing: the documentation needed to explain how to operate them) but is content to tell you what the package does and how it does it, but no more. The newcomer to Computerworld will not feel lost.

As long as you know how to press SHIFT and RUN/STOP you'll have no problems getting started, and from then on you're in a world of menu-driven programs that are easy to follow and operate.

From the main menu you have a choice of four drawing options: pie charts, line/bar charts, a drawing program and a text editing and printing program. Let's look at each one in turn.

#### **Pie charts**

Having selected the option we enter 'create chart' mode, w hich allows all the relevant data to be entered. Titles, number of segments, percentage values, how you want it shaded in, whether you want it exploded (to make one segment stand out, to highlight a particular point, for instance), what colour pen you want used at any time, and so on.

Having entered all the data to our satisfaction, we can move on to another menu, called the utility menu, which allows us to save a copy of the details onto disk for later use, or we can edit it further, print it out, or (horror of horrors) erase the masterpiece you've just created.

Plotting of the chart can be done in any one of seven positions, from using the whole A4 sheet of

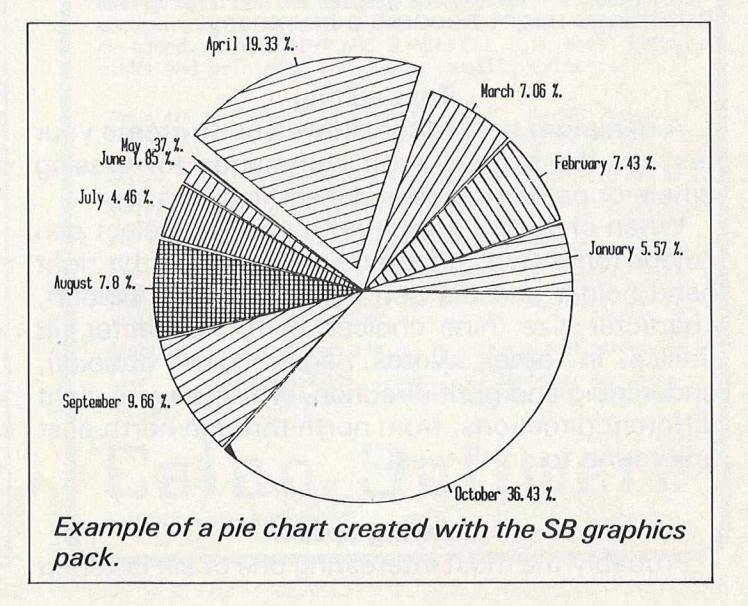

### *SOFTWARE REVIEW*

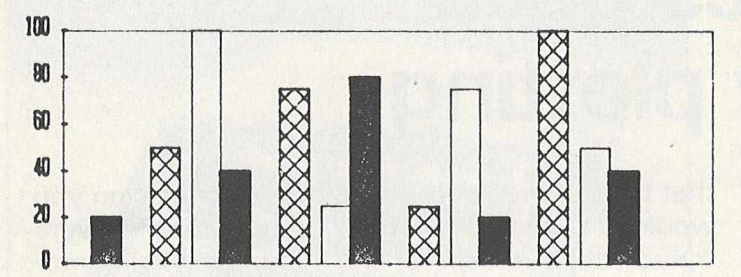

Section of a histogram created with the SB graphics pack. Up to six sets of data can be com*pared in the same chart.*

paper on the plotter, to the top half, the bottom right hand corner, and so on. All scaling is automatically done, and your option is chosen simply by pressing the relevant numeric key on the top row of numbers; not the separate numeric pad.

Taking advantage of some of the features of the plotter, pressing STOP allows you to interrupt the plot, to see how it's going, change pens or whatever, and then carry on as if nothing happened; or you can abandon a plot altogether.

You have eight different types of shading options available to you, and six different colour codes. It's interesting to watch the plotter when pens require changing, as it performs all the plotting it can with one colour before requesting you to change the pen yourself for a different colour. Alas, it's not intelligent enough to do that itself!

### **Line bar charts**

Everything follows much the same sequence as above, with editing, saving, creating etc. of each chart made very straightforward. Up to six sets of data can be compared on the same chart, as you have six different types of line drawing to choose from. With six different colours as well, I suppose you could compare up to 36 sets of information, but things might become a bit messy.

### **Text editing**

A miniature text editor allows you to create your text on the screen, with commands for erasing whole or parts of lines and inserting lines.

When choosing your output you can select pen colour (only two, effectively: the pen in the right hand holder and the pen in the left hand holder), character size (nine choices here), character tilt (italics in other words, again nine options), underlining and print direction, which covers eight different directions, from north through north-east and round to north-west.

### **Drawing option**

Probably the most interesting one of all. Entering

the 'create chart' mode will give you a new menu called the Control Menu.

The Digitize option works as you might expect. Moving the pen to the correct position by using the keys on the plotter and pressing RETURN (make sure you know when the pen is supposed to be up and when it's supposed to be down) enters the coordinates into the 8032. Thus fairly complicated drawings (circuit diagrams, company logos, letterheads etc.) could be drawn and stored for later use.

The two modes for rectangles and polygons allow extremely accurate shapes to be drawn with the minimum of operator involvement. Scaling can be done on anything plotted from this drawing option, with drawings either being enlarged or reduced in any direction as appropriate.

Any, or all, of these options can be used in conjunction, simply by not removing the paper from the plotter after a plot has been completed. A look at some of the examples given here should give you a reasonable idea of what can be done.

Another factor in the manual's favour is that *it does not try to emulate War and Peace.* 

### **Conclusion**

The reviewer, by no means a draughtsman or designer, was able to produce complicated charts and reports within half an hour of sitting down at the keyboard, so the package is obviously easy to use.

My only complaint, after using the system for some time, concerns the manual itself. It took me about 1 5 minutes (some people will take less time, others probably longer) to find out how to save a design for later use. A power failure in that time would have meant one annoyed reviewer!

Link-ups to multiple plotters can easily be done, if you want to hear three HP 7470As chattering away to each other. Given 100 plotters randomly plotting away, how long would it take before they designed the GPO Tower?

An extremely useful package. The program does precisely w hat it sets out to do, making plotting a simple exercise. It should find many applications.

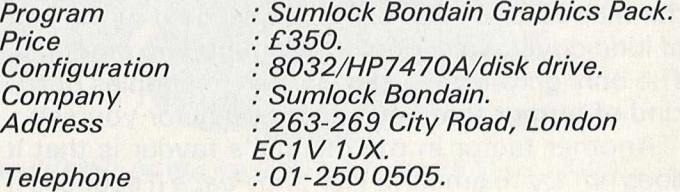

### **HI-RESOLUTION GRAPHICS**

A high resolution graphics board that gives a  $64,000$  dot  $(320 \times 200)$  resolution. Versions available for any dynamic ram Pet, BASIC 2,3.4, FAT40 & 80 columns. No soldering or track cutting required, supplied complete with fast GRAPHIX software in ROM and full fitting & operating instructions. £ **149.00**

### **SUPER ROM-SELECTOR**

A high quality printed circuit board giving 64K of utility ROM space, software selectable!!! Allows 16 x 4K ROMs/EPROMs to reside in the expansion area of your PET. One 'POKE' enables any two ROMs at a time. Suitable for bank-<br>
(75.00) switched software.

### **PET UPGRADES**

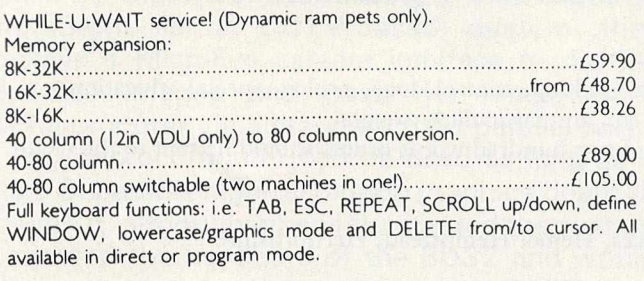

### **REPAIRS AND SERVICING**

Fast and efficient repairs to all Commodore Business Machines at reasonable prices. WHILE-U-WAIT service whenever possible.

Please add VAT to the prices shown at the current rate. *Telephone Mick Bignell for more details at:*

**7 Clydesdale Close, Borehamwood, Herts. WD6 2SD. Tel: 01-953 8385**

### DISCOVER ADVENTURE

THE ULTIMATE

PET GAME

### ADVENTURE

**Will run on any 32K PET Available on cassette or disk ONLY £11.50 INCL VAT (p&p free) Please specify whether cassette or disk required.**

### SUPER ADVENTURE

**Disk based only. Will run on a 4032 or 8032 with a 4040 or 8050 disk drive ONLY £20.00 INCL VAT (p&p free) Please specify Computer & Drive when ordering.**

### NOW AVAILABLE FOR CBM 64

*Please send cheque/P.O. to:* IMPETUS COMPUTER SYSTEMS Freepost Hendon, London NW4 1YB

# **GNLASTER**

MASTER is a totally new concept... for program development. Used by top professionals in the USA and Europe, MASTER has everything you need to write your own software, to the highest professional standards... up to 85 new commands that work with CBM Basic IV... and just one command can replace whole paragraphs of Basic code. That's why Master is...

### **a new concept in CBM Basic**

MASTER has 17 DISK HANDLING commands (both keyed and sequential access, masked retrieval, batch operation, existence tests, etc)... 12 INPUT MANAGEMENT commands (input/output screen zones, with alpha, numeric and date formatting, etc)... 8 SCREEN MANAGEMENT commands (with screen pages loadable from disk or memory)... 10 commands for REPORT MANAGEMENT (with disk-loadable report formats)... 18 BUSINESS BASIC commands (with 20-place arithmetic, data compression, automatic date control etc)... and on the CBM 8096, all the features of PM96 (46K for programs, 26K for variables, as well as 17 BASIC UTILITY commands).

MASTER supports the CBM 8032/8096, 8032+CP/MAKER, and 4040/8050/8250 floppy disks, plus CBM 9060/9090 hard disks, and is supplied with a User Reference Manual, Quick Reference Guide, Demo Disk, and with a key for either cassette port. Supplementary RUN-TIME keys are available for multiple users and software houses.

### **TPM 96**

At last you can program the full capacity of the CBM 8096, with 53K for programs (up to 15 simultaneously) and 26K for variables (maintained even while editing or loading)... and use 17 new Basic commands as well, including all the TOOLKIT commands, plus PRINT USING, IF-THEN-ELSE, STOP KEY disable, HARDCOPY screen dump, CALL, FETCH, PLOT (50 by 150), WINDOW, and more. PM96 comes with a User Reference Manual, Quick Reference Guide, Disk with demo programs, and UD11 Support Rom.

Superscript

is the ultimate CBM wordprocessor! Wordpro-compatible (except for price)... with up to 20,000 characters of text, and 240 characters screen format... and no Roms or dongles to install superscript has been adopted by Commodore for their new models... and is now joined by SUPERSPELL, a 30,000 word disk dictionary, which easily verifies the largest Superscript (or Wordpro) document in 80 seconds... and user-defined words can be added. SUPERSCRIPT and SUPERSPELL suit most CBMs, disks and printers, and letter-quality printers.

*These are just three fine products from our CBM/PET range..*<br>please telephone or write for our comprehensive data sheets:

*MASTER P ro g ra m D e v e lo p m e n t S ystem* ................................................. *£300 .0 0 MASTER A d d i t i o n a l r u n - t i m e k e y s* .......................................................... *£ 45.00 PM96 96K M emory M a n a g e m e n t/ B a s i c E n h a n c e m e n t* .................... *£9 9 .5 0 SUPE RS CRIP T The U l t i m a t e CBM W o r p r o c e s s o r* ......................... *£2 4 9 .0 0 SUPERSPELL D i s k D i e t l o n a r y / S p e 1 l i n g C h e c k e r* .................... *£1 5 0 .0 0 VIC SCREEN S c re e n m a n a g e m e n t/ Dos S u p p o r t e t c* ....................... *£49.50 KRAM K e y e d D i s k A c c e s s ( s t a t e w h i c h d i s k )* ............................ *£8 6 .9 5 COMMAND-O ( f o r B a s i c I V , s t a t e w h i c h P e t )* ............................ *£5 9 .9 5 DISK-0-PR 0 (Adds B a s ic IV e tc to B a s ic I I )* ......................... *£5 9 .9 5 SPACEMAKER 4-Rom a d a p t o r ( n o t f o r 8 0 9 6 )* .................................. *£ 2 9.95 V I S I CALC 3 2 K / 9 6 K RRP £ 1 8 0 . 0 0 , l e s s £ 3 5 . 0 0* .......................... *£1 4 5 .0 0*

<u>ORDERING INFORMATION</u>: Add 15% VAT to quoted prices. Order by<br>post, telephone or Prestel, using cheque, ACCESS or BARCLAY<br>card. For same-day service, telephone Ol-546-7256. For over-<br>the-counter sales, see your Commodore

Calco Software LAKESIDE HOUSE, KINGSTON HILL, SURREY, KT2 7QT. TEL 01-546-7256

### SECOND COMMODORE IN EDUCATION USERS **CONFERENCE**

### TO BE HELD AT CHELSEA COLLEGE ON 2, 3, & 4 SEPTEMBER 1983

### **CALL FOR PAPERS**

Papers on primary, secondary and tertiary curriculum subject teaching, control, logo, prolog, special education, examinations, administration, library, communication networks etc, are particularly sought.

We would be glad to receive proposals for papers. Abstracts of two hundred words or less should be sent to the Conference Organiser:

Mrs E. Ramsden, Dacorum College, Marlowes, Hemel Hempstead, Hertfordshire

Those wishing to book for the conference should write to:

Miss J. Frost, Educational Conference, Commodore Business Machines, 675 Ajax Avenue, Slough, Berkshire SL1 4BG .

Exact cost has not yet been finalised but full board (including accommodation on the college campus, conference dinner and conference proceedings) should be approximately £50.00 for three days or £20.00 per day. Non-residential delegates are welcome at approximately £9.00 (conference dinner and proceedings extra). Special discounted travel arrangements between British Rail and the college will be announced shortly.

The proceedings will be published by Ellis Horwood Ltd in a similar form to Microcomputers in Education - the proceedings of our first conference.

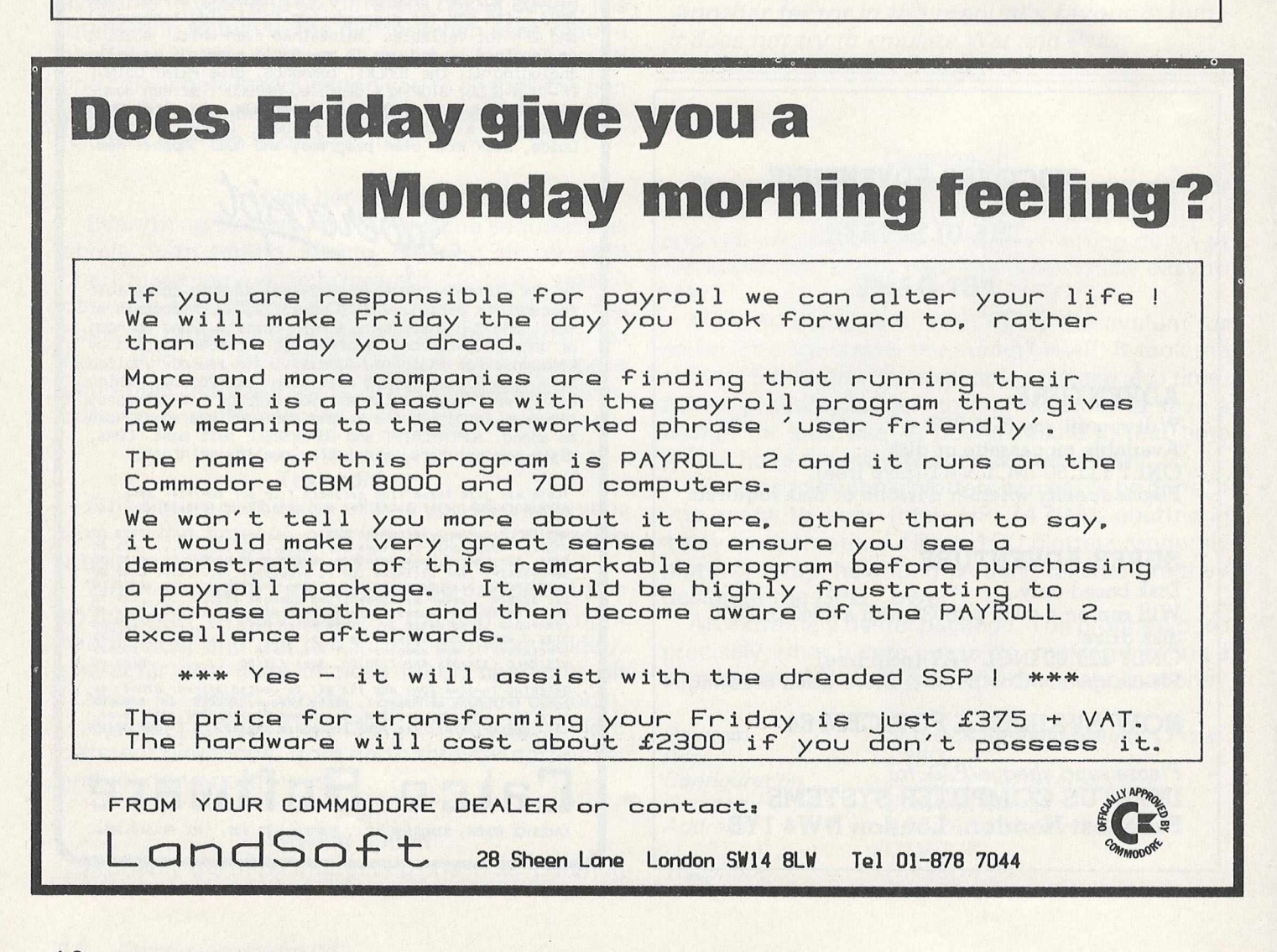

## **Turning pictures into screen images**

Seeing is believing. In the case of Microsight, produced by Digithurst Ltd, seeing is also learning. MicroSight is a CCTV-based system that employs a MicroEye camera interface to digitise captured images and pass the image to a microcomputer via a standard 8 bit parallel port.

Any microcomputer can be used as long as it has a Supersoft high-resolution graphics board to go with it, although when I first tested the system it rejected the keyboard of the 8032 and would only co-operate in conjunction with a 3032.

Any make of camera can be used as long as it can output video or UHF. The camera reads in data from the MicroEye interface and places it in the microcomputer's RAM. Any unprocessed image on which the camera focusses is interpreted by the software as a series of horizontal scans and the end of the image is denominated by an end of line marker.

The image is converted into vertical columns of digits by the MicroEye interface and the columns are read into the micro's RAM in such a way as to appear in an acceptable format when read by the

*If a column count is set to 60 instead of 128, an image can be built up out of 60 x 128 pixels in less than a second.*

image processing routines.

The camera does not process frames or store images. With the help of the software and a section of the microcomputer's RAM the frame can be stored while the image processing is carried out.

2 5 6 **x** 2 5 6 pixels originate from the camera interface although because the camera misses every other pixel and ignores every other column of data, the camera routine uses only 1 28 **x** 128 pixels. It is possible, however, for this routine to be modified so that smaller windows can lay on the original image. Thus, if a column count is set to 60 instead of 128, an image can be built up out of 60 **x** 1 28 pixels in less than a second. It is also possible for windows to overlap windows, the digitised video being available on eight output lines.

Data is held in either a processed or unprocessed form and remains unprocessed until it encounters the 'chain' routine w hich produces from the runs of data 3 byte representations of runs of a particular colour, a run consisting of 134 bytes.

As the data is being compacted, the pixels are  $thresholded$  — that is, categorised — and grouped into two colours, either black or white according to the darkness of the original image.

Any unprocessed data is held in the microcomputer's memory as 128 rows of 129 elements, the latter including the end of line pulse. If all eight lines of output are to be utilised then the bytes which make up the pixels are given a value from O to 225. Processed data is stored as run length encoded data, which is a compact method of holding frames while analysis is carried out to determine such characteristics as area, perimeter length and centre of gravity.

### **Words and letters**

The system is designed for use with a single disc drive. It will process not only pictures but words and letters as well. The information can either be stored on a disc or dumped out on a printer, the latter operation depending on the routine of the printer.

Among the MicroSight's functions, there is a command processer (Vid 1) which acts as a calling routine for six machine code programs that absorb the data from the camera interface and display it on the screen. Along with this come two disk routines; Disk transfers facsimile data between the screen memory and the disk, while Disk 2 carries the processed image between disk and RAM.

Having loaded and run Vid 1, the first of two menus dislays a set of commands to manipulate data, i.e. displaying the picture, setting the

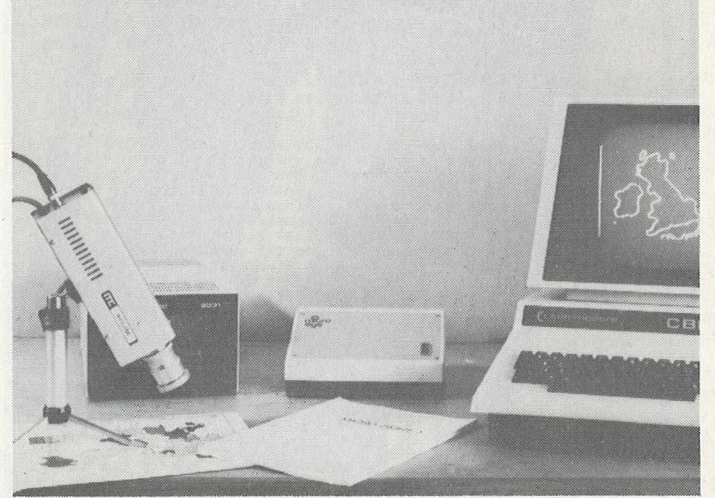

*The M icroS ight package: CCTV camera and MicroEye interface*

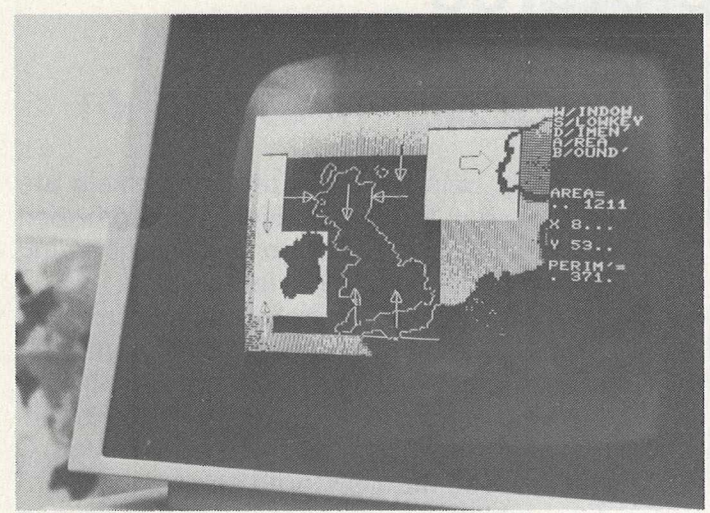

*Graphic display via the M icroEye interface*

threshold and colour, storing and loading images and processing images. Pressing P for processing also gives access to the second menu, which allows you to set further routines in motion, like setting boundaries and displaying the processed image.

The boundary of any shape is easily detected because the whole image is scanned. The difference between high and low threshold areas

denotes a boundary between black and white and is a good illustration of the uses to w hich the processed data can be put. The facsim ile data is called up using a routine called FACIMOL in which each camera element is given the value of four screen pixels so that five levels of grey can be picked out to describe the image.

This function uses the Flag, Flag1 and X and Y point variables of the graphics board in the Commodore PET and is similar to FACIM 1, except that the latter operation replaces a complex plotting routine with a jump to a sub-routine. The function of FACIM 1 is to display a thresholded image from unprocessed data. Also very similar is the binary display DISP, w hich displays a thresholded image after the data has been processed.

The complete MicroSight system costs £495 plus VAT and the MicroScale package is available for £295 plus VAT.

*A rea:* Company: *A ddress: Tel:*

*Image processing.* **Digithurst Ltd.** *Leaden Hill, Orwell, Royston, Herts SG8 5QH. 0 2 2 3 -2 0 8 9 2 6 .*

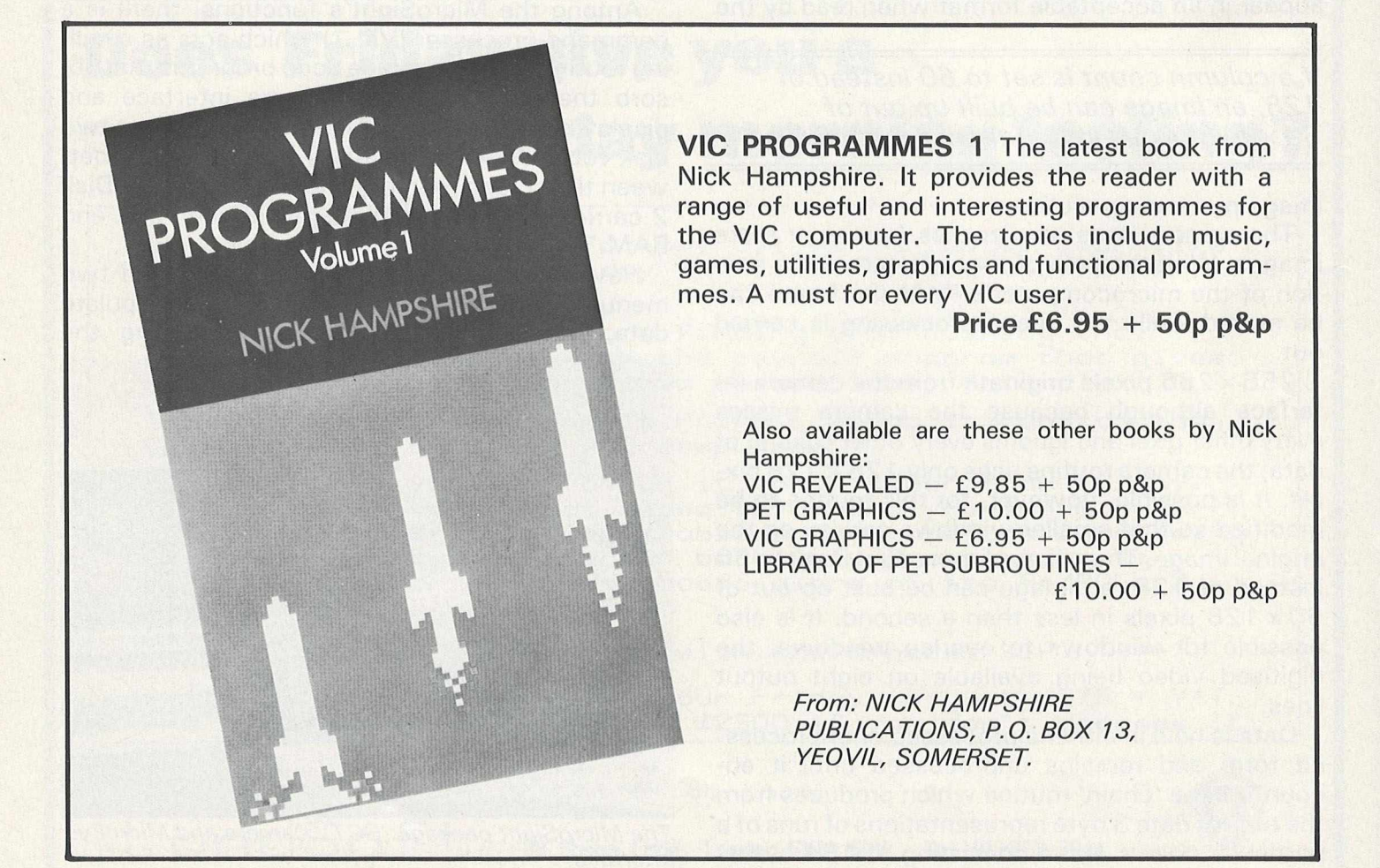

### **MIDLANDS COMMODORE PET SERVICE CENTRE**

Phone Anne on 021-772 8181 about our

- 1. WORKSHOP & FIELD REPAIRS
- 2. BUSINESS SOFTWARE
- 3. STATIONERY & SUPPLIES

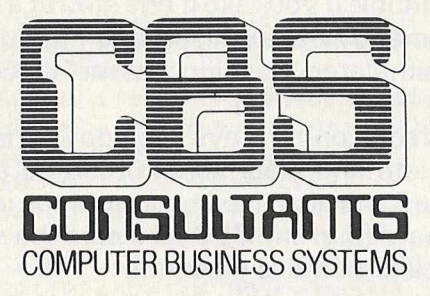

**75 Watery Lane, Birmingham B9 4HW. Telephone; 021-772 8181 (7 Lines)**

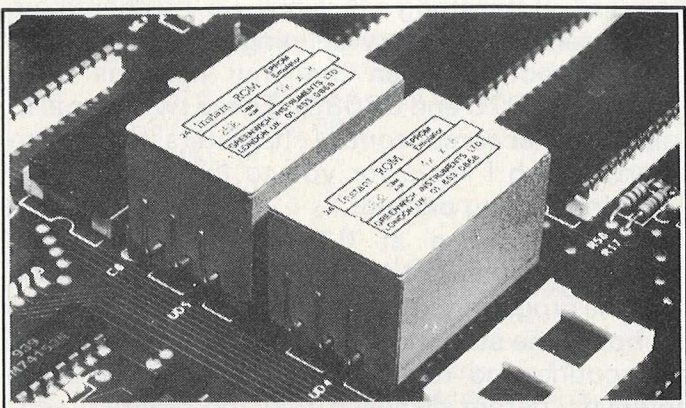

### **"INSTANT ROM"**

'Instant Rom'' ROM/EPROM EMULATORS contain CMOS RAM with internal battery backup. When the power is switched off, data is retained for up to 10 years.

In the PET, a 4K INSTANT ROM can be fitted in the \$9000 or \$A000 socket. Machine-code (and Basic) programs can be stored, and are available

at switch-on. INSTANT ROM saves time. It can be used for long periods; when the pro-gram is finally "bug-free", an EPROM can be programmed. 4K INSTANT ROM (ROM socket replacement)....................................£56.00

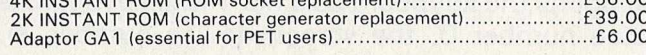

#### **"G -R O M E "**

G-ROM E is a 4K EPROM which will Auto-run, at switch-on, any Basic or<br>Machine-Code program stored in INSTANT ROM. Basic programs can be<br>stored with a few quick key-strokes. No skill is needed. Programs can now<br>be run witho user. Diagnostic aids are included. G-ROM E (specify type of PET)............................................................... £25.00

Postage (£1.00) and VAT are extra. Leaflets are available.

**"INSTANT ROM" and "PETCLOCK" are COMMODORE APPROV-ED PRODUCTS. GREENWICH INSTRUMENTS LIMITED, 22 BARDSLEY LANE,**

**GREENWICH, LONDON SE10 9RF, UK. Tel: 01-853 0868. Telex: 896691 Attn. GIL.**

Superscript

### The Ultimate CBM' Word Processor

A Commodore enthusiast wanted a word processor that was simple, fast and easy to use. He wanted to handle up to 20,000 characters of text, to use a wide screen format of up to 240 characters, with full window scrolling in all directions, and be able to use the screen while printing. He wanted a word processor at a reasonable price. The enthusiast, Simon Tranmer, couldn't find one... so he wrote

Superscry

Superscript does everything he wanted... and much more. It provides a complete document preparation and storage system, making optimum use of memory and disk space. It gives full access to all the letter quality printer features, such as boldface and ribbon colour change. In short, it provides all of the advantages of a dedicated professional word processor.

Superscript

is easy to instal, because there's nothing to instal! Just load the superscript diskette, and your PET becomes a world quality word processor. Superscript runs on the CBM 2001, 3016, 3032, 4016, 4032, 8032 and 8096 computers, on the CBM 2040, 3040, 4040, 8250 and 8050 disk drives, all Commodore printers, and on a wide range of letter quality printers.

Supersory

does everything Commodore wanted... which is why they are adopting it for all of their forthcoming models. And finally, the magic ingredient...

*<u>Suberspek</u>* 

a 30,000 word disk-dictionary with automatic spelling checker, that will verify the largest superscript (or Wordpro) document in under two minutes... and you can easily modify the dictionary, or add your own words.

SuperScript and SuperSpell are just two of our fine CBM & PET<br>products... please phone or write for our comprehensive data<br>sheets on the other products listed below:

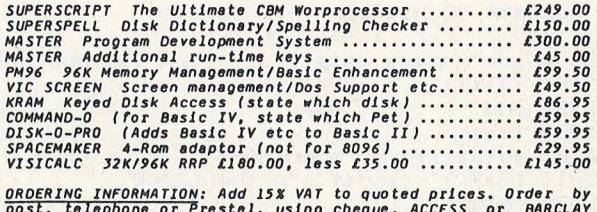

post, telephone or Prestel, using cheque, ACCESS or BARCLAY<br>card. For same-day service, telephone 01-546-7256. For over-<br>the-counter sales, see your Commodore Dealer. (Ref AD9)

Calco Soft LAKESIDE HOUSE, KINGSTON HILL, SURREY, KT2 7QT. TEL 01-546-7256 *KNOW-HOW*

# **Input and get on the PET**

### *D. Milnes*

**These programs prevent 'dropping out' and can be used as sub-routines within a main program.**

I was browsing through some of my old programs written when I bought my first 3000 series 16K PET when I realised there must be a number of new users of the PET who tend to be forgotten by the veteran users who write into their programs routines which to them come as second nature.

These are relatively complicated routines or tricks of programming which are not known to the newcomer. The following four program segments are concerned with 'input' and 'get' on the PET and can be used effectively as sub-routines within a main program.

Many computer users criticise the PET for the annoying quirk of dropping out of a program when 'return' is pressed on input request, thus entering a null input. The four routines which I have outlined demonstrate different techniques for preventing this and also give the programmer control over what is typed in by the user of the program. Before we look at them, try the following:

### 10 input a

'Run' the program and then press 'return' without pressing any other key. The 'ready' message will appear — you have dropped out of the program. Now type 'cont' (i.e. continue) and you will be presented with the question mark input prompt, allowing you to enter the value which the program requires.

So if you ever press return too soon, typing 'cont' will enable you to continue with the program

1 rem using 'get' to accept one key press 2 rem 米米米 3 rem \*\*\* "D. Milnes ----- Jan 1983 4 : : : : 100 print"Accept data ..... y/n" :gosub620Q0 39998 : : : : : 39999 end 61999 : : : : : 62000 geta\$ : i f a\$= " " then62000 62010 ifa\$<>"y"anda\$<>"n"then62000 62020 return 62030 : : : : : 63999 scratch"get key" :dsave"get key" ready. **Program 1**

at the place where return was pressed.

Program 1 is for accepting a key press as continuation of the program. The sub-routine at 62000 trapping anything other than 'y' or 'n'. Any other key press can be accepted by adding them to 6 2 0 1 0 .

Program 2 is a little more complicated but still understandable if you take it one step at a time. The GET command is again used and in addition provides a simulated flashing cursor  $-62000$  to 6 2 0 2 0 .

The cursor control keys (up, down, left, right, home, delete and clear screen) can be tested for and trapped and also used to control the input from the keyboard (e.g. line 62040 clears the string az \$ to null if clear home is pressed).

### **Deletes the character**

Line number 62050 deletes the last character typed in if the delete key is pressed and then goes to the sub-routine 62500 to strip the last character from az\$. If the string az\$ is null, i.e. no characters have been typed in (try deleting before typing in any characters) then nothing happens (line numbers 62070 and 62080). These two lines also trap the other cursor control characters (apart from insert, which I leave for you to fix) and prevent them from being printed.

The sub-routine at 63000 initialises string variables, e.g. chr\$ $(147)$  = clear screen. To make sure the programmer has complete control over the keyboard the stop key can be disabled on entering the routine and re-enabled on exit. Make sure, however, before disabling that the program segment is working or you may find yourself locked up and that can be frustrating, to put it mildly.

### **Dropping out**

Programs 3 and 4 use the input command. The first opens the keyboard as a file 4 (the keyboard is device number 0, the screen device number 3). When in input mode a null return will not be accepted and the stop key will not work. One way of dropping out of the program is to press 'shift return' followed by 'return'. Line number 120 stops this unlikely event happening.

Program 4 produces a character under the flashing cursor. Thus if 'return' is pressed without

*D. M ilnes, a chartered engineer, lectures to engineer*ing students at Dewsbury and Batley Technical and Art College. He also teaches computer programming.

### *KNOW-HOW*

### Program 2

```
1 rem ### using 'net-' to accept- more than one key press
2 rem 米米米
3 rem *** "D. Milnes ----- Jan 1983
4 : : : :
10 goto63000
100 90 sub62000
999 end
61998 :: : srem false cursor routine 
61999 ::::
62000 az$="":poke144,88::rem disable stop key if req'd
 62010 printzy$;:foriz=1to150:next:printzx$;:foriz=1to150:next
 getzf: ifzt=" "then62010
62020 
 62030 zz=asc(z$
 62040 ifz$=cl$thenforiz=1tolen(az$):printde$;:next:az$="":goto62110^\circi fz$=defand Ien < azt ) >0thenpr i nt letzx$ ; : gosub62500 : goto62010 
62050 
 62060 ifz$=cr$then62110
 i f <zz>16andzz<21)or <zz>144andzz<148 )then62010 
62070 
 i f zz= 157orzz=29then62010 
62080 
 azt=3zt+ztsprintzt;:goto62010 
62090 
 goto63010
62100 
 62110 poke144,85:return:::re-enable stup key on return i
 : : : :
62199
 62498 ::::rem delete last character
 62499 ::::
 62500 az\overline{\ }-left\overline{\ }(az\overline{\ }, len(az\overline{\ })-1):return
 6259<mark>9 ::::</mark>
 62998 ::::rem initialisation routine
 62999 ::::
 63000 ho$=chr$(19):cl$=chr$(147):do$=chr$(17):up$=chr$(145):le$=chr$(1
 r i $=chr t < 29) : r 0$—chr $ 0 4 6 ) : r 1 t=chr f < 18 ) :det=chir$ < 2 0 ) 
63010 
 c rt=c h r t i 13 ) : z y t=r 11+c h r t < 4 2 ) + r 0 t + I e t : z x $=c h r $ (. 3 2 ) + I e f 
63020 
 63040 goto100
 63100 ::::
 63110 ::::
 63118
: : :rem 
control characters to use or reject
 63119 ::::
 63120 ::::ho\ge = home cursor
 63130 :::cl\hat{*} = clear screen
 63140 ::::dof = currented63150 ::::up$ = cursor up
 63160 ::::lef = current cursor left
 63170 :::ri\hat{*} = cursor right
 63180 ::::r0$ = reverse off
 63190 ::::r1$ = reverse on
 63200 ::::de$ = delete key
 63210 ::::cr$ = return key
 63220 
'star' .: : :chrt<42) =
used as prompt
 63230 :::::
 63240 :::::
 63997
: : : : lazy scratch 
and save
 63998 :::::
 .....<br>63999 scratch"false cursor":dsave"false cursor"
re a d y .
```
entering characters the character under the cursor is accepted as the input and this can be trapped quite easily and can be used as a control to take the operator back to the main menu as an example.

The fifth program sub-routine is a lazy way of saving a program to disk or listing to printer or even displaying the contents of important data files.

Usually a menu of options is my starting point of any program development, one of the options being to terminate the program. This terminates option jumps to the menu as listed. Then by one key press I can save the current version of the program to disk or list it to printer etc.

Finally I have enclosed an updated version of the Basic screen dump to printer which appeared in the now obsolete CPUCN. It will work on all versions of the PET — slow but easy to use.

It can be appended to any program and at any time a screen dump is required. Our students use it for project assessment purposes where utilities can be used but have to be listed with their project. Pressing 'd' or any other appropriate symbol will dump the screen to printer and then continue with the program.

### **Program 3**

```
1 rem *** using keyboard as an open file to accept input
 2 rem 米米米
 3 rem *** "D.Milnes ------ Jan 1983
 4 : : : :
 180 open 1.0::::rem open keyboard < -file zero > as a. -file 
 110 print"Type in name
 120 ifasc(n$+chr$(0))=0then110 ::: traps 'shift return' pressed first
 130 : : : :
 140 rem .. delete line 120 and run
 150 rem .. on prompt press 'shift return'
 160 rem .. followed by a normal 'return'
 33999 end
 63998 : : : : :
63999 scratch" input key" : dsave" input key"
ready.
```
### **Program 4**

```
1 rem *** using 'input' with character under flashing cursor
 2 rem ***
 3 rem +*+ "D.Milnes ------ Jan 1983
 4 : : : :
 100 gt=chrt < 46 > + chrt (157 > + chr$ (. 157 > + chr$ < 157 >
 110 print"Type in name in the stinput n$
 120 ifn$=chr$<46>then110:::traps 'return' with no input 
 130 : : : :
 39999 end
 63998 :::::
 63999 scratch"key input":dsave"key input"
ready.
```
### **Lazy save and listing**

```
63500 print"1. listing
63501 print"2. save on disk
63502 print"3. view file
63503 print"4. close printer
63504 print"5. terminate
63505 getat:i fa$=""then63505
63506 :
63507 :
```
### *KNOW-HOW*

```
63510 onva 1 < a* ) «joto63600,63630 , 63660, 63650 , 63640 
63520 30+063500
63530
63600 : : open7,4,7:pri nt#7:close7
63610 : : open4 , 4 : crnd4 : pr i nt#4 , chrf C 147 ) chrf < 1)" DISK DIRECTORV"
 63620 : : print#4:print#4,"<c ) D .Mi I n e s ........ "d a f :cmd4:list
63630 : : scratch"d i skdi rectory":dsave"d i skdi rectory":goto63500
 63640 : : open15,8,15:pri nt#15,"i 0 " sclos^15:end
 63650 : : print#4 sc lose4:goto63500
 63660 : : dopen#6,"..summary.."sforaa=1to140:input#6,scf sprintscf
 63670 : : i fst=0thennext
 63680 : : dclose# 6 sgoto63500
 63690
 63900 : : s s : : s : : s
 63910 : : s:"0.Mi lnes"
 63920 : : : s " 13 Delmont Close"
 63930 : : ss"White lee Rd"
 63940 : : s s " Bat ley"
 63950 :::::"West Yorkshire"
 63960 : : ::"WF17 8RQ"
 63970 : : : :-------------------::::::
-eady.
```
### **Screen dump to printer**

```
10 rem your screen display
20 rem
30 rem
40 rem
50 rem
60 rem
70 geta$: i fa$="" then 70
80 ifa$="d"thengosub63000
90 rem 
100 rem 
9999 end
63000 pr i ntchrf < 19 > : tor 11 = 1+ o90 : pr i n t chrf < 29 ) ; : nex t : + ype=peek ■; 216 )
63001 tscr=32768: lscr=34767: t=80:open4,4
63002 iftype-2thent=40: lscr=33767
63003 fori1=tscr to lscr:ifpeek(i1)<br />32goto63005
63004 next: pr i nt#4, " b lank " : c lose4 : end
63005 bz=i1-tscr:bz=i1-(bz-(int(bz/t)*t)):fori1=lscr to tscr step-1
63006 ifpeek(i1)<>32goto63008
63007 next
63008 az=i1: lzf="":ifpeek<59468) = 14thenIzf=chrt<17)
63009 pr i nt#4 , Izf; : for i 1 =bztoaz : a.=peek< i 1 > :k=k+1
 63010 b= < a.arid 127 >or < < aand64 > if:2':> or < ( 64-a.and32 > *2 > : pr i n+#4, chrf < b > ;
63011 i fk=tthenpr i n t # 4 c h r f < 13 > Izt; : k~0
63012 next:print#4:close4:return
63020 ::::
 63030 ::::
63040 :::: screendump to printer 40/80 column 
63050 :::: line #63000 checks 40 or 80 column 
 63060 : : : : and resets 't-r to line length &
63070 :::: Iscr to 33767 <bottom screen location) for 40 column 
63080 : : : :
 63090 :::: d.milnes January 1983 
63100 ::::
 63999 scratch"screendump":dsave"screendump"
ready.
```
### **COMMODORE COMPUTING INTERNATIONAL**

### READERSHIP SURVEY

## **WIN 20 POUNDS!I**

Commodore computers are used daily in a number of different application areas; busness, industry, education, in the home and many others.

As publishers of a specialist magazine devoted to Commodore computers, we find it impossible to cover all aspects of the machines and their use every month.

Do you want more articles on business, more listings of games, more machine code programs, or just a bigger magazine?

We want you to tell us!

The purpose of this survey is to obtain from you, the reader, an idea of w hat you are looking for in this magazine. If we can obtain a thorough analysis of our readers, then we can make sure we are supplying you, every month, with the kind of material you want.

Could you please fill out the form below, return it to us at the address shown below and tell us what you want. The most original idea, if implemented, will win a £20 prize!

Just put a tick next to the description that you think applies to you. When you've finished, tell us what you would most like to see in the magazine and we'll do our best to publish it.

### **AREA**

**Business Educational** Industry/Science Hospital Local authorities Other (please specify)

### **AGE GROUP**

21 or less  $21 - 35$  $35 - 45$  $45 - 60$  $60 +$ 

### **USE OF COMPUTER**

Learning to program Playing games **Business tool** S cientific tool Communications Other (please specifiy)

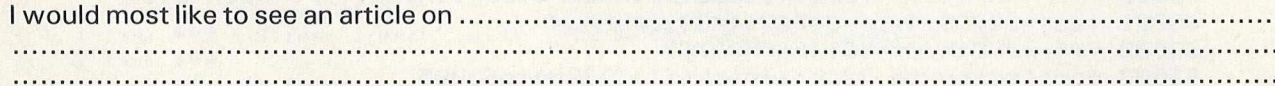

NAME: ADDRESS: TEL:

**diff** 

Return to: Readership Opinions Department, Commodore Computing International, 1 67-1 69 Great Portland St., London W1N 5FD. Tel: 01-636 6354.

Thank you for completing and returning this form.

# **Finding out the facts**

### *Robert Moscrop*

Having identified the project to be investigated and defined its boundaries, the next stage in the systems development cycle is to define the requirements and communicate these in a professional and unambiguous manner to those who have to advise on the solution to the problem, i.e. hardware, application packages or a bespoke system. This requires an understanding of fact-finding and recording techniques.

Before proceeding, the investigator is well advised to spare a thought for the public relations aspect of his task. It may well be the first time he is involved in this area or faces this group of people. Those whose work is under study may never have faced an investigation before, in which case their caution, ignorance of computer technology and fear of job security must not be taken too lightly.

The analyst should try to be objective, logical (adopting a step by step approach), organised, confident, communicative and entrepreneurial (aiming to contribute to profit rather than save expense).

### FACT-FINDING

### 1. Interviewing

This is essentially the art of conversation in which a well thought out and timely question will not only provide the information but hopefully stimulate discussion.

Interviews can be divided into three types:

- *a) Introductory.* To fix the time and venue for the main fact finding interview. This allows the interviewee to prepare and affords an opportunity to establish a rapport if the parties are not acquainted.
- *b) Fact-finding.* This is the most significant part of the investigation and should therefore be the subject of careful planning. In conducting the interview, the analyst should pattern his conduct around the following points:
- 1. Diplomatic Avoiding argument, criticism, personalities.
- 2. Inquisitive.
- 3. Evaluate Fact from opinion.
- 4. Economy Time, words.

**Robert Moscrop, director of Computotech Ltd, is a** widely experienced systems analyst and designer. Since 1978 he has been developing training systems for the Manpower Services Commission and working *as a consultant.*

- 5. Terminology Avoid jargon, use terms that are used in the application environment.
- 6. Control The interviewer should steer the meeting away from argument, irrelevancies and side issues. In the event of serious clashes, consider an adjournment.
- 7. Conclude Review facts, agree the next step. As soon as possible after the interview, the facts should be recorded.
- *c) Follow-up.* As the investigation proceeds, it may be necessary to return to clarify points or seek further information. In the absence of a valid reason, as part of the P.R. exercise, good reasons for returning should be invented. The interviewee has given of his time and hopefully had his interest and enthusiasm aroused. This groundwork will be undone if contact is not maintained.

The classical form of an organisation structure indicates a three level approach to an investigation:

- a) Management goals and objectives; policy. Discuss — new systems concepts; total concept.
- b) Line management work flow.
- Determine departmental functions; concepts.
- c) Operations work flow.

Establish — volumes, bottlenecks.

At an early stage in the investigation, the analyst must modify the foregoing plan in the light of the operating characteristics of the company.

In smaller or more traditional organisations, top management may become involved in line functions. Alternatively line managers may play a greater part in policy and structures.

### **2. Questionnaires**

The use of questionnaires in fact-finding has two main areas of application: to establish trends by statistical sampling techniques, and to obtain information where the density of population or the geographic location would forbid conventional techniques of gathering information.

Having chosen this technique, the first task of the analyst is to determine:

- a) What he wants to know.
- b) From whom he wants to know.
- c) Whether he is soliciting fact or opinion.
- d) On what authority the respondents make their reply.

Having defined the problem, it is now possible to

define the investigation area and design the means of collecting data.

### **3. Record inspection**

This technique is complementary to others and involves checking the opinions gained, in addition to being the source of much quantitative data.

There are three main application areas: to establish trends; confirm and detail facts; and discover exceptional conditions.

Tact must be employed when inspecting records. It should be done openly with the approval and authority of those responsible for the records. Not all records need to be inspected. Statistical sampling techniques can be invaluable.

### **4. Observation**

At all times during a study 'eyes and ears open' is the watchword.

Having found the facts, it is necessary to document them by use of documentation techniques.

Network and data flow analysis is purely a means to an end, a method of recording the problem before examining the situation prior to design.

It may happen, therefore, that these units in network analysis are hypothetical, one unit stretching over a number of departmental, application or functional boundaries. Identification may often appear difficult. It must be remembered that these are only 'name tags' for our convenience.

A unit will be justified by the subjective weighting, the following being examples:

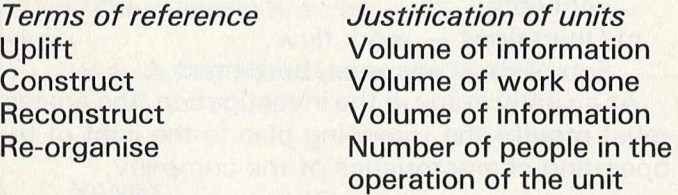

The number of 'levels' in the grid will vary according to the boundaries imposed by the terms of reference:

A DEPARTMENT e.g. costing department — single level grid.

AN APPLICATION AREA e.g. payroll — single level grid.

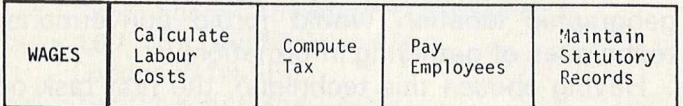

### **Department**

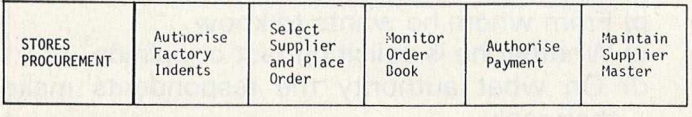

### **Application**

Note that these two may be interactive.

THE TOTAL ORGANISATION - multiple level grid. In this case, the grid, and the resultant data flow diagrams, will reflect the information network of the organisation (See opposite).

In practice, the former two are most likely to be employed in studies done from within the company, whereas the latter is more the approach at consultant level.

Having defined a level, it is advisable to make a record in narrative form of the tasks performed within each unit. For this purpose, a unit identification form should be used to record:

- a) The name of the unit.
- b) Location of the grid.
- c) The objectives of the unit in business terms.
- d) The constraints within which the objectives are attained.
- e) The time scale within which the operations are performed.

This record can be maintained on a free form layout, although a more formal document is often preferred.

It is emphasised that network grid analysis is nothing more than a technique used by analysts in doing their job. A unit is simply a tag given to a volume of information, work, or people, grouped into levels for the purpose of subsequent study and recording. The unit itself may be a grouping of subunits or tasks.

Having identified the grid structure, it is possible to add the information flows.

The concept of an information set is a convenient way of thinking about and recording stages of the investigation.

By the nature of the units of the network structure, the physical processes or elements can easily be broken down into:

a) Doing — the objectives of the units.

b) Movement of information.

In breaking down the mass of information into logical units, it will be found convenient to think of the sets as stimuli and responses to operations thus:

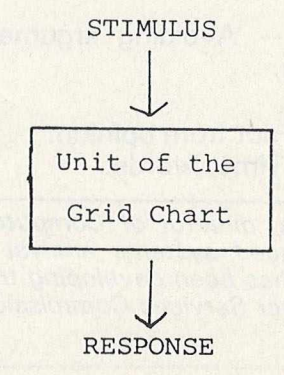

### *INTRODUCTION TO MICROS: 4*

| LEVELS           |                                      |                                           |                                     |                                     |                                       |
|------------------|--------------------------------------|-------------------------------------------|-------------------------------------|-------------------------------------|---------------------------------------|
| UNITS            | $\mathsf{A}$                         | B                                         | $\mathcal{C}$                       | $\mathsf{D}$                        | E                                     |
| LEVEL 1          | FORMULATE<br>PLANS AND<br>POLICIES   | ALLOCATE<br>FINANCIAL<br><b>RESOURCES</b> | MONITOR<br>SHORT TERM<br>OPERATIONS | MAINTAIN<br>PROFIT AND<br>LIQUIDITY | MAINTAIN<br><b>CUSTOMER</b><br>LIASON |
| MANAGEMENT       |                                      |                                           |                                     |                                     |                                       |
| LEVEL 2          | LEDGERS<br>& BUDGETS                 | <b>ACCOUNTS</b><br>RECEIVABLE             | <b>ACCOUNTS</b><br>PAYABLE          | LABOUR<br><b>ACCOUNTS</b>           | COST<br><b>ACCOUNTS</b>               |
| FINANCE          |                                      |                                           |                                     |                                     |                                       |
| LEVEL 3          | PRODUCT<br>SPECIFICATION<br>AND COST | METHOD<br>STUDY                           | QUALITY<br>CONTROL                  |                                     |                                       |
| PRODUCT PLANNING |                                      |                                           |                                     |                                     |                                       |
| LEVEL 4          | SCHEDULE<br>LABOUR                   | SCHEDULE<br>MATERIALS                     | CONTROL<br>MANUFACTURE              | MONITOR<br>PERFORMANCE              |                                       |
| PRODUCTION       |                                      |                                           |                                     |                                     |                                       |
| LEVEL 5          |                                      |                                           |                                     |                                     |                                       |
| MATERIALS        | DETERMINE<br>MATERIAL<br>SOURCES     | PLACE AND<br>MONITOR<br>ORDERS            | INSPECT AND<br>CONTROL<br>QUALITY   | CONTROL<br>STOCK<br>LEVELS          |                                       |

**Example of multi-level grid**

Because processing has taken place, the information content of the stimulus and response will differ thus:

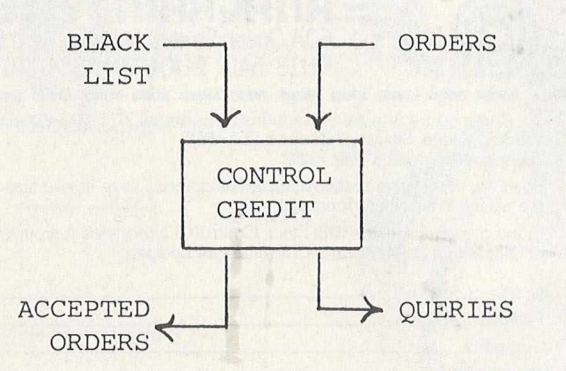

From the foregoing example it will be noted that the paths of the information sets will differ, hence give the structure of the network.

A typical information set structure in the manufacturing industry is represented in figure 1.

The levels referred to correspond to the levels of the information network.

Once the data flow has been recorded, the final step is that of quantification. For this purpose, a variety of forms exist, the main points to be

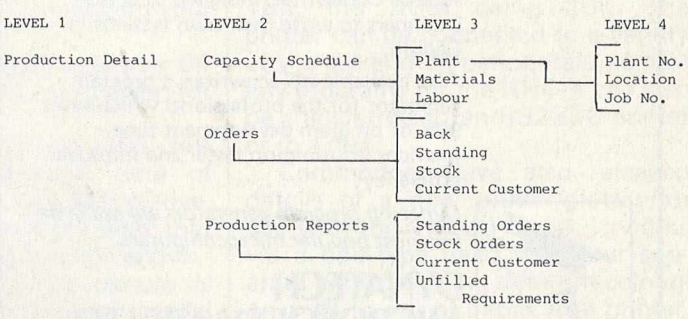

### **Figure 1**

covered being:

- a) Information content.
- b) Raison d'être.
- c) Type or level of information.
- d) Volumes mini/max/average.
	- high/low peaks.
		- growth factor.

From a critical study of the data flow diagrams and quantification, a solution will evolve.

### **Next month**

Evaluating the proposals and choosing the appropriate hardware and software.

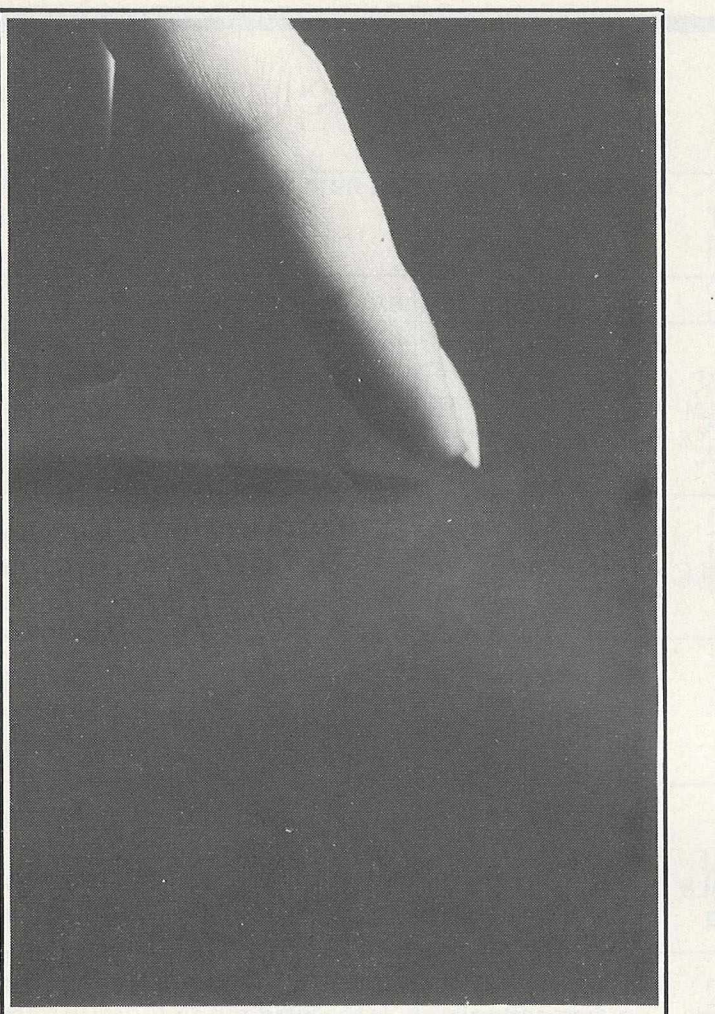

### It sounds so easy . . . and it is!

Gone are the days when business persons needed to learn a complex computer language to write their own application programs, enter the program generator. Dynatech Microsoftware are specialists in the development of program generators such as Codewriter, designed to enable beginners to write their own systems in English.

Also available is Techwriter, a program generator for the professional which saves 90% of program development time, provides information faster and improves efficiency.

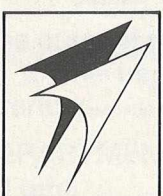

**i**

*Dynatech program generators are available* for most popular microcomputers.

### **DYNATECH MICROSOFTWARE LTD.**

Summerfield House, Vale, Guernsey, C.l. Telephone: 0481 45934. Telex: 4191130. 围.

11 图

**I**<br>I**I**<br>III

**1**

**1**

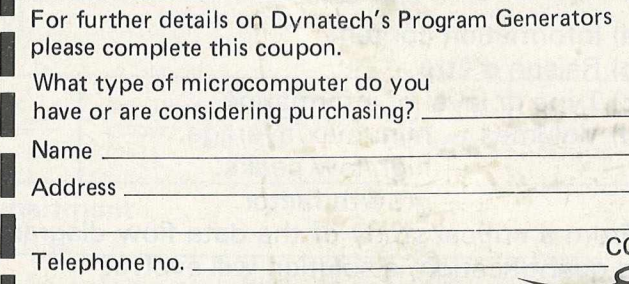

# You're just one step away from one-step<br>accounting

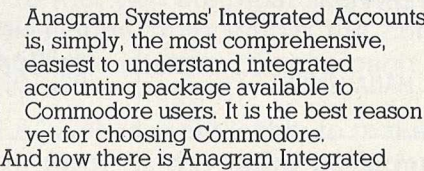

Accounts with integrated Stock Control - on top of superb Anagram standalone Stock

Control and ledger packages. Just look at these features and options.

**Full integration:** Anagram Integrated Accounts consists of Sales, Purchase and Nominal Ledgers, Cash Book, and functions which permit journal entries, file maintenance and report printing in remarkable detail. All these are automatically updated when you make an entry. In the version with Stock Control, creating an invoice updates the stock as well as the other modules. **Single- or multi-user:** Anagram Integrated Accounts, with or without the integrated Stock Control, can be supplied either single-user, or multi-user for up to five machines for only £300 extra per machine. The same goes for Anagram Stock Control, **Hard disk or floppies:** Integrated Accounts is on just one floppy disk - compare that to competitive packages - and runs successfully with the Commodore twin disk units. Integrated Accounts with Stock Control and Sales Order Processing ideally requires a hard disk.

**Open Item or Balance Forward:** Choose which system you want for each account - you can even mix the two.

**Extensive analysis:** Each sales invoice can be analysed across ten nominal headings; each.purchase invoice across eight. You can set up budgets within each nominal heading to get comparisons of 'budget to actual' at any time.

**Easy to understand, learn and use:** Anagram Accounting and Stock Control packages are designed for busy people who don't want to mess about with computers. They use ordinary book-keeping terms without jargon.

**Your Commodore dealer should have these packages ready for demonstration. If not, phone Anagram and we will fix a demonstration for yon. Or send the coupon.**

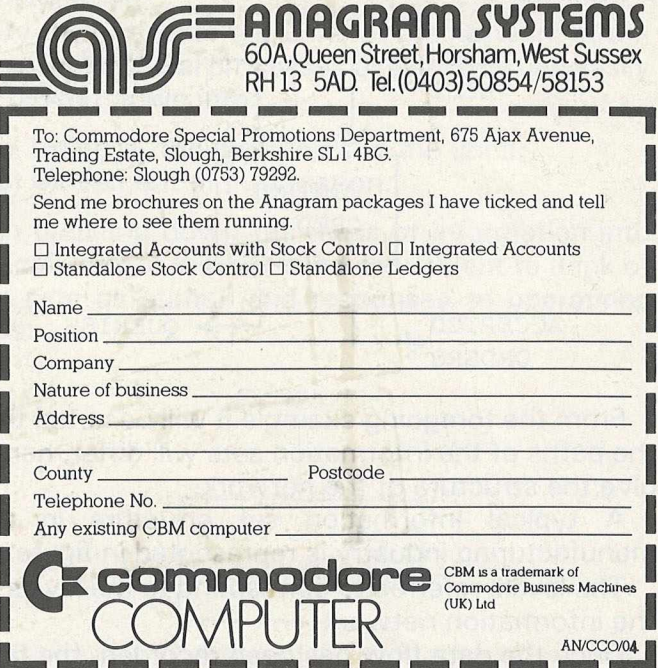

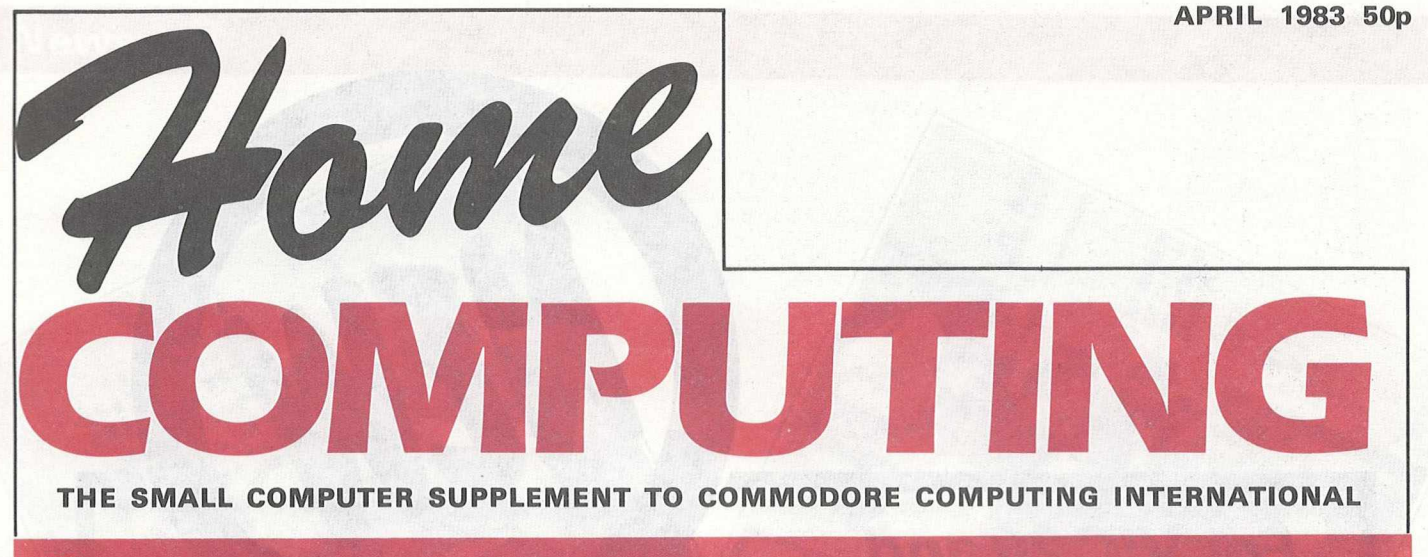

### **News**

## **For the 64 and the VIC-20 — a low-cost MicroDrive**

If you own a VIC-20 and want a disk drive, you have to be prepared to part with an awful lot of money. If you own a Commodore 64, you have to part with an awful lot of patience as well.

At least, that was the case until early March, when BATS-NCI Ltd announced the most interesting development yet for VIC and 64 owners.

Their three-inch MCD disk drive is priced at £180 for a single disk version, and £275 for the halfmegabyte twin disk system. Included in the price is the power supply,<br>interface connector, controller, interface connector,

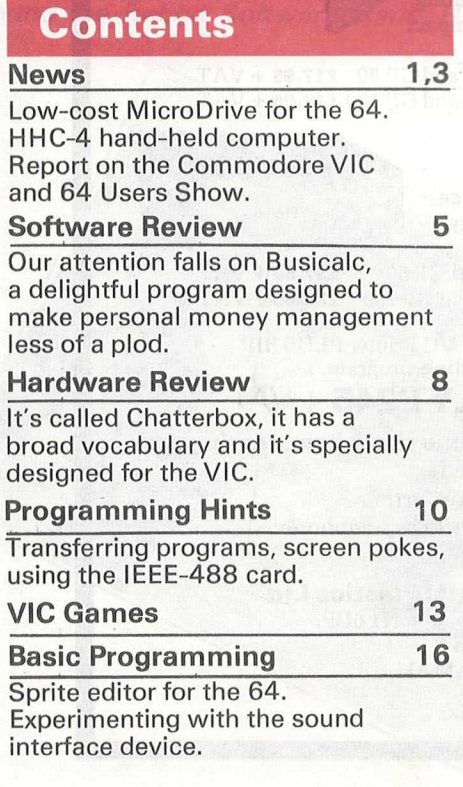

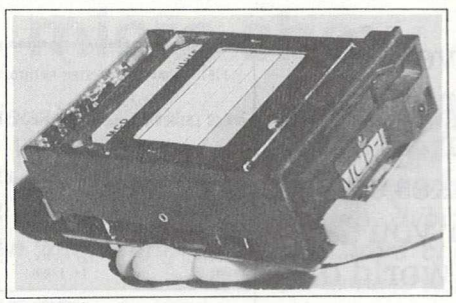

*MCD disk drive*

operating software and instruction manual. In short, everything that you need to get it up and running on your VIC or 64.

Additional disks will cost you £4 each, but there are discounts for quantity orders.

Bill Musker of BATS-NCI (01-349 4713) quotes a delivery date of mid-June for the 64 MicroDrive. This, of course, coincides with that annual extravaganza, the PET show.

For VIC-20 users the picture is more rosy, with a working model being on display at the recent VIC and 64 Users Show, and an anticipated delivery date of mid-April.

Data transfer rate is a fast 1.2<br>kilobytes per second, with an per second, with

average access time comparable to normal mini-floppy drives. To backup a copy of a full disk takes just 20 seconds! It is also small, with dimensions of just  $85 \times 115 \times 41$ millimetres.

With the simple operating commands available, both sequential and random access filing of data are possible. Basic or machine code programs can be stored as normal.

### **Designed for the hand**

New from Commodore is the HHC-4, a hand-held computer/calculator with built-in 24 character LCD display and 2-column printer unit. The RAM can be extended from 4K to 16K, the ROM being 20K. The printer can be connected to a variety of VIC-20 and 64 peripherals, so that any programs for the HHC-4 can also be transferred to an RS232C printer or to a disk.

Commodore have also released details of a new printer/plotter for use with the VIC-20 or 64. It works via a biro-type head with four separate pens providing different colours on a  $4\frac{1}{2}$  in roll of paper. The printer, which can step 999 dots vertically and 480 dots horizontally, is expected to retail in the States for \$199.95 and should be available in Britain later this year.

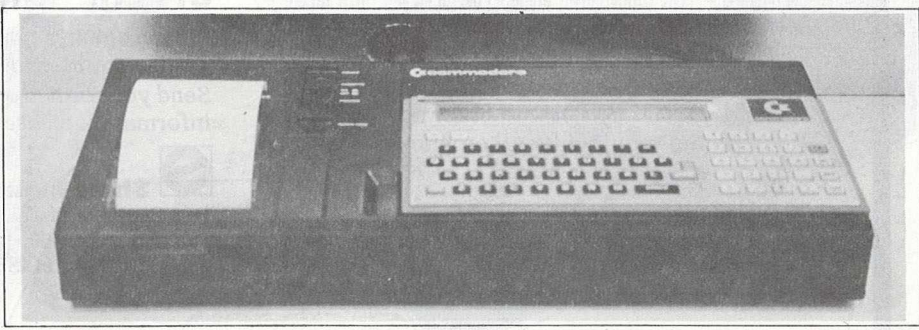

interface device. *HHC-4 computer-calculator*

Picture courtesy of Microscope

## *For VIC 20 and CBM 64 Users* **SIP ACCOUNTING**375**TEM**

**Highly comprehensive program designed for 16K, 24K, VIC20 & Printer, 40 col VIC20, CBM 64. Makes an ideal introduction for you and your staff to the world of computer accounts.**

### **Features include:**

- **Menu driven simplicity to use!**
- **Up to 250 accounts per tape**
- **Daybook**
- **Sales and purchase ledger (or just 1 type)**
- **Statements print (for all or just one company]**
- **Overdue account statements (as above)**
- **End period carry on to next data tape**
- $\bullet$  Cash summary debitors and creditors
- **VAT entry (net or gross)**
- **PLUS many, many more features - all in ONE program.**

### **Program specification:**

SIP/AC 20 - 16K (approximately 130 invoices per data tape) SIP/AC 20 - 24K (approximately 350 invoices per data tape)  $SIP/AC$  40 - 40col + 24K + 3K

(approximately 430 invoices per data tape) SIP/AC 64 - CBM64 (approximately 650 invoices per data tape) *N ote:* printer required for *all* programs.

**TAPE PLUS MANUAL £24.95 +** VAT

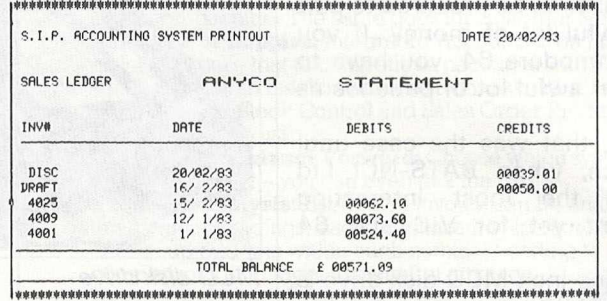

### **Optional Extras:**

 $\frac{1}{2}$ 

**Printer plinths - designed to save space, improve paper flow, and tidy stray cables, has anti-vibration mounting,' superb design in high impact smoked Perspex. SIP/P1515 for VC 1515 and GP 80 £17.95 + VAT SIP/P1525 for VC 1525 and GP 100 £18.95 + VAT**

**Acoustic covers - reduces noise levels dramatically, smartly styled. SIP/C80 for VC1515 and GP**

 $$37.50 + VAT$ 

**SIP/C100 for VC1525 and GP 100 £39.80 + VAT**

**SPECIAL** GP 100 VC Printer PLUS SIP **OFFER!** ONLY  $E245 + \sqrt{AT}$  and Pack

**Please specify machine size when ordering** Trade enquiries invited

Send your orders or for further information *please w rite or telephone:*

**Shore Industrial Plastics Ltd 1-13 Corsham Street, London N1 6DP. Telephone: 01-250 1978. Telex: 943763 Ref. SHAMAH.**

<span id="page-30-0"></span>**News**

## *A* **superb micro show**

*The Commodore Computing International VIC and 64 Users Show at the Central Hall, Westminster proved to be a resounding success. The first show of the year specifically for VIC and 64 users, it was well attended and well received — an interesting day for exhibitors and visitors alike.*

*The organisers expected about 3,000 people to attend, so the final figure of almost 4,000 was a pleasant surprise. There were over 70 stands occupied by 30 of the leading UK VIC and 64 distributors, including Fox Electronics and their new 16K RAM cartridge. Judging by the crowds who gathered round the Rabbit Software stand, Heather Lamont*

*and her colleagues had a rewarding day. In addition to the latest hardware and software, the show featured a wide range of peripherals.*

*The exhibition had its lighter side too. A number of visitors chose the occasion to sport outlandish costumes, with the result that sections of the hall occasionally resembled movie sets for Superman or Star Wars.*

*The success of the exhibition convinced the organisers of the need for microcomputer shows on a regular basis. Commodore Computing International looks forward to holding its second users show later this year.*

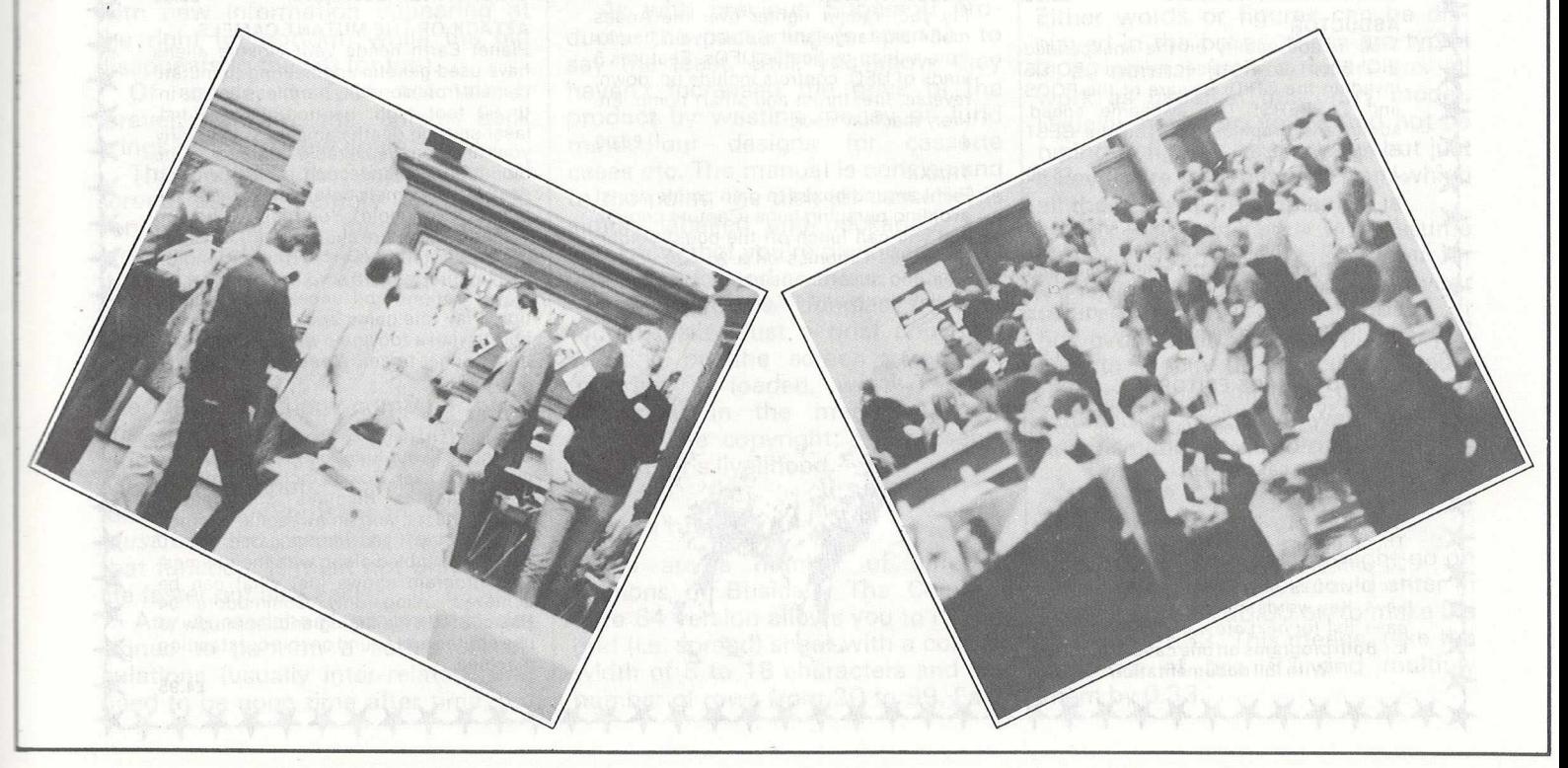

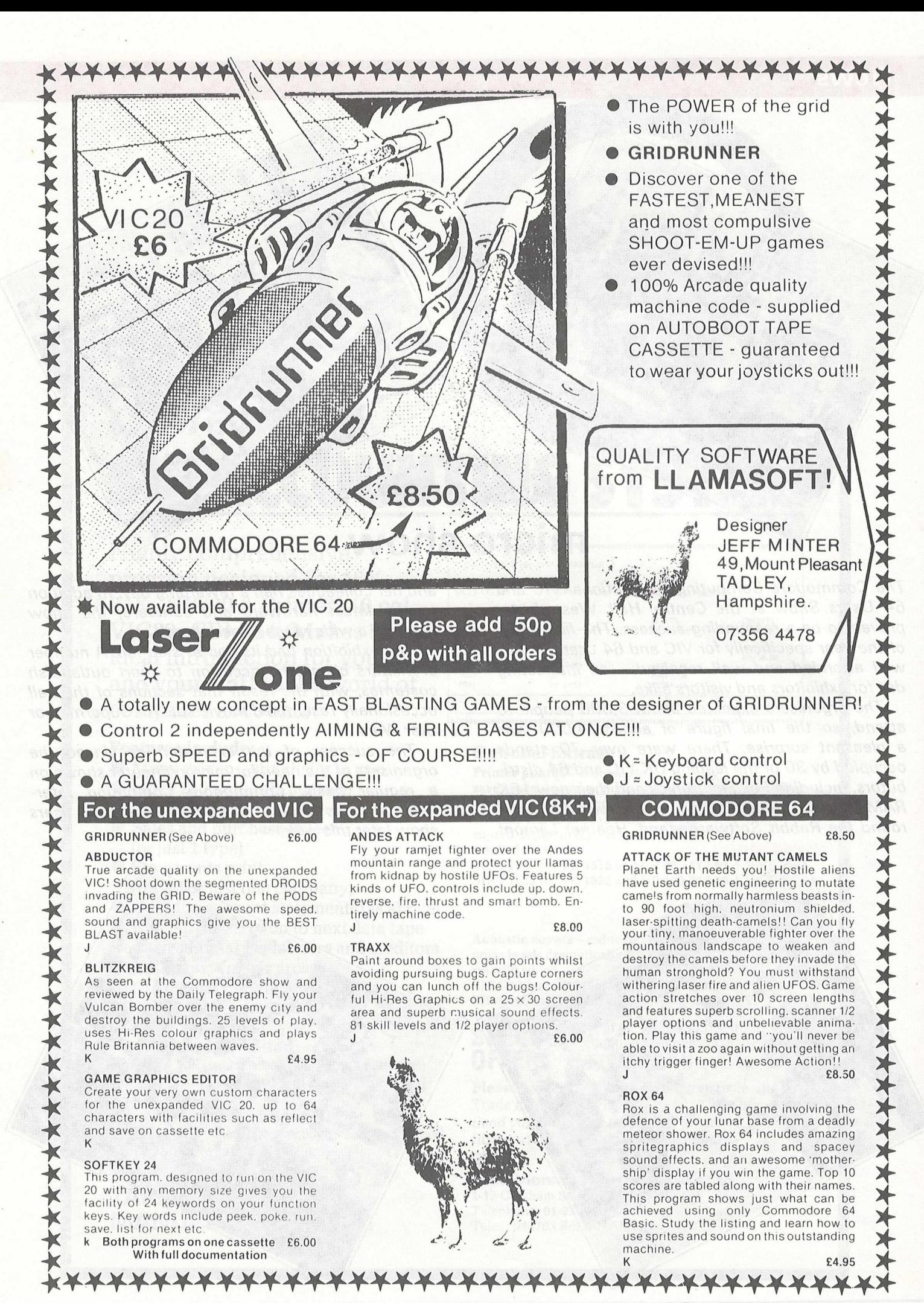

4 Home Computing April 1983

### **Software Review**

### **Keeping tabs on money matters**

Nothing fancy about Busicalc, either in its presentation or its performance. Try this handy business program for a new approach to home finances.

The world of spreadsheets and financial forecasting has come a long way since the day when Visicalc was launched. Son of Visicalc has appeared in many guises, the latest being a product with the interesting name of Busicalc, available in this country from Supersoft.

### **Spreadsheets**

Some of you may be unfamiliar with the Visicalc approach to using a microcomputer, so let's start with a brief resume of what these programs are designed to do.

One of the obvious lim itations of using a micro, apart from the amount of memory on board, is the size of the screen display. On Commodore kit this ranges from 22 columns by 23 rows for the VIC-20 to 80  $\times$  25 for the larger machines.

Even this latter display is usually not enough if you want to do some long-term forecasting, so the idea of using the screen as a window was developed. In other words, when you move the cursor to the right or to the bottom of the screen it doesn't merely sit there but goes beyond, with new information appearing at the right (or bottom) while the old disappears to the left (or top).

Of course, it does not vanish forever. Moving the cursor back brings it all into view again.

That solves the lim itations of screen display. Memory you can do very little about; most of these programs take up a lot of space and there's a limit to how much you can expand.

### **Functions**

The idea behind any computer business program is to save time, and ultimately money. Also, just because a computer can perform a function does not mean that you *m ust* use the computer to perform that function. It must not only make life faster but also easier.

Any spreadsheet program is designed to perform a series of calculations (usually inter-related) that need to be done time after time, but

always with different figures. Basically, you have a series of rows and columns full of numerical information (household accounts, cash flow forecasts, oil tanker budgets and the like), most of which depend on a series of key values. Changing one value, you want to see the effect on the rest.

Apart from that, all you need to do is save (and subsequently reload) the information you've typed in, and print it out for a reference copy. Graphical displays would be nice but are not essential. There are many features that one would wish to see incorporated in such a program, but to consider these one must consider Busicalc itself.

The number of boxes that can be seen on the screen at one time depends on the width of each column, which also determines how much information is displayed.

As with previous Supersoft products, the packaging is spartan, to say the least. Still, you know they haven't increased the price of the product by wasting money on lurid multicolour designs for cassette cases etc. The manual is concise and to the point, the disk (or cassette) is simply labelled and packaged, and you know that you're paying for what you asked for and no more.

There are no dongles or protected disks. Just a brief copyright wording on the screen when the program is loaded, with a short statement in the manual: please respect the copyright; it represents the author's livelihood.

### **Up and running**

There are a number of different versions of Busicalc. The Commodore 64 version allows you to have a grid (i.e. spread) sheet with a column width of 5 to 18 characters and any number of rows from 20 to 99. Each box thus formed contains either a numerical value or a calculation; a reasonable upper limit to the number of boxes would be about 2000 for our Commodore 64. This could consist of 40 rows by 50 columns, 80 rows by 25 columns, or some such combination.

The number of boxes that can be seen on the screen at one time depends on the width of each column, which also determines how much information is displayed. A width of five characters will mean that the largest number you can enter is 99999, and the largest that will be displayed is 9999: Busicalc leaves a space between boxes.

All boxes are referred to by a code, automatically allocated and unalterable, which depends on the column (one or two letters) and the row (one or two numbers). It is these codes which are used when performing calculations.

We lose three lines of the screen display: one for program name and copyright message, one for questions asked during program operation, and one for your reply to those questions.

To begin with the question line is blank, and the cursor flashes expectantly on the line below to await your input. A larger version of the cursor (a bar) is shown in the top left hand corner of the sheet, in box A1, indicating that this box is the one we're currently working on.

### **Data entry**

Either words or figures can be displayed in the boxes; these are typed in as normal (delete, insert etc. all work as usual in this entry mode). Usually, however, you would not be typing in figures all the time, but just a key figure to begin with from which all the rest will be obtained.

Box B2 for instance (let's assume you lose one row and one column for titling purposes) might contain your salary per month: call it 450.00, or however many decimal places you care to specify (if a calculated value has too many decimal places it is rounded in the usual way; too few and it's padded with zeros).

### **Take the contents**

One third of your salary might go on your mortgage, so we could enter in box C2 either 150.00 or, to make life easier,  $+B*.33$ . This means 'take the contents of box B2 and multiply them by 0.33.'

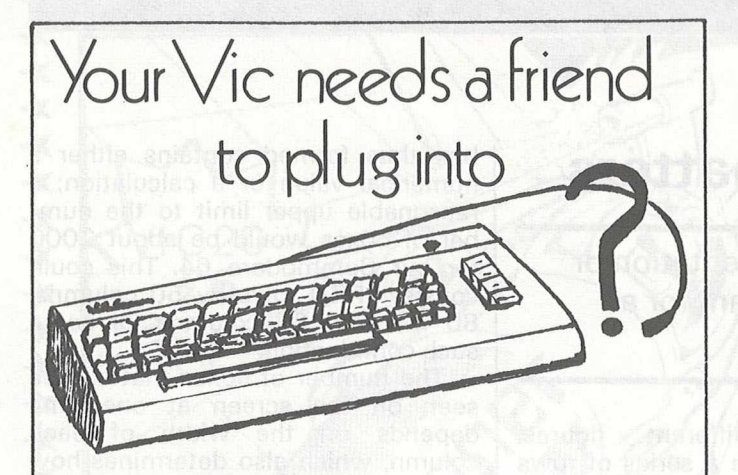

So Whymark have developed a decent printer, the new 855, to plug directly into the serial port of your VIC-20 or 64. Features include:-

up to 132 columns 120 characters persecond bidirectional printing graph plotting changable character sets bar charts ideal for labels

The 855 is an intelligent printer whose characteristics can be changed by ASCII characters embedded in the text to centre headings and justify both ends of the lines of text. Large printing, 20mm high, is available as standard, and the tractor can be driven bi-directionally for ease of label removal. You can design your own special characters printed by a single letter. Borders can be designed by Commodore graphics or by the dot addressing facility. There is a 1000 character buffer and the printer will take normal  $8\frac{1}{2}$  inch fanfold, or an internally held paper roll.

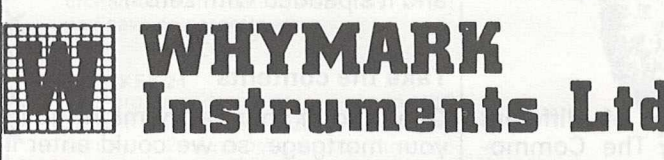

**6 Holmesdale Road, Reigate, Surrey. Tel: (07372) 21753/21937. Telex: 296663.**

### commodore $6$

ACON CON CACA CAR ACA

#### **ARCADE QUALITY SOFTWARE FOR** THE COMMODORE 64

Star Trek 24K of Galactic adventure for only £7.00 With amazing Sprite Graphics.

Panic 64 (Machine Code) Panic will never be the same again. Blow the monsters up, but run from the shrapnel. Only £7.00 With amazing Sprite Graphics.

Centipede 64 (Machine Code) Includes spiders, Mushrooms, serpents and fleas. Fast machine code action With amazing Sprite Graphics. Only £7.00

Frogger 64 (Machine Code) Hop across the road and river to safety.

With amazing Sprite Graphics. Only £7.00

**COMING SOON - CRAZY KONG!** Available only from:-

**INTERCEPTOR**  $M$  **ICRO'S** 

**in Color** 

LINDON HOUSE, THE GREEN, TADLEY, HANTS.

**DEALER ENQUIRIES WELCOME** 

### CBM-64 PET & VIC-20 **SOFTWARE**

DE VICOU A COMPANGOU

### **SYIMTHY-64 £14.95**

a  $\tilde{\mathcal{G}}$ 

Music and sound synthesiser for the CNM-64. The CBM-64 has the most sophisticated sound capabilities of any personal computer. However, these facilities are difficult to use from BASIC, requiring a series of 'POKE' commands. SYNTHY-64 makes it easy to create music using simple commands. The package includes a detailed manual and sample compositions.

**PIPER £9.95** The music capabilities of VIC are rather less sophisticated than those of the CBM-64, but PIPER provides many of the facilities of SYNTHY-64 to make music composition simple on the unexpanded VIC. A version of PIPER is also available for the PET.

### SCREEN GRAPHICS-64 **£14.95**

Adds more than 20 powerful commands to Basic to plot points, draw lines, circles and boxes, use sprites and even display text w ith graphics. SCREEN GRAPHICS-64 gives you High Resolution, Multicolour, and Sprite graphics all in one package. Two screens are provided — one for normal text and one for graphics — and you can switch between the two using the function keys or under programme control.

**GRAPHVICS £12.95** Provides many of the features of SCREEN GRAPHICS-64 for the VIC with 3k or 8k + expansion.

**SPRITE AID 62.95** Define SPRITES on your CBM-64's screen using the keyboard or joystick. Save the sprites as data statements for use in your own program using the 'sprite aid access routine'. A demon-

stration program and manual are included. Software is provided on cassette, or on disk for £1.50 extra. Deduct 10% when ordering two or more packages. All prices are fully inclusive. Add £1.00 per item for overseas airmail. Dealer enquiries invited.

Send SAE for catalogue of games, language and utility software for all CBM computers.

**ADAMSOFT, 18 Norwich Avenue, Rochdale, Lancs. OL11 5JZ.**

### **Software Review**

Of course, formulae can be more complicated than this. They are only limited by the width of the screen, less two characters. Thus on the 64 we can have formulae up to 38 characters long. Normal arithmetical rules are obeyed, but unfortunately you cannot use brackets, and all calculations are carried out from left to right. Thus  $6+2*8$  is equal to  $64$ , rather than 22 as you might expect. Still, a little logical thought will soon solve any problems.

As well as ordinary arithmetical operators, there are a couple of special ones. "&", for instance, sums a whole row or column. Reverse backslash finds the mean, < the lowest and  $>$  the highest value in an area.

And so we go on, creating boxes and interrelating them, until we end up with a series of calculations for the month. Now perhaps you want to extrapolate over the whole year, but don't really want to type in herds of entries again. Busicalc has a feature called Replicate, which allows reproduction of a series of boxes.

By hitting the backslash key ("/") we bring up the Busicalc function menu, Most of the information depends on a series of key values. Changing one value, you want to see the effect on the rest.

which gives us 11 new commands.

Replicate can take a single box, a row, a column or a rectangle and reproduce the whole lot wherever we want it to be. Once replicated, formulae can be modified according to their new position on the sheet.

From these special function commands we can insert rows or columns, delete them, print a whole work sheet (or a rectangular part of it) format all the columns (with optional commas to make large numbers easier to read, e.g. 654,321 rather than 654321), find out how much memory is left, and so on.

Finally we have JUMP and WALK, JUMP for rapid movement around the sheet, WALK for moving in a specified horizontal or vertical direction whenever RETURN is pressed.

You'll be pleased to know that sheets can be saved and loaded again from this function menu.

And that's it! All your information is entered, and merely by changing one value (say a pay rise in our earlier example) every other value can be immediately altered to see what effect this change has.

#### **Conclusion**

At a price of £39 it is obvious that Busicalc will not have the features of its bigger brothers: split screens, graphics, processing a disk file as if it were a keyboard entry, and so on. However, as an introduction to spreadsheets it is worth looking at and being a piece of software for the 64, it becomes invaluable.

*Program; Busicalc. Price; £39 for tape version. Configuration; Commodore 64 and cassette deck. Company; Supersoft. A ddress; Winchester House, Canning Road, Harrow, Middlesex. Tel; 01-861 1166.*

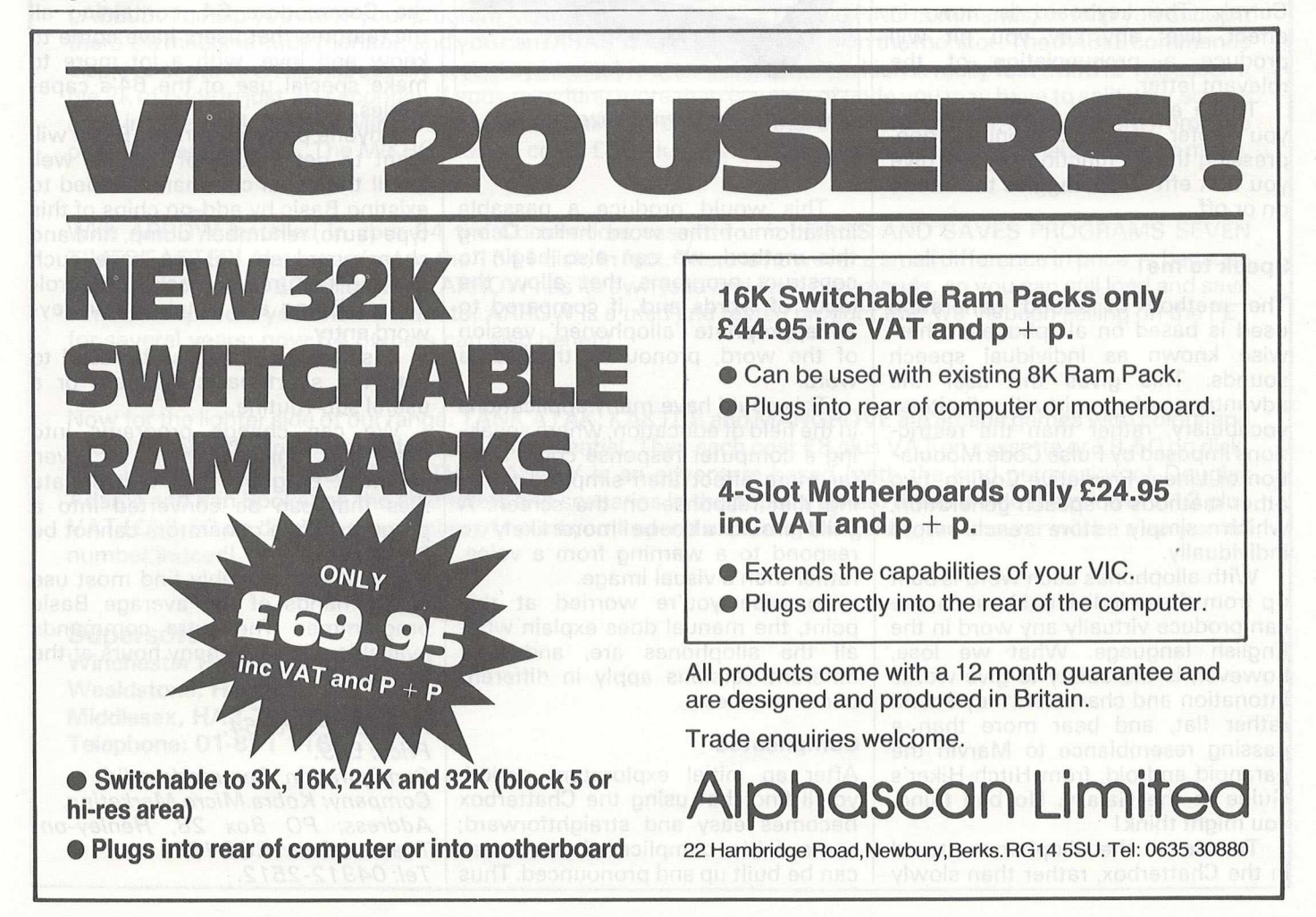

### **Hardware Review**

### **Chatterbox - a voice peripheral for the VIC-20**

It may sound like the paranoid android, but this Adman synthesizer offers the user an almost limitless vocabulary, and the ability to create complex sentences

Given the sound capabilities of the VIC, it comes as no surprise that a voice synthesizer is now available for it. Marketed and manufactured by Adman Electronics it was originally developed by Currah Computer Components. Adman are part of the Adam Leisure Group.

The heart of the synthesizer is a cartridge which plugs in at the back of the VIC, or into one of the slots on an expansion board, in the usual way. You can, if you like, have other cartridges there as well (e.g. memory expansion), and the Chatterbox will continue to function normally.

Once plugged in the machine will power up with the familiar VIC message, followed by a few words from Currah. The keyboard is now, in effect, live; any key you hit will produce a pronunciation of the relevant letter.

These are voiced normally, but if you prefer phonetic pronunciation, pressing the F1 function key will give you that effect. F1 toggles this mode on or off.

### **Speak to me!**

The method of sound generation used is based on allophones, otherwise known as individual speech sounds. This gives the user the advantage of a virtually limitless vocabulary, rather than the restrictions imposed by Pulse Code Modulation or Linear Predictive Coding, two other methods of speech generation, which simply store each word individually.

With allophones each word is built up from these individual sounds; we can produce virtually any word in the English language. What we lose, however, is the ability to give words intonation and character: they sound rather flat, and bear more than a passing resemblance to Marvin the paranoid android, from Hitch-Hiker's Guide to the Galaxy. No bad thing, you might think!

To use all the allophones stored in the Chatterbox, rather than slowly driving yourself round the bend as letters keep being pronounced every time you touch the keyboard, pressing F3 followed by RETURN allows you to enter programming mode.

### **Programmed to talk**

A typical word might look something like this:

 $H/E/L/O O/$ 

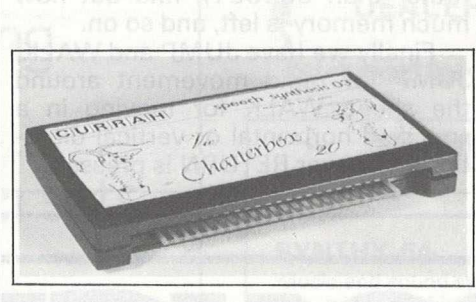

The Chatterbox synthesizer

This would produce a passable imitation of the word hello. Using this method, we can also begin to construct programs that allow the input of words and, if compared to an appropriate 'allophoned' version of the word, pronounce that same word.

This could have many applications in the field of education, where speaking a computer response could have far more effect than simply displaying that response on the screen. A child would also be more likely to respond to a warning from a voice, rather than a visual image.

In case you're worried at this point, the manual does explain what all the allophones are, and how different versions apply in different circumstances.

### **Complicated**

After an initial exploratory period, you'll find that using the Chatterbox becomes easy and straightforward; some fairly complicated sentences can be built up and pronounced.Thus programs can become truly interactive. One wonders when the first Adventure game, or Eliza impersonation, will appear in talking form.

This sort of novel package could have many uses in the computer field, not only in education but in talking arcade games (remember Gorf?) and perhaps even programming for the blind. The clear, concise manual gives a fair insight into how speech synthesis works. At just £49.95 it represents reasonable value for money.

*Product: Chatterbox. Configuration: VIC-20. Price: £49.95. Company: Adman Electronics. Availability: M ajor retail outlets, Spectrum chain. Tel: 0 4 2 3-62 64 2, 0 621 -74 09 72 .*

### **Programmer's aid**

One of the most powerful programmer's aids that appeared for the PET was called Power. Combining the talents of Brad Templeton and Jim Butterfield, it could hardly fail.

Now a version has appeared for the Commodore 64, containing all the features that users have come to know and love, with a lot more to make special use of the 64's capabilities.

Anyone programming in Basic will want to get a copy of this. As well as all the usual commands added to existing Basic by add-on chips of this type (auto, renumber, dump, find and change and so on) we have such exciting features as backward scrolling of listing and single letter keyword entry.

A single key can also be used to action a short basic program or a useful sub-routine.

We can change programs into data and analyse them, or even invent a program that writes data files that can be converted into a program. Code generators cannot be far away!

But it will probably find most use in the hands of the average Basic programmer. The extra commands available will save many hours at the keyboard.

*Product: Power 64. Price: £69. Configuration: Commodore 64. Company: Kobra M icro Marketing. Address: PO Box 28, Henley-on-Thames, Oxon RG9 1PF. Tel: 049 12 -2 5 12.*
# **BUSINESS AND PLEASURE ON THE 64!**

The Commodore 64 is the ideal machine to combine business with pleasure. It has a typewriter keyboard and lots of memory — ideal for word processing or financial planning — plus some rather clever colour and sound chips that are just what you need for realistic arcade action.

BUSICALC is just the program for those who need to juggle with figures. You could use it to plan your household finances or your personal tax - but it's equally capable of handling much larger figures. If you've got a printer you'll be able to produce reports that are good enough to put before the board (or the bank manager) — but a printer isn't necessary, and neither is a disk drive. BUSICALC costs just £39 plus VAT on tape, or £40.50 on disk; there are versions at the same prices for the PET and VIC-20 (with 1 6k expansion).

The best word processor you can buy for the 64 is VIZAWRITE. The first thing you'll like is being able to use it right away  $-$  you won't have to re-read the manual ninety-four times to find out how to get started. The next is the wide range of printers you can use from the VIC printer to a Diablo or Qume — plus many others in between (like the Epson). Virtually any parallel printer can be operated off the User Port for the price of a simple cable, and features such as underlining, superscripts, subscriptions, and emphasised printing are easily accessed. Formatting on screen means that you can see the text as it will print before it prints — and this isn't the only resemblance between VIZAWRITE and dedicated word processing stations costing £10,000 or more. VIZAWRITE costs a mere £69 plus VAT on disk; a tape-based version should be available very soon.

MIKRO ASSEMBLER plugs into the cartridge port of the 64. As PET and VIC owners are already well aware, MIKRO makes w riting machine code programs almost as easy as Basic, because it is a real assembler with LABELS. To help you write your program MIKRO has AUTO, DELETE, and FIND commands; to help you debug it there's a machine code monitor; and you can DISASSEMBLE from Basic or in the monitor! The TABLE commands displays or prints an alphabetically sorted symbol table after assembly — which is really fast (MIKRO will assemble 2k of code in just 20 seconds). If you are writing more than (say) 4k of code you may have to split your source code into several files, but MIKRO will automatically link these together at assembly time, loading them from tape or disk as appropriate. The MIKRO module costs £50 plus VAT; it could be the best investment you ever make.

With ARROW installed in your 64 the Commodore cassette unit LOADS AND SAVES PROGRAMS SEVEN TIMES FASTER! Almost as fast as the 1541 disk, in fact. There is however a small difference in price - because ARROW costs just £39 plus VAT. ARROW has its own load and save commands, so you can still load and save at normal speed if you should want to. ARROW is a tried and tested product that we've been selling on the PET for several years; now 64 owners can also benefit.

Now for the lighter side of our range. TANK ATAK, KAKTUS and MANGROVE are arcade games with colour and sound; a joystick is recommended, but is not esential. They each cost £8 plus VAT on cassette or £9.50 on disk. THE HITCH-HIKER'S GUIDE TO THE GALAXY is an adventure based (with the kind permission of Douglas Adams and Pan Books) on the characters and scenarios in the popular series. If you divide the price of £12 plus VAT (£13.50 on disk) by the number of hours you'll spend exploring the galaxy the answer will be a very small number indeed!

**Supersoft Winchester House, Canning Road, Wealdstone, Harrow, Middlesex, HA3 7SJ, England Telephone: 01-861 1166**

# **Programming Hints**

# **Technical tips for the 64 and the VIC**

*The documentation accompanying the 64 is sparse, to say the least, so we felt it only fair that the notes and tips that do filter through ought to be passed on to a wider audience, and what better way of doing that than through the pages of Home Computing?* 

*Readers are welcome to contribute items on the 64; we will publish as many as we can.*

*Thanks to Malcolm North and Stephen Beats of Commodore Business Machines and C. L. Emberey of Manchester for the following technical notes on the Commodore 64.*

# **Transferring programs**

## C. *L. Emberey*

If you have tried to transfer programs from the PET to the 64 you will know that a simple cassette save will allow the program to be loaded on the 64 and listed, edited etc. If you have tried to do the reverse, say obtain a listing when you do not have a line printer of your own, you may have encountered problems.

The reason is, I think, that the 64 in performing a SAVE saves its start loading address. This causes the program to be loaded from 2048 on the PET, which unfortunately does not put the program where the PET's Basic is looking for it. Those familiar with the monitor can enter it and establish an initial line starting 0401 hex linked to 0801 hex.

The following will work from Basic and writes an initial line:

POKE 1025, 1 : POKE 1026, 8 POKE 1027, 1 :POKE 1028,0 POKE 1029, 58 POKE 1030, 0 Or 1 REM Establish link address Establish line number 143 for REM End of line

There are no guarantees that the resulting program can be edited on the PET, without SAVEing and re-LOADing.

#### **Character sets**

PET POKE 59468, 12 POKE 59468, 14 64 POKE 53272, 21 upper case POKE 53272, 23 lower case

#### **Which key**

Detect which key depressed by PEEK(203) remembering that 64 indicates no key, (PET is 255). The short program below will help in decoding the keyboard:

10PRINT PEEK(203) : GOTO 10

PET users of Basic greater than 1.0 will remember  $PEEK(151)$ .

### **Repeat all keys**

Simply POKE 650, 255 to enable and POKE 650, 0 to disable. Addresses 651 and 652 are also significant.

### **Screen pokes**

A screen poke of less than 128 (rvs characters being over 127 are OK) may often give no apparent result. This is because the character is the same colour as the background. Moving the cursor to the POKEd location will make the character visible.

The event is caused because no colour has been established at the corresponding location on the colour memory map. However, characters are visible when a character has been printed at the location, thereby setting a colour in the colour map, or if the background colour has been changed. It is important to remember that a clear screen also clears the colour map. There are a number of ways to avoid this happening:

For a single colour only:

(a) Use only rvs characters or change the background colour after a clear screen.

(b) Print a screenful of characters, not spaces, with the cursor colour set to the desired colour. Alternatively,

# **The 1 51 5 printer**

Under certain conditions, particularly when printing long lines, the 1515 printer may hang at the beginning of a new line.

This may be overcome by switching the screen off before the start of the printer routine with POKE 53265,11 and switching it back on with POKE 53265, 27 end of routine, or whenever a screen activity is required.

Note that this system hang does not occur when doing a listing.

# **CBM 64 RS232**

The CBM 64 user port may be used as an RS232C interface with the addition of the VIC 1011a RS232C level converter.

The line protocol is set up according to the charts on page 352—353 of the CBM 64 programmers' reference guide.

When in multi-line mode the DSR signal must be true for the transmitter to operate, loss of this line results in a fatal error. If a permanent high is not available from the printer, DSR can be connected to RTS which is held high.

Before closing a file it is essential that the buffer is empty or its contents will be lost. If, however, CTS is

POKE all the corresponding colour addresses with a colour. Again a clear screen will destroy this. The process is rather slow anyway.

For one or more colours:

(c) Either POKE the selected colour codes to the necessary locations and avoid clear screen or use a double POKE each time. A double POKE has the advantage that even if the screen is cleared the colour is always reestablished. The double POKE would<br>be colour location and screen be colour location and location:

POKE SCREEN + 54272, COLOUR:

POKE SCREEN, CHARACTER

Additional execution time is usually not significant. For PET and 64 users the following conversions may be of use.

PET POKE X, Y 64 POKE X + 32528, C C a colour  $0 - 15$ POKE  $X - 31744$ , Y a character

# **Programming Hints**

lost during the buffer being emptied transmission will stop; therefore before closing a check must be done to see if the buffers are empty and if not transmission must be restarted. For example:

- 
- 
- 10 OPEN 2,2,0,CHR\$(8)+CHR\$(17)<br>20 FOR X=1 TO 30 : 1\$ = STR\$(X)<br>30 PRINT#2,"THE QUICK BROWN FOX<br>... JUMPS OVER THE LAZY DOG"I\$
- 40 NEXT
- IF ( PEEK(669) <> PEEK(670) > 50  $AND (ST AND 143) = 0 THEN$ SYS (61480) : GOTO 50
- 60 CLOSE2

## Using the IEEE-488 card

The CBM 64 IEEE-488 card is soft-loaded from a ROM when the power is applied. It is located at \$C800-\$D000. The cartridge then checks for another cartridge (Z80 card or application) and executes the cartridge in the normal way.

The software in the cartridge can relocate the IEEE code but software must not use the ram-test/restore routines. Cartridge software must check that location \$0258 contains a \$49 (meaning IEEE-488 cartridge present) before calling RAMTAS and RESTOR.

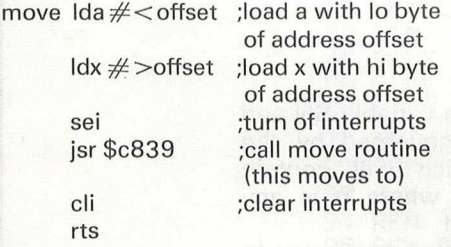

The move routine is always at IEEE base address + \$39.

Providing the software calls the vectored routines, all I/O operations are transparent.

# **Screen clearing NTSC and PAL**

On the NTSC 64 with revision 1 Kernal ROMS, all pokes to the screen default to white because the colour nibbles are initialised to \$01 when the screen is cleared. This is not the case on the PAL 64; instead, the colour nibbles are set to the same value as the screen background which makes any pokes to the screen invisible.

For this reason any machine code game must initialise the colour RAM on power-up if any large areas of the screen are to be accessed using direct stores to the video RAM. This

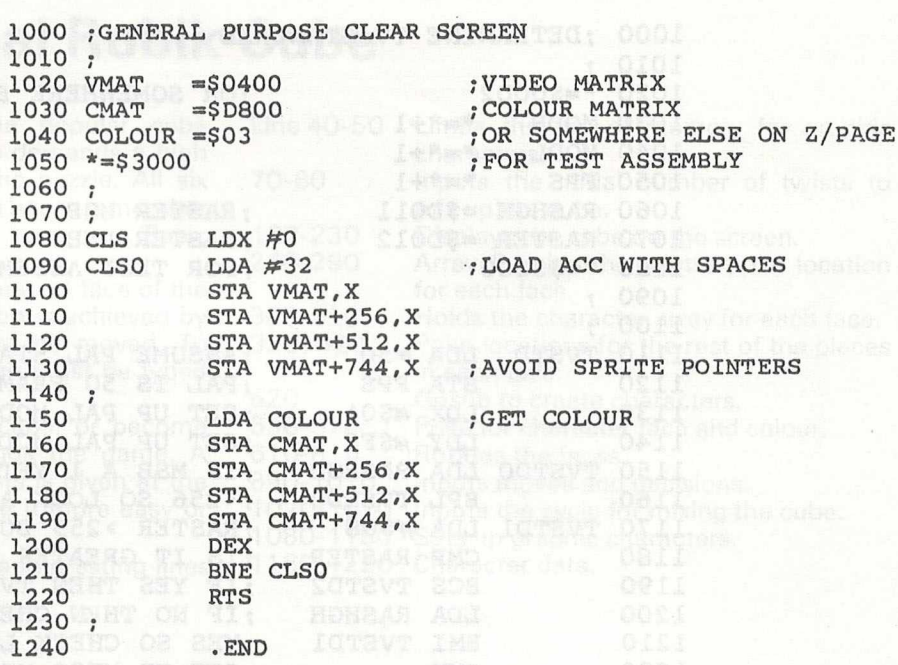

saves having to make two stores for everything that is to be displayed.

The code above is an example of a general purpose clear screen routine that does not use the Kernal print vector (\$FFD2).

It should be noted that the start address of the video matrix should be set by the programmer in the powerup routines of the program. The execution time of this routine is 12808 cycles or about 1/78th of a second. Call the routine by first loading location COLOUR with the required value for the colour nibbles and then JSR CLS.

When poking to the screen in Basic it is essential to poke the colour RAM as well to ensure that the character is displayed. This is especially important after clearing the screen. Assuming that the variable SC has been set to the screen poke location, the following code will always make sure that the character poked is always set to the desired colour:

POKE SC,42: POKESC+54272.5 REM display a green asterisk at location SC

# **NTSC sprites vs PAL sprites**

When using sprites there are a few important points to be noted so that your program will run satisfactorily on both PAL and NTSC systems. These differences are mainly connected with the raster interrupts and the different locations at which a sprite will go off the edge of the screen.

To enable the program to determine the type of machine, there is a flag located at \$02A6 which will contain 0 if the computer is NTSC or 1 if it is PAL. Of course this flag will only be conditioned if the 64 has done its own power-up routines. If this is not the case (i.e. the program is in a cartridge that does its own power-on clear) then the TV standard must be determined at the beginning of the program.

The code at the top of page 12 will determine the TV standard and condition three memory locations. FPS will contain the number of frames per second, MODH and MODL will contain the 16 bit modulus for the raster count.

#### **Possible locations**

This routine works on the fact that the NTSC system has 262 raster lines per screen while the PAL system is based on 312; therefore the presence of a raster 263 or greater would imply the PAL system.

\$200 possible There are  $\mathbf{x}$ locations for a sprite on an NTSC 64 but there are only \$1F8 possible locations on the PAL system. Because positions \$F8 through \$1FF do not exist on PAL, problems can arise when moving an expanded sprite in the x direction so that it appears to "wrap" off the right-hand side of the screen and onto the left or when a sprite is to be prevented from disappearing from view. Hence the need to know which standard the program is running on.

# **Programming Hints**

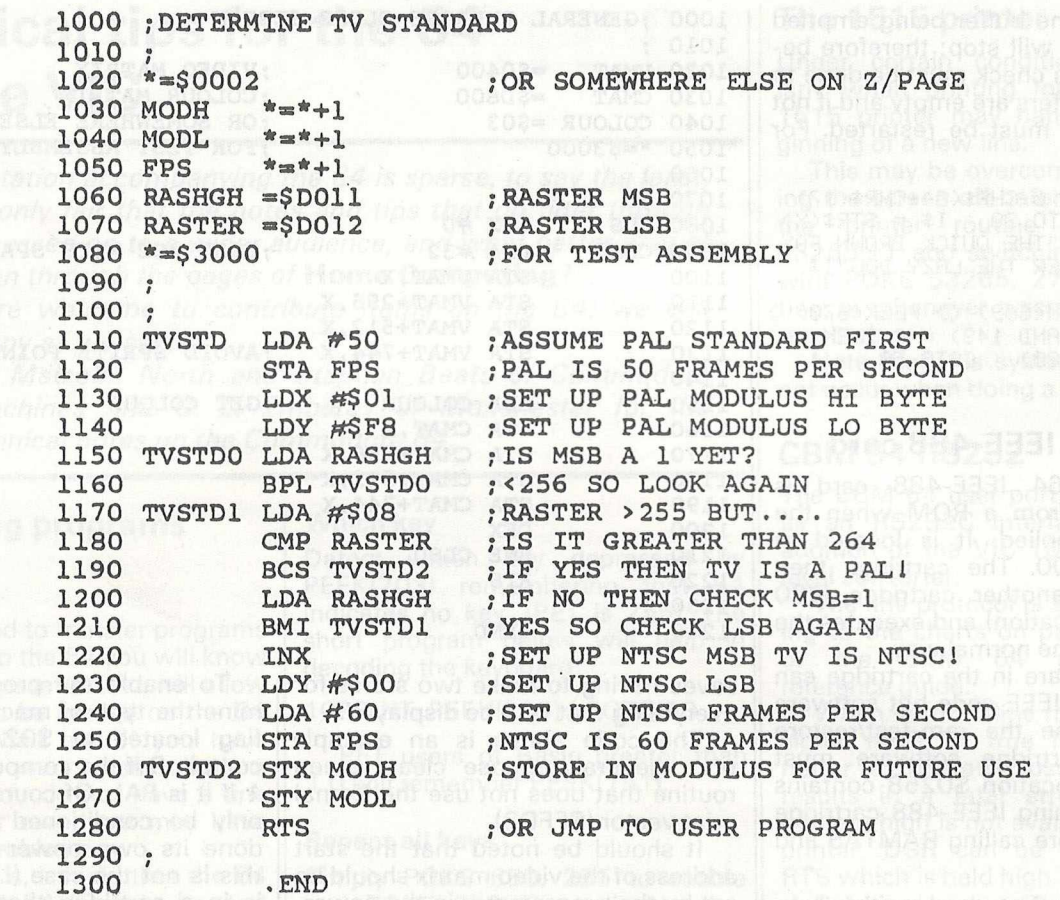

go off one edge of the screen and<br>scroll back onto the other edge, the program should check to see if the either +n or -n v<br>sprite has reached position \$1F8. increment required. sprite has reached position \$1F8. increment required. If it has, then the positions from Note that it is not necessary to \$ 1 F8 through \$1FF should be dis make these checks when moving a allowed if the program is running sprite in the y direction as the on and<br>on a PAL 64. off screen positions for a sprite are

The following Basic program will move the sprite whose number has systems.

When it is required for a sprite to been placed in the variable SN and off one edge of the screen and in the direction governed by the variable DN which will contain<br>either +n or  $-n$  where n is any

off screen positions for a sprite are<br>the same for both NTSC and PAL

**2000 REM SUBROUTINE TO MOVE SPRITES AND CHECK 2010 REM THAT WRAP AROUND IS OCCURING PROPERLY 2020 REM SET SN=SPRITE NUMBER DN=DIRECTION 2030 P=0:BI=2fSN:HB=PEEK(53264)ANDBI:IF HB THEN P=256 2040 P=P+PEEK(53248t£N\*2)+DN:REM P=SPRITE POSITION 2050 TL\*511:IF PEEK (678)THEN TL=504:REM 504=PAL 2060 IFP>TL THENP\*0** 2070 IFP<OTHENP=TL **2080 POKE 53248+SN\*2,P AND 255:REM SET LO BYTE 2090 IFP> 255 THEN 2110 2100 POKE 53264,PEEK(53264)AND (255-BI):RETURN 2110 POKE 53264,PEEK(53264)OR BI:RETURN**

# **Two-dimensional Rubik Cube**

A two-dimensional version of the popular cube designed by Ernst Rubik, this game demands a high degree of concentration to solve the puzzle. All six faces of the cube are shown and one has to remember where the sides join. The program runs on a Basic VIC-20 with no expansion.

The primary instructions are to rotate a face of the (flat) cube. An anti-clockwise rotation is achieved by entering the number of the face to be moved. To rotate a face clockwise, a minus sign must be typed before the number.

Once you have completed the cube, or become stuck, hit the space bar, which ends the game. A choice of a different number of twists is given at the beginning of the next game to make it more easy or more difficult.

The following is a list of the more interesting lines that make up the program.

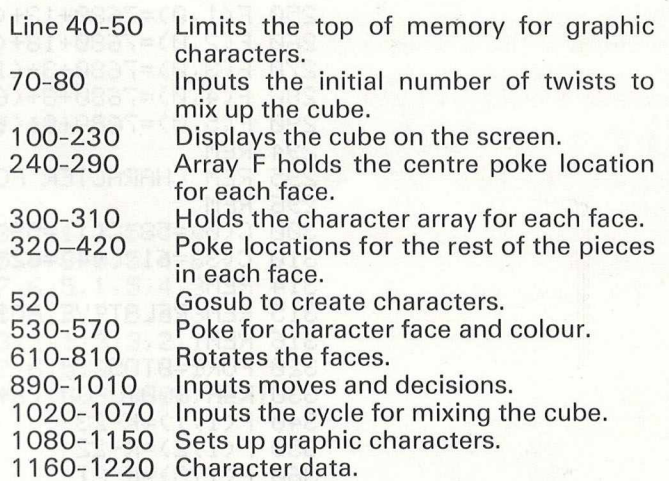

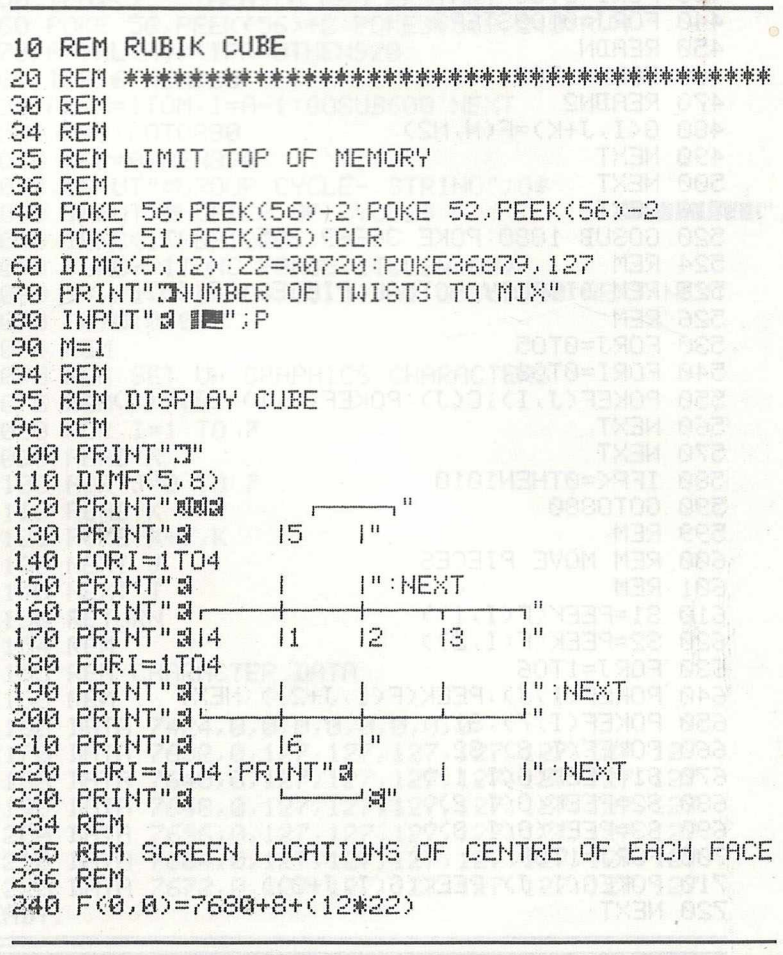

# **VIC Games**

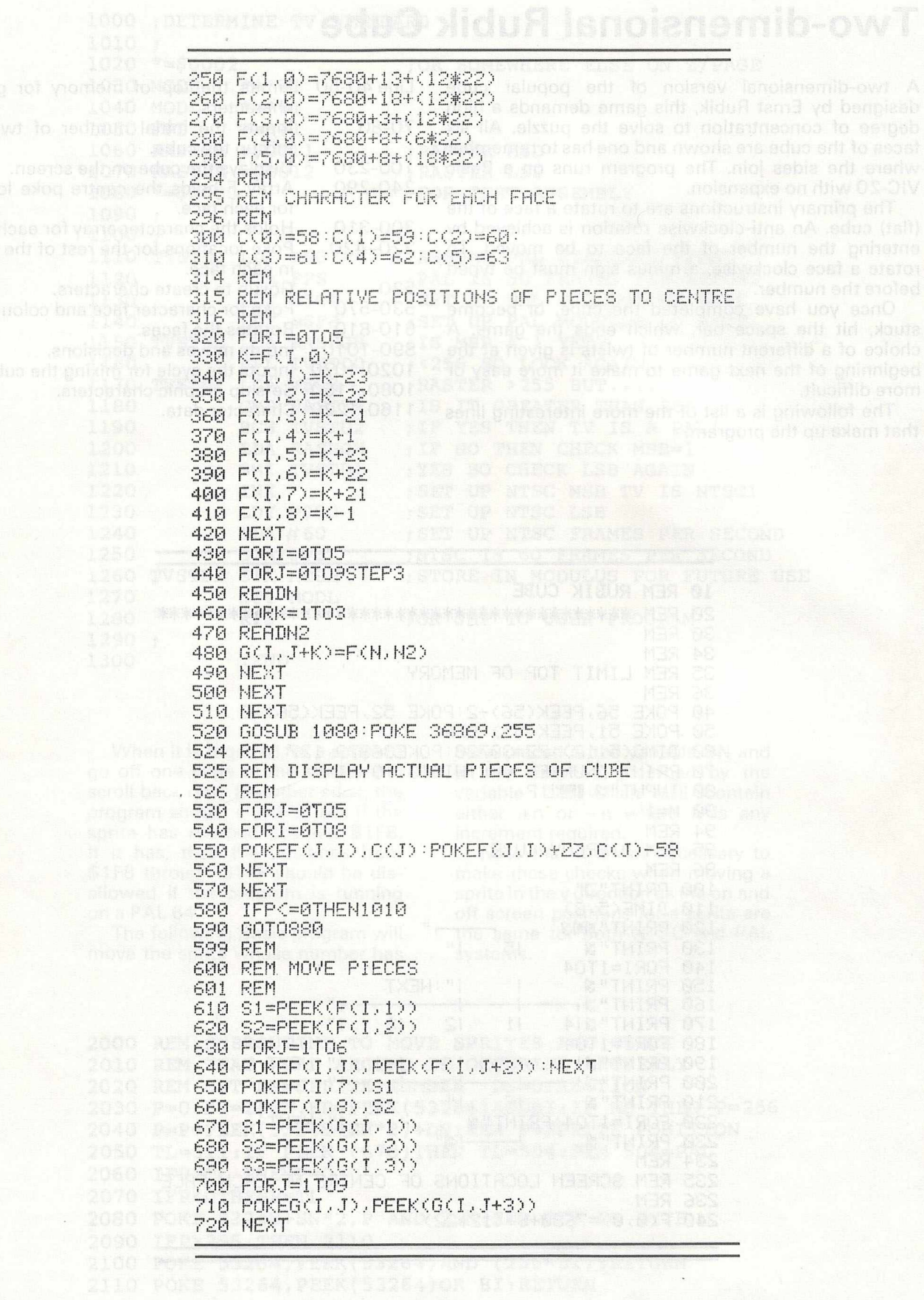

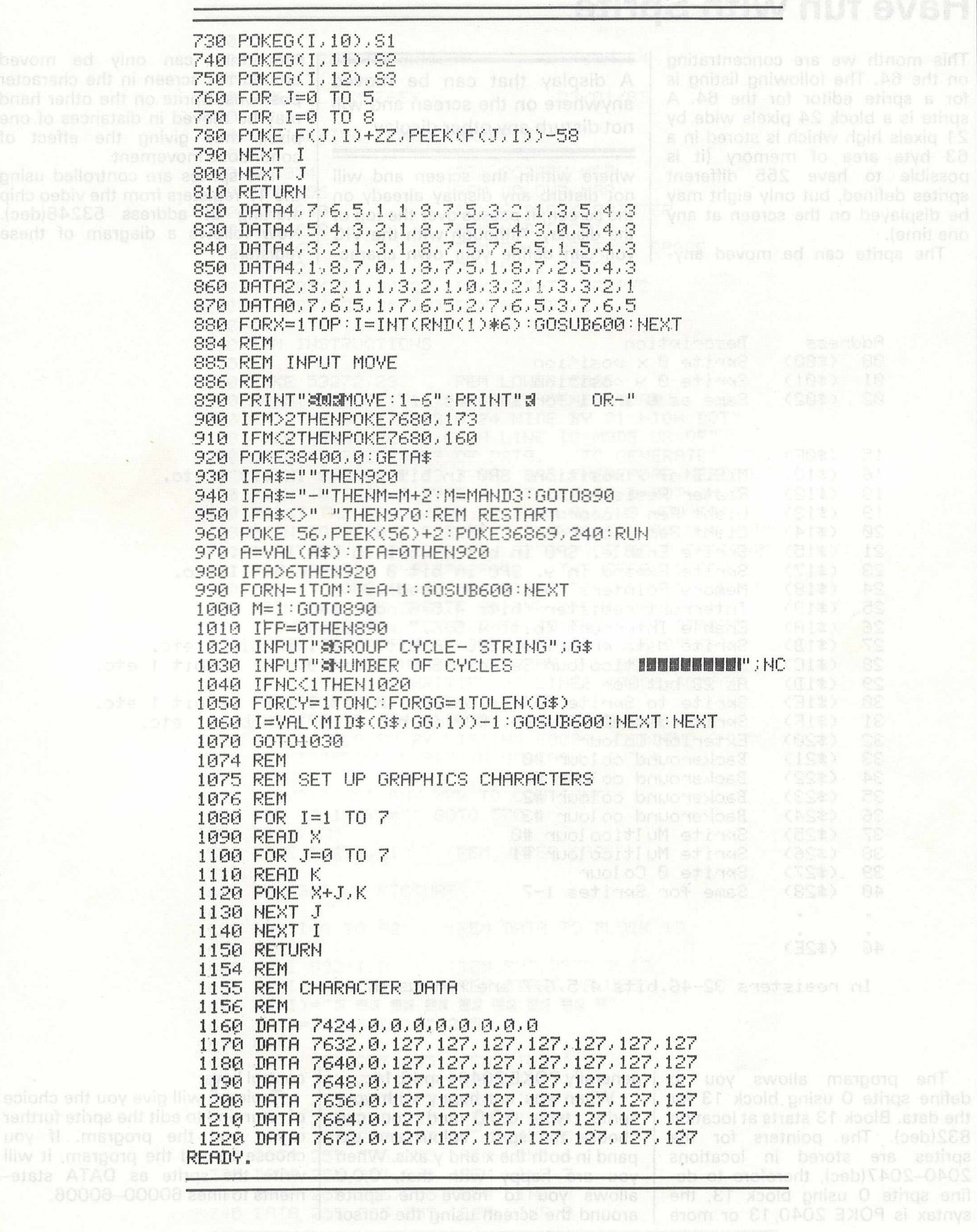

# **Have fun with Sprite**

This month we are concentrating on the 64. The following listing is for a sprite editor for the 64. A sprite is a block 24 pixels wide by 21 pixels high which is stored in a 63 byte area of memory (it is possible to have 255 different sprites defined, but only eight may be displayed on the screen at any one time).

The sprite can be moved any-

A display that can be moved anywhere on the screen and will not disturb any other display.

where within the screen and will not disturb any display already on the screen; it passes over the top of the display. Although with the VIC you can define your own characters, they can only be moved around the screen in the character positions. Sprite on the other hand may be moved in distances of one pixel, thus giving the effect of continuous movement.

The sprites are controlled using the 47 registers from the video chip starting at address 53248(dec). Now follows a diagram of these registers.

Address Description  $\mathbb{S}^n$ (\$00) Sprite 0 x position Ø1 (本向1) Sprite 0 y position Ø2 (李府2) Same as 0 and 1 for sprites 1-7 BWW MEMB  $15$ (\$0F)  $(*10)$ 16 M.S.B of x position. SP0 in bit 0 SP1 in bit 1 etc. Raster Register  $(±12)$  $1<sup>c</sup>$  $19$  $(*13)$ Light Pen x coord Light Pen y coord 20  $(*14)$ Sprite Enable. SP0 in bit 0 SP1 in bit 1 stc.  $21$  $(*15)$ 23 (\$17) Sprite Expand in 9. SP0 in bit 0 SP1 in bit 1 etc.  $\frac{24}{25}$ Memory Pointers (bit 0 not used)  $(*18)$  $(*19)$ Interrupt resister (bits 4,5,6 not used)  $\frac{26}{27}$ Enable Interrupt (bits 4,5,6,7 not used)  $$\pm 1$ A)$ Sprite data priority. SP0 in bit 0 SP1 in bit 1 etc.<br>Sprite Multicolour Select. SP0 in bit 0 SP1 in bit 1 etc.  $(*1B)$ 28  $(*1C)$ 29  $<$  \$1D) As 23 but for x 30 Sprite to Sprite Collision. SP0 in bit 0 SP1 in bit 1 etc.  $<$  #1E) Sprite data Collision. SP0 in bit 0 SP1 in bit 1 etc. 31  $(*1F)$  $(*20)$ 32 Exterior Colour 33  $(521)$ Backeround colour #0 Backeround colour #148HD SOTHRFRD RU TO 34  $(*22)$ Backeround colour #2<br>Backeround colour #3 35  $(*23)$ 36  $(*24)$  $(*25)$ 37 Sprite Multicolour #0 Sprite Multicolour #1 38 (\$26) 39  $(*27)$ Sprite 0 Colour 40  $(*28)$ Same for Sprites 1-7  $\cdot$  $\mathbf{r}$  $(*2E)$ 46 In resisters 32-46, bits 4, 5, 6, 7 are not used.

The program allows you to define sprite O using block 13 for the data. Block 13 starts at location 832(dec). The pointers for the sprites are stored in locations  $2040-2047$ (dec), therefore to define sprite O using block 13, the syntax is POKE 2040, 13 or more generally POKE 2040+sp#,b1#.

When you are happy with your sprite, type 0,0,0 and you can choose the sprite colour and expand in both the x and y axis. When you are happy with that, 0,0,0<br>allows you to move the sprite around the screen using the cursor

control keys.

Typing E will give you the choice of returning to edit the sprite further or to end the program. If you choose to end the program, it will write the sprite as DATA statements to lines 60000-60006.

 110 REM A SPRITE DRAWER CBM 64 **REM C.L.EMBEREY §1911 [62]** 23/01/83<br>140 **: REM DEFINE FIXED '•ARTRBL.ES i 60 170 8=1024 REM SCREEN MAP 033296 REM COLOUR MAP 8D«2040 REM S BLOCK POINTER V=53248 REM VIDEO CHIP RS=160 REM POKE REVERSE SPACE SP=32 REM POKE SPACE 230 DIM Rf<62>***t* **B<62) REM S DATA ARRAYS DIM B::?(62>,:[:?<62) REM AS ABOVE REM INSTRUCTIONS .i. • j POKE 53272,23 :REM LOWER CASE 330 PR I NT " d " S P C < 11 >** J **'SSPRITE GENERATORS" PRINT"A SPRITE IS A 24 WIDE BY 21 HIGH DOT" PRINT "PICTURE,, EACH LINE IS MS BE IF OF" PRINT"THREE BYTES 0" BATA" TO GENERATE" 370 PRINT"P SPRITE 63 BYTES ARE THEREFORE NEEDED." PRINT"WITHIN P BYTE A BIT SET TO** 1=DQT **ON." 4 i** 0 **PRINT"THE FOLLOWING PROGRAM RLLOWS VOU TO" 420 PRIHT"GENERATE SPRITE 8.. CHANGE ITS COLOUR AN#" PRINT"MOVE IT. :w T'-:E L°-~'~ PICTURE A SPACE\*®1' ?r :k t \*\*9n d a r v s SPACE=1. THE EFFECTS OF" PR I NT11 CHANGING THE CONFIGURATION MAV BE SEEN" PRINT"ON THE SPRITE ON THE RIGHT OF THE " PRINT"SCREEN. TO ADVANCE TO THE NEXT STRGE" PRINT"SYMPLY TYPE 0.0.C AFTER THE PROMPT."** \T •"\*! ..J C..-.V **PR1KT"CN T C I NO THE PROGRAM THE SPRITE DATA" PRINT"WILL BE WRITTEN AS LINES 60000-60006'' PRINT"OF THE PROGRAM." PRINT"THIS MAV THEN BE MERGED TO ANOTHER" PRINT"PROGRAM BY LISTING 60800.**, **LOADING A KB" !i5 !!5 'b PRINT "PRESSING RETURN AT EACH LINE.."** PRINT **PR I NT "PRESS ANY KEY TO CONTINUE".: GET Yf:IF Y#\*"" GOTO 570 PR I NT " rx1 POKE 53272,21 REM UPPER CASE REM SET UP PICTURE FOR 1=0 TO 62 REM BATA TO BLOCK 13 READ A POKE 832+I,A REM PUT B°TA BL13 A#** a) = **"11111111" REM START VALUES :b\*<i >" "s i s s« bis** *m* i s *m* \*;:si ■" **B<I)»2S5:Bf<n»" 255" NEXT I DATA 255,255,235 REM LINE 1 DATA 255,235,255 REM LINE.2 680 DATA 253,253,255 REM LINE 3 690 DATA 253,233,233 REM LINE 4 DATA 235,233,253 REM LINE 3 DATA 235,233,233 REM LINE 6 720 DATA 235,235,255 REM LINE 7 DATA 255,235,255 REM LINE 8 DATA 255,255,255 REM LINE 9**

# **Basic Programming**

750 DATA 255,255,255 (REM LINE 10 760 DATA 255,255,255 REM LINE 11 770 DATA 255,255,255 **IREM LINE** 12 REM LINE 18 255, 255, 255 790 DATA PREM LINE 14 790 DATA 255,255,255 800 DATA 255,255,255 **FREM LINE 15** 810 DATA 255,255,255 REM LINE 16  $16$  and  $18$ REM LINE 17<br>REM LINE 18 820 DATA 255,255,255 830 DATA 255, 255, 255 REW LINE 18<br>REM LINE 19<br>REM LINE 20 fined but **0 840 DATA 255,255,255** played on the signal DRTA 255,255,255 **REM LINE 21** INC OF RESPONSES a diagram of these 860 DRTA 255,255,255 FREM SO WHERE DATA POKE SD.13 870 871 POKE V+16,1<br>
872 POKE V+16,1<br>
873 POKE V+1,227 REM SØLSB Y<br>
873 POKE V+1,227 REM SØLSB Y<br>
875 POKE V+21,1 REM SØRPER :REM SØ MSB X COORD. **:REM SØ BRREAR** \$76 S77 REM SET UP PICTURE 880 PRINT"N ABCDEFOHIJKLMNOPORSTUVWX" 900 FOR 1=1 TO 21 910 PRINTMID#(STR#(I)+" ",2,2); 920 PRINTD#((I-1)#3);D#((I-1)#3+1);D#((I-1)#3+2); 925 PRINTB®くくI-10%30)B®くくI-10%3+10;B®くくI-10%2+20 930 NEXT I **1000** 1010 REN CREATE PICTURE INPUT"LETTER, NO. . 1/0"; L\*, N, O\*: C=VAL(C\*) 1222 1025 IF L\*-"0" GOTO 2000 1838 SQUARE-N\*40+2+ASC(L\*)-65 1030 SWUHREFRAMMOTETISY (FIR COLOUR<br>1040 POKE C+SQUARE,14 (REM COLOUR<br>1050 IF OF0 THEN POKE S+SQUARE,32<br>1060 IF OF1 THEN POKE S+SQUARE,169 **ALL 1070 REM CHANGE DATA** 1980 BYTE=(X-1)\*S+INT((RSC(L\*)-63)/8) Q=INT((SQUARE-2)/8)#8+2:B=0 (dia) 1090 1100 FOR 1-0 TO 0+7<br>1110 F=FEEK(S+1)  $1120$  IF F=160 THEN  $0$ \*="1":00\*="s !!" 1130 IF F-32 THEN O#="0":00#="# B"  $1140$   $A*=LETT*(A*CBVTE)$ ,  $I-Q$ )  $+Q*$ 1150 D\*-LEFT\*<D\*<BYTE> <1-00\*2>+00\* 1150 D\*=D\*+RICHT\*(D\*(BVTE),(Q+7-I)\*3) END 1170 ASCEVTE) - AS<br>
1175 D\*(BYTE) - D\* (REM BINARY 1180 B-21(0+7-I)\*VAL(0\*)+B:REM DECIMAL (\$28) 1190 NEXT I 1200 B(BYTE)=B 1210 B\*(BYTE) RIGHT\*(" "+STR\*(B) 4) 1215 B#=RIGHT#(" "+STR#(B), 3) 1220 DI-VAL(MID\$(B\$,1,1)) 828 5410 88 80 1230 D2-VAL(MID\$(B\$,2,1)) 1240 DS-VAL(MID#(B#,S,1)) The point 1280 POKE C+D+3,14:POKE S+D+3,48+D3<br>The point 1290 POKE 832+BYTE, B(BYTE) **A Zinac) med 1300 POKE SP.1. Best Blood Name** 1305 PRINT<sup>H</sup>T MENO CINE . SERVECE . PENCHALD . T" 60000 . BOODS

```
From bouod
               1310 GOTO 1000
               1310 GOTO 1000<br>2000 :<br>2005 REM CHANGE COLOUR (1998) 30-80 and no (012) solveb eschedin bruce<br>2010 PRINT"T<br>2020 INPUT"COLOUR 0-14,SIZE S/L,DIR X/Y";C$,SI$,DI$ editionique bruce<br>2020 INPUT"COLOUR 0-14,SIZE S/L,DIR X/Y";C$,SI
eteralgo ibnyo@ 2000
                2021 REM CHECK NOT JUST BLACK
                2025 IFC*="0"ANDSI*="0" GOTO 3000
                2040 POKE V+39,0C :REM CHANGE COLOUR AND SIZE<sup>16</sup> Brookever freecht took<br>2041 IFSI$="S"ANDDI$="X" THEN POKE V+29,0<br>2042 IFSI$="L"SNDDI$="V" THEN BOKE (HOO 1
                2042 IFSI#="L"ANDDI#="X" THEN POKE V+29,1
                2043 IFSI*="S"ANDDI*="Y" THEN POKE V+23.0 TO beau ad your annotevery add
                3000
                3000 .<br>3005 REM MOVE SPRITE
                3010 PRINT"T<br>3020 PRINT"CURSOR KEYS TO MOVE SPRITE E=END" TO BE RISBURG DOUGLE OF SOLD BOLLOGE OF SALE SOLD BOLLOGE OF STR<br>3025 Y=227 :X=256+55:REM INITIAL VALUES OR SOLVED (GBDISTSAS GGDDOO)
                3030 GET A*
                3035 IF A#="E" GOTO 4000
                         A#="河" THEN Y=Y+1
                3040 IF
                3050 IF A*="J" THEN Y=Y-1
                3050 IF A$="J" THEN Y=Y-1<br>3060 IF A$="N" THEN X=X+1
                3070 IF A*=" I' THEN X=X-1
                3080 IF XK24 THEN X=24:REM KEEP ON SCREEN
                3090 IF
                         XD320 THEN X-320
                3100 IF YO40 THEN Y=40
                3110 IF Y>240 THEN Y=240
                3180 POKE V+16, INT(X/256):REM MSB X COORD of gorb of easer flamit all
                3190 POKE V+0, X-INT(X/256)*256:REM LSB X COORD<br>3200 POKE V+1, Y:REM Y COORD
                3210 80TO 3030
                4000:
                4005 REM OPTIONS
                4006
                4010 PRINT"JEYOU MAY: MO"
                4020 PRINT"1.AMEND SPRITE"
                4040 PRINT"2.END AND SAVE SPRITE DATA IN"
                4050 PRINT" LINES 60000-60070"
                4060 INPUT"SELECT";R
                4070 IF R=1 00TO 870
                4080 IF RO2 GOTO 4000
                5000:
                5010 REM WRITE DATA
                5010 REM WRITE DOOR<br>5020 PRINT"IQQ";<br>1112 Foo Imi TO 7
                6040 PRINT60000+(I-1);"De";
                6050 FOR J=1 TO 9
                6060 PRINTB((I-1)*9+(J-1));
                6050 FRINT THEN PRINT",")
                6080 NEXT J
                6085 PRINT
                6090 NEXT I
                6100 PRINT"3";
                6110 POKE 198,7:REM NO.OF CHARS IN K/B BUFFER
                6120 FOR 1-631 TO 637 REM K/B BUFFER
                6130 POKE J.13 NEXT I
                6140 END
                READY.
```
# **Sound interfacing**

This program outlines the use of the sound interface device (SID) on the 64 to experiment with the different sounds that can be generated. The sound output of the SID consists of three voices each with the same facilities. These voices each have four different waveforms available: Noise, Square, Sawtooth and Triangular.

The waveforms may be used on their own or ANDed together to produce more interesting sounds. The accompanying program, however, only allows you to use one voice at one time and with only one waveform per voice.

The sound registers start at location 54272(dec). They are as shown on the right.

### **Control output**

The attack, decay, sustain and release values are the values that control the output of the sound, the envelope.

**Attack:** The time it takes to get the output to the maximum amplitude. **Decay:** The time it takes to drop to the sustain level.

**Sustain:** The level at which the note will remain until the release cycle is started. These three cycles are started when the gate (bit 0 of control reg.) is set to 1. When the gate is reset to 0, the release cycle starts.

**Release:** The time it takes to drop from sustain to zero amplitude.

The value that goes into the frequency registers is:

 $Freq(Hz) = ((freq in reg)*0.05965)Hz$ 

The freq in reg is a value between 0 and 65535.

The pulse width only affects the square wave and ranges from 0— 4095. A pulse width of 0 or 4095 gives no audible sound.

OUTPUT

GATE

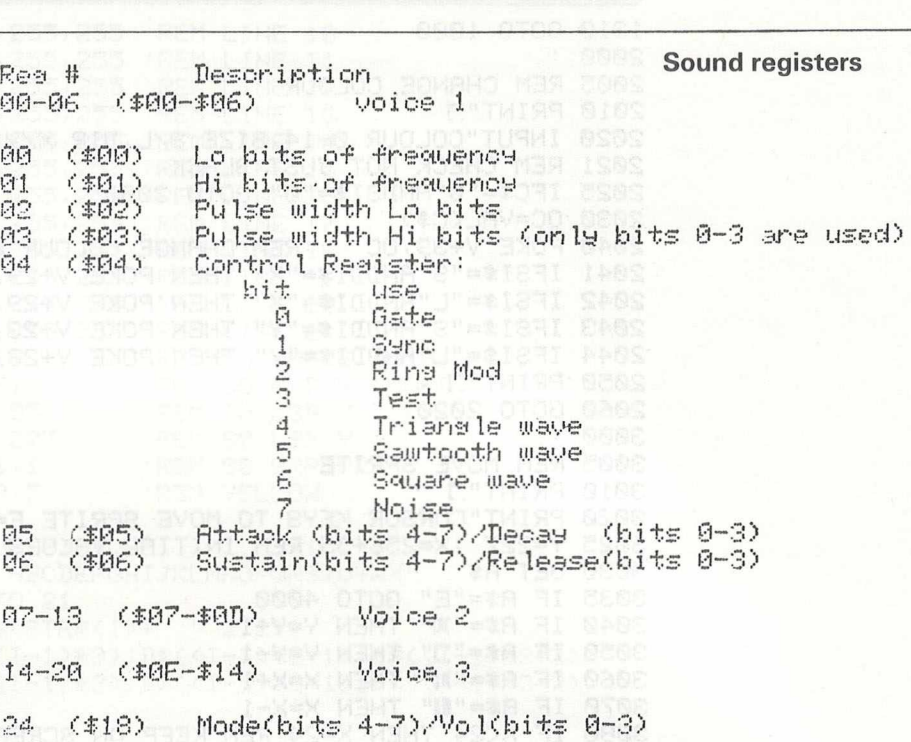

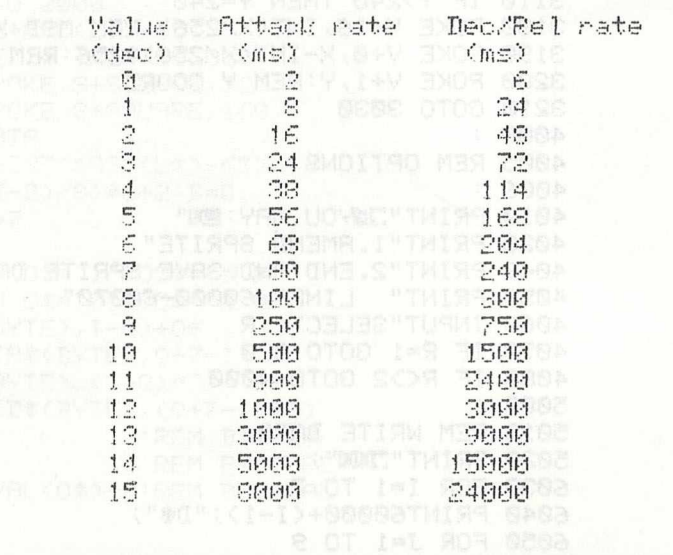

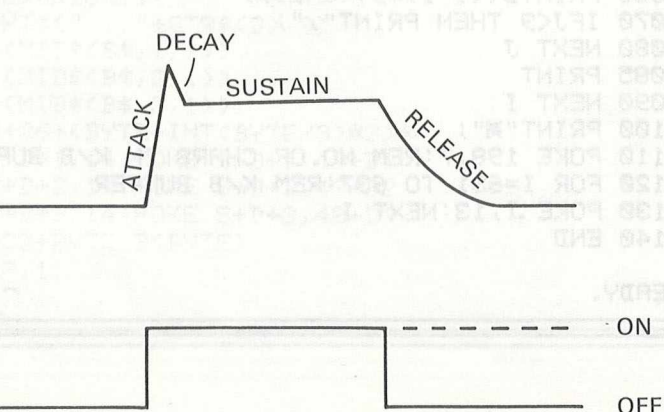

10 REM DEMONSTRATION PROGRAM TO 20 REM USE THE SOUND INTERFACE 30 REM DEVICE (SID) 40 REM 100 S=54272:REM REGISTER 0 OF SID SEE ST.<br>110 DIM K(11) 110 DIM K(11) 120 FOR I=0 TO 11 REM FREQUENCY ARRAY 100 SEARCH TO 140 K(I)=X 150 NEXT I 160 DATA 274,291,308,326,346,366 008 010 2009 2009 180 REM INSTRUCTIONS<br>
180 REM INSTRUCTIONS<br>
185 POKE 53280,2:POKE 53281,2:PRINT"#"<br>
185 POKE 53280,2:POKE 53281,2:PRINT"#"<br>
280 PRINT"TO SELECT NOTE (SHIFTED FOR SHARP)"<br>
210 PRINT"#1-78 WTO SELECT OCTAVE"<br>
220 PRINT"#1-78 300 PRINT" SRETURN WTO ALTERNATE CATE" PRINT 310 POKE 8+24,15 320 FOR I=0 TO 2<br>330 POKE S+5+7\*I,17:A(I)=1:D(I)=1  $320 -$ 340 POKE S+6+7\*I, 17:SU(I)=1:R(I)=1 350 POKE S+4+7\*1,64:0(1) =- 1: V\$(1) ="SQ" 360 POKE S+7\*1,0:POKE S+1+7\*1,0<br>365 POKE S+7\*1+2,0:POKE S+7\*1+3,0:PW(1)=0 370 O(I)=0:F(I)=0:N#(I)="" 380 N(I) = - 1 M(I) = 1 400 PRINT"BUCKUURRURADARISHIT A KEYM"<br>404 GOSUP 5000<br>404 TE CAUSA - TE 405 IF G(V)=1 THEN PRINT"TIIIITT"; TAB(30); "ON " 406 IF B(V)O1 THEN PRINT" TITTITT"; TAB(30); "OFF" **TOOT FOR THE PETITE** 410 OET A\*: IF A\*="" THEN 410 420 PRINT"TII  $\mathbb{Z}^{n}$ 420 PRINT"III<br>500 IF A\$="Q" THEN N(V)=0:N\$(V)="C":00TO 990<br>510 IF A\$="@" THEN N(V)=1:N\$(V)="C#":00TO 990<br>520 IF A\$="W" THEN N(V)=2:N\$(V)="D":00TO 990 530 IF A\*="0" THEN N(V)=3:N\*(V)="D#":00TO 990<br>540 IF A\*="E" THEN N(V)=4:N\*(V)="E":00TO 990 530 IF A\*""-" OR A\*""REN N(V)-5:N\*(V)-"F":GOTO 990<br>560 IF A\*""-" THEN N(V)-6:N\*(V)-"F":GOTO 990<br>560 IF A\*""" THEN N(V)-7:N\*(V)="6":GOTO 990<br>520 IF A\*""" THEN N(V)-8:N\*(V)="6":GOTO 990<br>584 IF A\*""" THEN N(V)-9:N\*(V)="6":GOT IF A#="-" OR A#="R" THEN N(V)=5:N#(V)="F":00TO 990 610 IF A#="0" THEN N(V)=-1:N\*(V)="":GOTO 1000 620 IF A\*="1" THEN V=0:00TO 2000<br>630 IF A\*="2" THEN V=1:00TO 2000<br>640 IF A\*="3" THEN V=2:00TO 2000<br>650 IF A\*="6" THEN POKE S+7\*V+4,128:0(V)=-1:V\*(V)="N":GOTO 1000

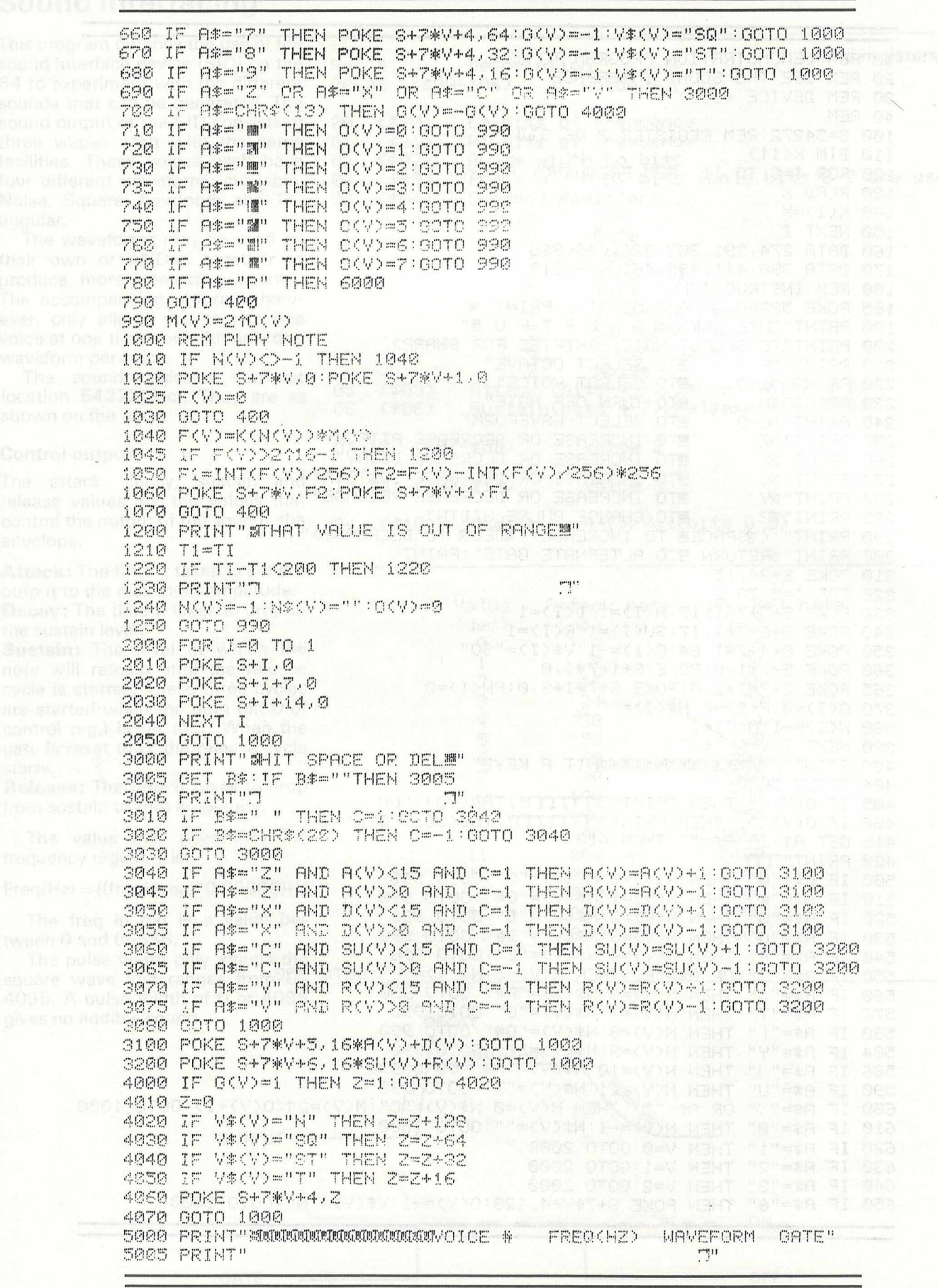

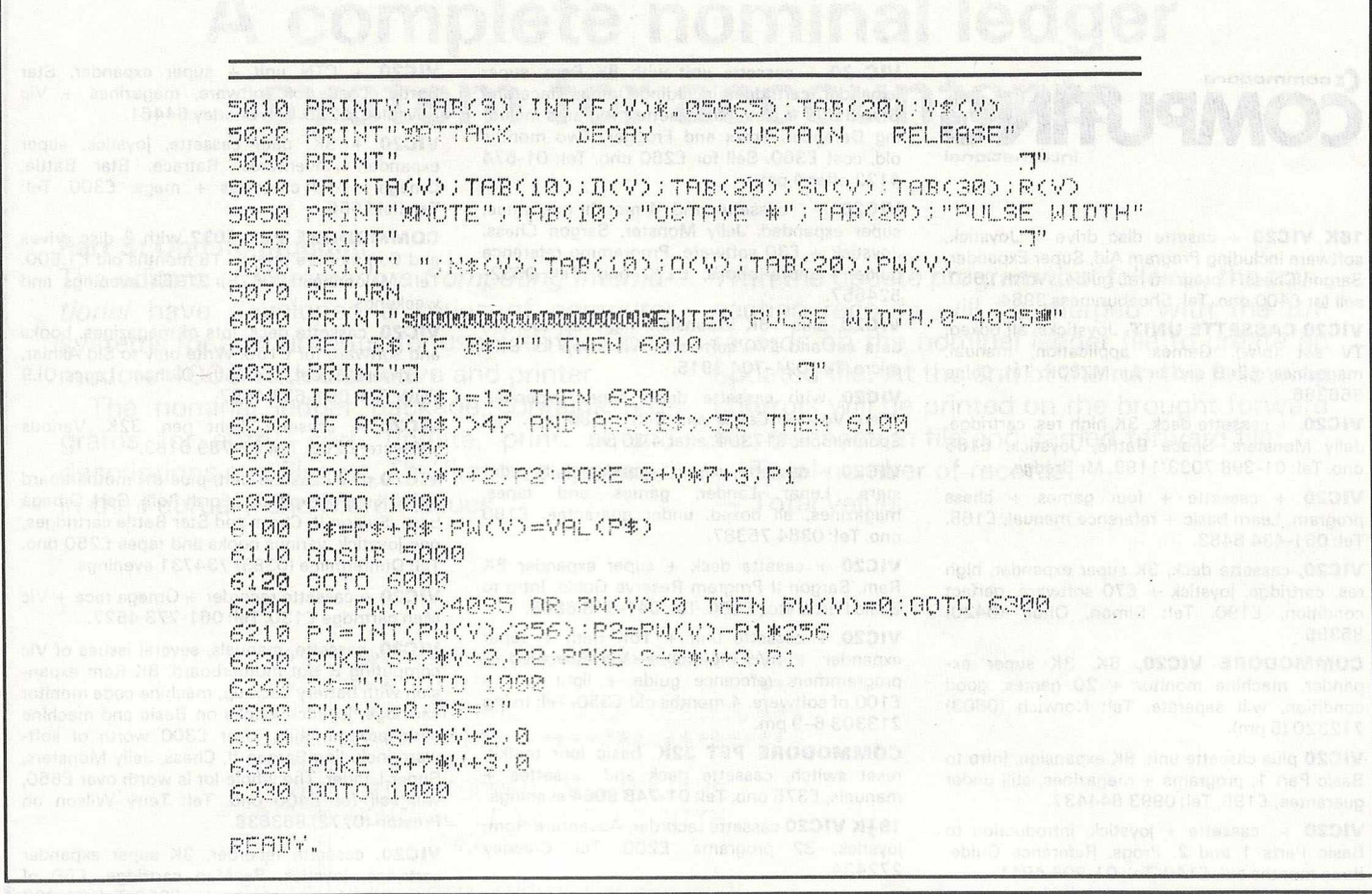

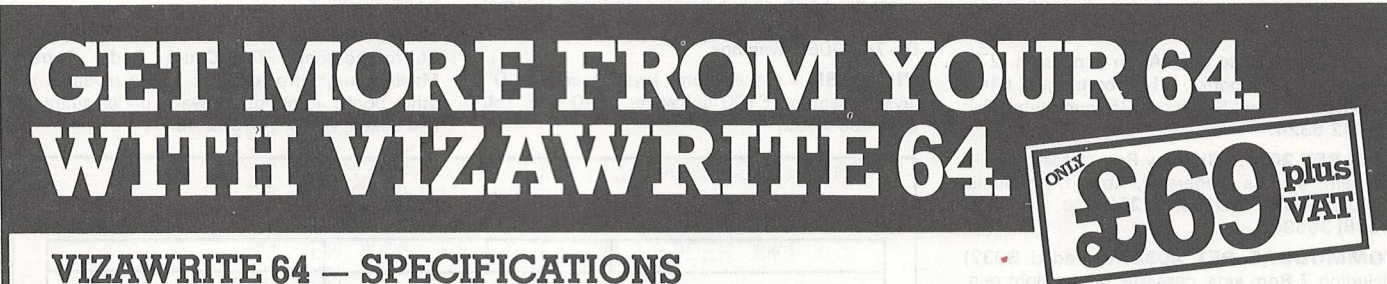

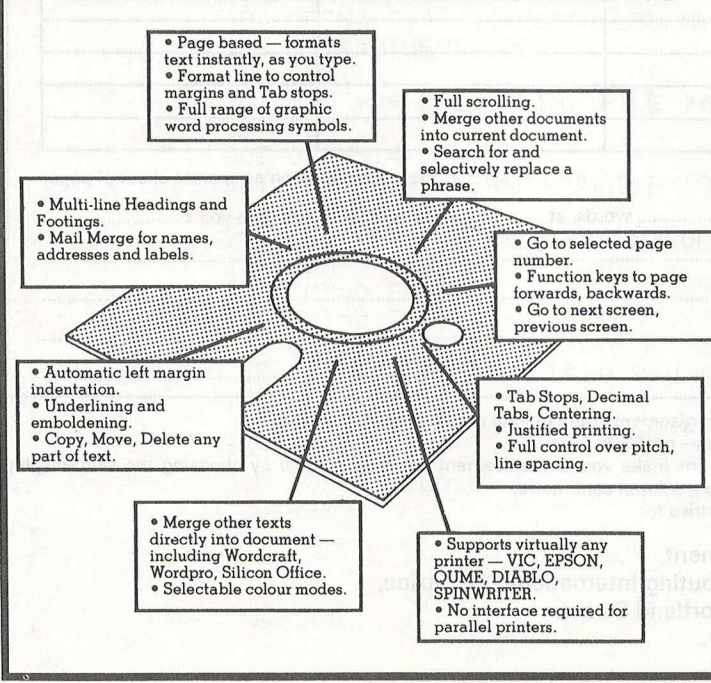

# **THE PERSONAL WORD PROCESSOR**

Vizawrite 64 is a high performance, low-cost word processor designed especially for the Commodore 64 computer. Vizawrite 64 takes full advantage of the colour, graphics and memory capabilities of the computer to bring you the power and style of a dedicated word processor.

Serious word processor users expect their word processor to format their text as they type, Vizawrite 64 does this instantly. Tabs, indentation, centering are all clearly visible and easily altered, so you know exactly the format of your text all the time.

Vizawrite 64 is a disk-based word processing program - it is available NOW from your local Commodore dealer or direct from Viza Software. It costs just £69.00 plus VAT (£79.35).

#### **VIZA SOFTWARE.** 9 MANSION ROW, BROMPTON, GILLINGHAM, KENT ME7 5SE. TEL: MEDWAY (0634) 813780.

# **Classified**

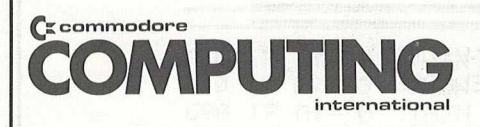

**16K VIC20** + casette disc drive + Joystick, software including Program Aid, Super Expander, Sargon Chess  $+$  program ref. guide. Worth £650, sell for £400 ono. Tel: Shoeburyness 3984.

**VIC20 CASSETTE UNIT.** Joysticks, all boxed, TV set (b/w). Games, application, manual, magazines, £249 ono or for MZ80K. Tel: Colne 866386.

**VIC20,** + cassette deck, 3K high res. cartridge. Jelly Monsters, Space Battle, Joystick, £185 ono. Tel: 01-398 7033/1199, Mr Bredge.

**V1C20** + cassette + four games + chess program. Learn basic + reference manual, £165. Tel: 061-434 8483.

**VIC20,** cassette deck, 3K super expander, high res. cartridge, joystick + £70 software, perfect condition, £190. Tel: Simon, Olton (0420) 85395.

**C O M M O D O R E VIC20,** 8K, 3K super expander, machine monitor + 20 games, good condition, will separate. Tel: Norwich (0603) 712320 (5 pm).

**VIC20** plus cassette unit, 8K expansion, intro to Basic Part 1, programs + magazines, still under guarantee, £195. Tel: 0993 844437.

**VIC20** + cassette + joystick, introduction to Basic Parts 1 and 2. Progs. Reference Guide, three months old. £140. Tel: 01-908 4911.

**VIC20,** cassette deck, joystick, 16K Ram, few programs £220 ono. Tel: Dublin 01-723 5816. Ask for Mr Tyson.

**VIC 20** + cassette unit, Afron expansion, 27K extra Ram, £75 books, £125 cartridges, £100 cassettes, as new. Sell for £525 (complete). Tel: 01-942 6324.

**CBM PET 2001.** 16K, new Rom, Cassette unit, program sounds generator, toolkit, manuals, software, good condition, £250 ono. Tel: Leek (0538) 385908.

**COMMODORE PET 4032** (upgraded 3032) including 2 Rom sets, cassette, books, light pen, reset switch, (software tape or disc), £375. Tel: 0302 383212, 0793 830248.

**32K PET,** 3K Rom, disco pro chip, cassette player. Tel: 01-398 6963 (after 6.30 pm).

**PET 3032** + 3040 dual disc unit (April '82) £975. Tel: Keith, Camberley (0276) 61484.

**VIC20** with CZN cassette deck, 3K super expander, joysticks, Star Battle cartridge, Vic Revealed, lots of software, £150. Tel: Coalville 38611.

**VIC20** cassette deck, Jelly monsters, 8K Ram, joystick. Superworm, Hopper, Alien Blitz, Amok, Mars Invaders, Ant Raiders, Another Vic in the Wall, Asteroids + 46 other games, worth £330. Offers. Tel: Great Dunmow 810720,

**VIC20** + CZN cassette deck, integer basic part 1. £50 software. £1 60 ono. Tel: Ickford 887.

**VIC20** plus 16K with cassette unit, Introduction to Basic 1 & 2, various games, all less than 3 months old. £220 ono. Tel: Sheffield (0742) 6821 55 evenings.

**VIC20** + data cassette, 8K Ram, joystick + lots of cassette games, £140 ono. Tel: 01-948 3916 Andy.

**VIC20** + cassette unit + joystick, Duplicated Prison, all boxed as new, £150. Tel: Evenings Hornchurch, Essex 44238 after 6 pm.

**VIC 20** + cassette unit with 8K Ram, super expander, cartridges including Omega Race and Star Battle - also 10 cassette programs including Defender, Traxx and Frogger. Two months old, cost £360. Sell for £260 ono. Tel: 01-574 4122 after 4 pm.

**VIC20** + cassette and 4-month guarantee, super expanded. Jelly Monster, Sargon Chess. Joystick + £30 software. Programme reference guide + more books, £170 ono. Tel: 0532- 524657.

**VIC20,** plus 16K expansion, high res, tool kit, data set and £70 software. Will swap for BBC micro. Tel: 02 1-704 3915.

**VIC20** w ith cassette deck, super expander, Alien, Voodoo Castle and Blitz. £180 ono. Tel: Spennymoor 817304, after 4.30 pm.

**VIC20** + cassette, super expander. Jelly monsters, Lunar Lander, games and tapes, magazines, all boxed, under guarantee. £180 ono. Tel: 0384 75387.

**VIC20** + casette deck + super expander 8K Ram. Sargon II Program Reserve Guide, Intro to Basic Part I, etc., £200. Tel: 041-948 6868.

 $VIC20 + \text{cassette unit} + 16K Ram + \text{super}$ expander +  $m/c$  monitor + Vic Revealed + programmers reference guide + light pen + £100 of software, 4 months old £350. Tel: Irving 213303 6-9 pm.

**COMMODORE PET 32K**, basic four toolkit, reset switch, cassette deck and cassettes + manuals, £375 ono. Tel: 01-748 9064 evenings.

19<sup>1</sup>K VIC20 cassette recorder, Adventure Rom, joystick, 32 programs, £200. Tel: Crawley 272434.

**COMMODORE 8K, small keyboard integral** cassette, £125 ono + small Trendoom Thermal Printer, 40 coles, £50 or £150 for both. Tel: 01-748 9064 evenings.

**VIC20 16K** + cassette unit, joystick, covers *" 0"* level cassettes. £100 software, £230 ono. Tel: 021-458 7682.

**VIC20** + CTN unit + super expander, Star Battle. Loads of software, magazines + Vic Revealed, £250. Tel: Chorley 64461.

**VIC20** + 3K, data cassette, joystick, super expander. Adventures, Ratrace, Star Battle, Omega + 10 cassettes + mags, £300. Tel: Tatsfield 656.

**COMMODORE PET 3032** with 2 disc drives and Commodore printer, 18 months old £1,500. Tel: Maidenhead (0628) 31961 evenings and weekends.

**VIC20,** cassette deck, lots of magazines, books and software for £150. Write only to Sid Akhlar, 1 Edward Street, Werneth, Oldham, Lancs OL9 7QW. Tel: 061-633 4887.

**VJC20** + cassette, light pen, 32K. Various software, £200. Tel: 01-789 6183.

**VIC20** plus cassette unit, plus 8K motherboard plus 3K super expander, Forth Rom, Gorf, Omega base, Saigon II, Chess and Star Battle cartridges, one joystick, various books and tapes £250 ono. Tel: Dunfermline (0383) 734731 evenings.

 $VIC20 + \text{cassette recorder} + \text{Omega race} + \text{Vic}$ Men cartridge £130. Tel: 061-773 4527.

**VIC20,** cassette, manuals, several issues of Vic computing 3 slot motherboard, 8K Ram expansion with battery back-up, machine code monitor cartridge, joystick, books on Basic and machine code programming, over £300 worth of software including Sargon II, Chess, Jelly Monsters, Super Lander. The whole lot is worth over £650, will sell for £400 ono. Tel: Terry Wilson on Preston (0772) 863638.

**VIC20,** cassette recorder, 3K super expander cartridge, joystick, PacMan cartridge, £60 of cassette software, two books, £250. Tel: 01-866 5135 evenings.

**VIC20** + cassette with 3K super expander and 8L motherboard. The Count, Radar Ratrace, Mastermind, Intro to Basic 1, Vic revealed and other books + lots of software, under guarantee and boxed, £250. Tel: 952 4397.

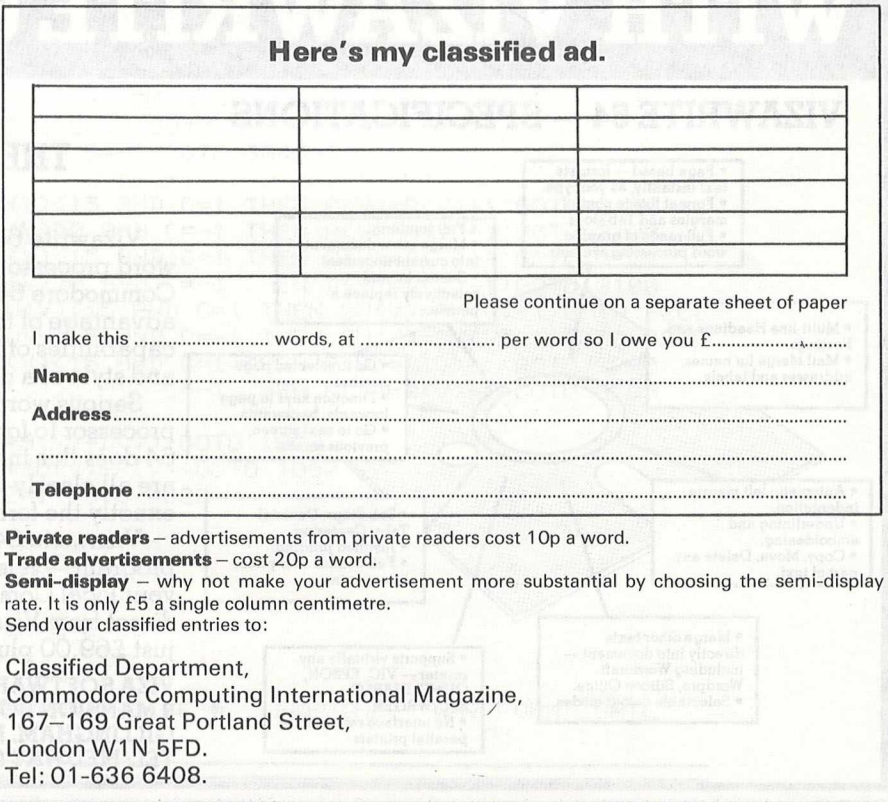

# **A complete nominal ledger system for accountants**

### **Part 3: Update program**

The editors of *Commodore Computing International* have developed a series of computer systems for accountants, for use with the Commodore 4000 with disk drive and printer.

The nominal ledger package contains programs for entry, sort, update, print, amend descriptions and filesort. The first two appeared in the February and March issues.

With the update program that follows, the transaction records will be merged with the B/F records on the nominal ledger file to create an updated file. At the end of the run the following controls will be printed on the brought forward file, transaction file and carried forward file:

- Total number of records.
- Total value.

10 REM **审**审章审审<del>审审审审审审审审审审审审审审审审审审审审审审</del>审 **20 REI'1 \*\*\* C 0 M P U T A E I T \*\*\*** 23 -EM NOMINAL LEDGER SVSTEM \*\*\* <mark>30 REM \*\*\*\*\*\*\*\*\*\*\*\*\*\*\*\*\*\*\*\*\*\*\*\*\*\*\*\*</mark>\*\* **40 REM 36 REM THIS PROGRAM UPDATES THE** 20 REM HOMINfiL LEDGER FILE WITH **78** REM NEW DRTR **38** REM **30 REM \*\*\* OPEN INPUT FILE \*\*\* !. yy REM I i 8 OPEN?,8,2,"1■MOMIHALSORTED,SEQ, READ" .128 I FST>0THEN14808 L30 REM 1.48 REM \*\*\* OPEN B/F MOM LEDGER \*\*\* 158 REM 158 OPENS, 8,3, " .1 : NOM I NfiLLEDGER** *>* **SEQ, READ" 170 IFST>0THEN14800 :.80 REM 198 REM \*\*\* OPEN C/F NOM LEDGER \*\*\*** 192 REM 194 GPEN4 ,3 ,4 ,"@ 1 :NOMINALDUMMV,S E Q ,WRITE" **196 IFST2-0THEN14008 282 REM 203 REM \*\*\* OPEN PRINT FILE \*\*\* 284 REM 203 OPENS,4 286 IFST>8THENMESS\$="UNABLE TO OPEN PRINT FILE":GOTO13800 218 REM 220 REM INITIALISE CONTROL TOTS \*\*\* 238 REM 240 BMB~-0' BNET--0 250 TNET=0 268 Ci'1E'=8 : GNET=0 263 PR I NT " □WOMINAL LEDGER UPDATE =R0npPM" 278 REM 2S8 REM \*»\* READ TRANSACTION\*\*\* 290 REM 2CC 30SUB1000O 218 REM**

```
320 REM 米米米 READ B/F 米米米
330 REM
340 GOSUB11000
350 REM
360 REM *** END OF UPDATE REACHED ? ***
370 REM
390 REM
400 REM *** COMPARE B/F <> TRANS ***
410 REM
420 IFLEFT$(BREC$)16)<LEFT$(TREC$)16)THEN480
430 REM
440 REM 米米米 TRANS < B/F - INSERT 米米米
442 REM
450 PRINT#4, TREC$; CHR$(13);
451 IFST>0THEN14000
460 CMB=CMB+1
470 CNET=CNET+VAL (MID#(TREC#, 21, 10))
472 GOSUB10000
474 GOT0380
480 REM
490 REM *** B/F < TRANS - CARRY FWD ***
500 REM
510 PRINT#4, BREC#; CHR#(13);
520 IFST>0THEN14000
560 CMB=CMB+1
570 CNET=CNET+VAL(MID$(BREC$)21,10))
580 GOSUB11000
590 GOT0380
600 REM
510 REM 米米米 END OF UPDATE 米米米
620 REM
625 PRINT#4, "ZZZZZZZZZZZZZZZZZZZZZZZ";CHR$(13);<br>630 CLOSE4
640 IFST>0THEN14000
642 REM
643 REM 米米米 DISPLAY CONTROLS 米米米
644 REM
650 PRINT"INOMINAL LEDGER UPDATE"
660 PRINT"XWEROUGHT FORWARD RECORDS "; BMB
670 PRINT"XBROUGHT FORWARD NET VALUE "; BNET
680 PRINT"XMIRANSACTION RECORDS "; THE
700 PRINT"XWORRRIED FORWARD RECORDS "; CMB
710 FRINT"MORRRIED FORWARD NET VALUE"; CNET
720 DISC=BMB+TMB-CMB
 30 IFDISCO0THENPRINT"XM&WARNING RECORD DISCREPENCY "; DISC
740 DISC=ABS(BNET+TNET-CNET)
745 IFDISC>.01THENPRINT"MQGMARNING VALUE DISCREPENCY®";DISC
747 REM
748 REM 米米米 PRINT CONTROLS 米米米
749 REM
750 PRINT#5, "NOMINAL LEDGER UPDATE"
760 PRINT#5, "BROUGHT FORWARD RECORDS "; BMB
770 PRINT#5, "BROUGHT FORWARD NET VALUE "; BNET
780 PRINT#5,"TRANSACTION RECORDS ";TMB
790 FRINT#5, "TRANSACTION VALUE ",TNET<br>300 FRINT#5, "CARRIED FORWARD RECORDS ";CMB
810 PRINT#5, "CARRIED FORWARD NET VALUE"; CNET
320 DISC=BMB+TMB-CMB
930 IFBISCOØTHENPRINT#5, "WARNING RECORD DISCREPENCY"; DISC
840 DISC=ABS(BNET+TNET-CNET)
845 IFDISC>.01THENPRINT#5, "WARNING VALUE DISCREPENCY"; DISC
850 REM
```
860 REM \*\*\* CHECK UPDRTE O.K. \*\*\* 870 REM S80 PRINT"IF UPDATE IS O.K. " 890 PRINT"ENTER C TO CONTINUE "; 900 GETA\*: IFA\*=""THEN900 910 IFA\*="C"THEN1020 920 INPUT"XDO YOU NISH TO CANCEL THE UPDATE \*"; 930 IFA\$O"Y"THEN880 940 REM 950 REM \*\*\* SCRATCH OUTPUT NOMLEDG \*\*\* 955 REM 960 OPEN1, 8, 15 970 IFST>0THEN14000 980 PRINT#1, "S1, NOMINALDUMMY" 985 IFST>0THEN14000<br>990 CLOSE1 1000 IFSTD0THEN14000 1010 GOT01150 1020 REM 1025 REM \*\*\* SCRATCH INPUT FILES \*\*\* 1030 REM \*\*\* RENAME OUTPUT NOMLEDG \*\*\* 1040 REM 1050 OPEN1, 8, 15 1060 IFSTD0THEN14000 1070 PRINT#1, "S1:NOMINALUNSORTED" 1072 PRINT#1, "S1: NOMINALSORTED" 1074 PRINT#1, "S1: NOMINALLEDGER" 1080 PRINT#1, "R1: NOMINALLEDGER=1: NOMINALDUMMY" 1090 IPSTD0THEN14000 1100 CLOSE1 1105 IFST>0THEN14000 1110 CLOSE5 1120 REM 1130 REM 米米米 END OF RUN 米米米 1140 REM 1150 POKE42,010:POKE43,36:CLR:LOAD"0:NOMINAL MENU",8 10000 REM 10005 REM \*\*\* READ TRANSACTION FILE \*\*\* 10010 REM 10020 IFLEFT#(TREC#, 3)="ZZZ"THEN RETURN 10030 INPUT#2, TREC\$ 10040 IFLEFT\$(TREC\$,3)="ZZZ"THEN10080 10045 IFST>0THEN14000 10050 TMB=TMB+1 10060 TNET=TNET+VAL (MID#(TREC#, 21, 10)) 10062 PRINT"SMAMMTRANSACTION RECORDS "; TMB 10070 RETURN 10080 REM 10090 REM \*\*\* END OF FILE ENCOUNTERED \*\*\* 10100 REM 10110 CLOSE2 10120 IFSTD0THEN14000 10125 PRINT" CONNOUND OF TRANSACTIONS" 10130 RETURN 11000 REM 11005 REM \*\*\* READ BROUGHT FWD FILE \*\*\* 11010 REM 1020 IFLEFT\$(BREC\$, 3)="ZZZ"THEN RETURN 1030 INFUT#3, BREC\$ 11050 BMB=BMB+1 11060 BNET=BNET+VAL(MID#(BREC#,21,10)) : 1865 PRINT" MUNUMUMUMBROUGHT FORWARD RECORDS, "; EMB **11070 RETURN** 

**BUSINESS PROGRAMS** 11080 PEM 11090 REM WWW END OF FILE ENCOUNTERED WAW 1128 REM III10 CLOSES<br>11110 IFST>9THEN14000<br>11125 <u>PRINT"</u>MARMARMAREND OF BROUGHT FORWFRD FILE" 1130 RETURN :3000 REM<br>13004 REM \*\*\* FATAL ERROR \*\*\* 13606 PEM 13818 BEINT"MANDURDUNDUNDUNDUNDUNGERTAL ERFORM ": MESS\$ 3030 STOR 4800 REM 4010 REM ANN DISC ERROR \*\*\* 14020 SEM<br>14025 CLOSE1 14030 OPEN1,8.15 :4040 INRUT#1,A\$,B\$,C\$,B\$<br>:4245 IFA\$="00"THENRETURN .<br>14050 PRINT"WORDERDROODGERROOMGEDISC ERROR® "<br>14060 PRINTA\$:" "15\$," "10\$;I\$ 14070 DETA# TFA#=""THEN14076<br>14080 STOP READY.

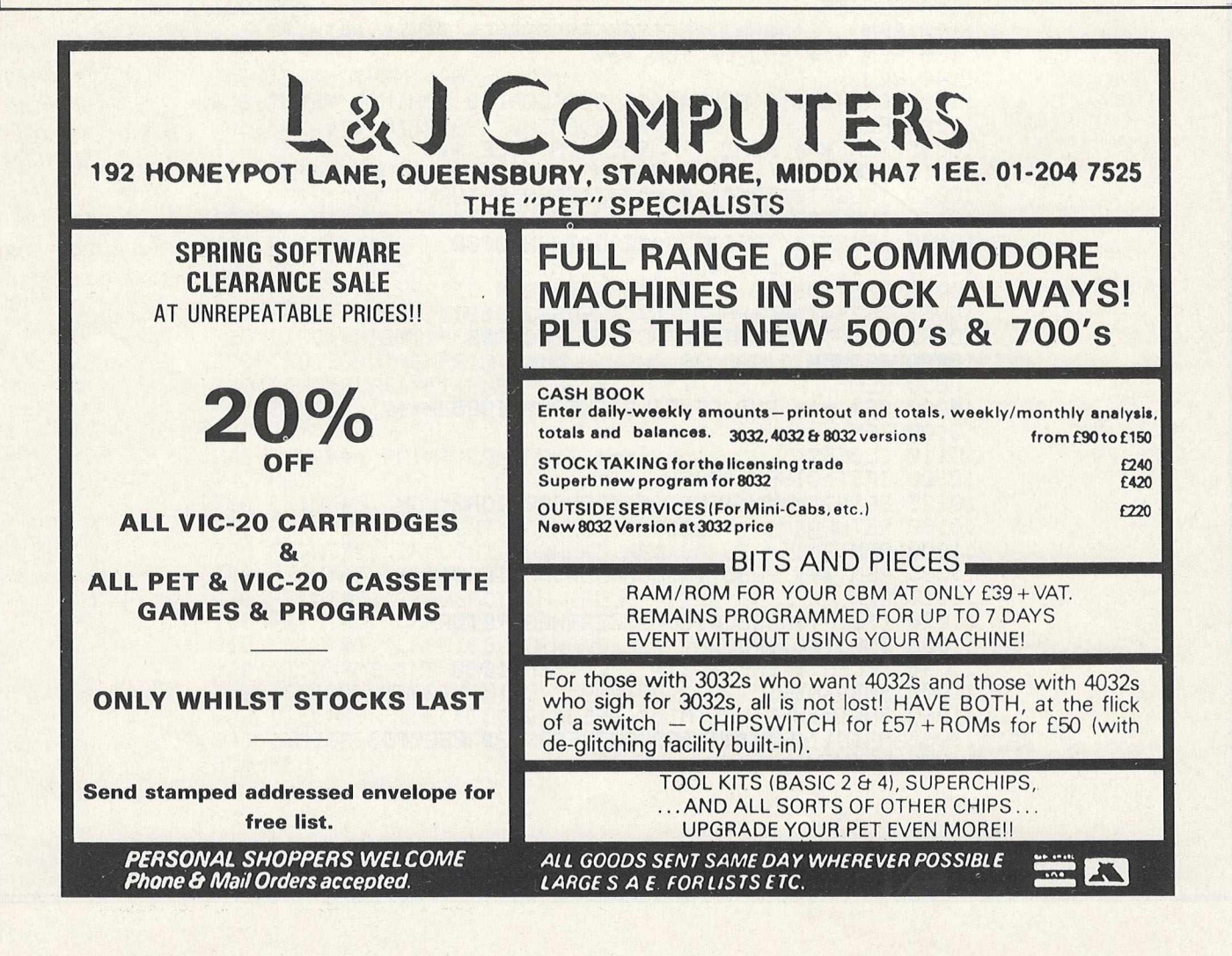

# **Novel approach to problem solving**

*Title: Problem Solving in Basic. Price: £4.95. Author: Hugh Vincent.* **Publisher: Addison-Wesley.** *Address: 53 Bedford Square, London WC1B 3BR. Tel: 01-631 1636.*

I would have liked to devote this review to a book on the Commodore 64, but there are none to hand. Raeto West et al are beavering away on a VIC and 64 equivalent of their successful Pro*gramming the PET/CBM,* but until then . . .

We start with *Problem Solving in Basic*, by Hugh Vincent, for anyone who programs in Basic on any Commodore machine.

Some of you may recall the series called Basic Basic, which one of the major general monthlies ran a few years ago. Consisting of hand-printed text (as opposed to typewriter copy), it was a friendly and humorous introduction to Basic programming.

Hugh Vincent has taken the same sort of idea and turned it into a Commodore-specific Basic programming aid, but concentrating on learning to program by solving problems.

### **Short programs**

All the Basic keywords are introduced as the pages go by, with accompanying short programs to illustrate some facet of their use. For instance, RND is followed by a chapter of programs that dem onstrate the concept of producing random numbers and then using those numbers to simulate (for example) a game of tennis.

As the games become more complex (we are playing golf shortly afterwards) more keywords are introduced, until we end up with a fairly complicated listing.

It is mainly games listings that are used to prove the point, but even if you're not a games fan the book should be useful if you're a newcomer to programming.

Most of the chapters are divided into studies and problems, with program development projects suggested at the end. Some are explained in the book, others are left to your own ingenuity.

Most of these projects are worthwhile, but a few could have been more carefully thought out; they may lead to faulty programming techniques.

If you're a novice programmer and want a dif-

ferent and interesting approach to learning how to w rite programs, you could do worse than take a look at this. If you're already fairly competent in Basic, you may prefer something more advanced.

# **Complete guide to the VIC-20**

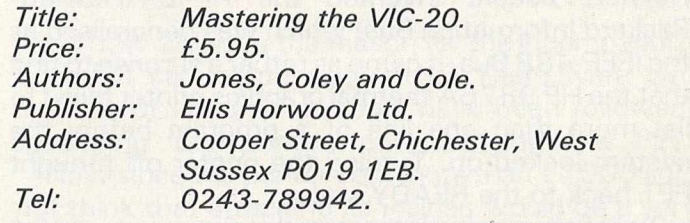

This is surely the best book yet for the serious VIC-20 programmer. At only £5.95 it's a must for anyone who wants to do anything more than insert cartridges in the back of the VIC.

It does assume some prior knowledge; indeed, it would be impossible to read the book without it. VIC Basic programming is covered in 15 pages; a great deal is crammed into that short space, followed by 10 pages on 'special effects' that can be achieved on the VIC.

After this relatively gentle introduction the authors take on memory maps and alternate screens and consider the 6561 control registers (or 6560 for our friends across the pond) in some detail.

Throughout these early chapters you are continually fed with a rich diet of useful programs: how to renumber a listing, how to prevent a program being listed, moving the screen left, right, up and down, and more.

#### **Most important**

All the control registers of the 6561 are examined, with an example of what each one does; producing a 30 by 30 low resolution screen, for instance, using register 6. This is probably the most important of all, and its uses are given a thorough run-down in chapter 4.

User-defined graphics and multicolour modes are also covered in the fourth chapter, as well as high resolution graphics.

This is followed by a treatise on commonly encoun tered VIC peripherals, including the keyboard (an often overlooked peripheral), cassettes, disks, printers (with a screen dump routine, alas in Basic), joysticks and others.

A look at system architecture is followed by an introduction to machine code programming, com plete with a full list of the 6502 instruction set.

*INTERFACING*

# **Linking the PET to IEEE-488 peripherals**

## *Nigel Richman*

The handbook for the Commodore PET 2001-32N says that the output port is Commodore's implementation of the IEEE-488 information bus. As Hewlett-Packard invented the HP-IB (Hewlett-Packard Information Bus) which was generalised as the IEEE-488 Bus, it came as rather a surprise to find that the HP 9876A thermal graphics printer failed to list more than one line of a program before the system locked up. Turning the printer off brought PET back to the READY status.

Trying to run a program with printer output also caused problems if two PRINT  $#$  statements were close together.

I managed to overcome the second of these problems by putting a small time delay in a sub-routine which was called up before each PRINT #. The subroutine was:

## 10000 FOR PP = 1 to 15 :NEXT:RETURN

As the printer incorporates, among its many other features, automatic form-feed to avoid perforated text, it was also necessary to include an output line counter and a form-feed character sub-routine with a longer delay. All rather inelegant.

To list a program required another technique as follows:

1. Form a DATA file of the program on DISK (or TAPE)

i.e. For DISK

OPEN 2,8,4, "1 :PROGRAM NAME,S,W ," CMD 2:LIST PRINT #2, :CLOSE 2

For TAPE OPEN1,1,1, "PROGRAM NAME" CMD 1 :LIST PRINT #1, :CLOSE 1

2. Then the program in Figure 1 has to be LOADed and RUN. As can be seen this program reads the data character by character and outputs the listing line by line — all rather slow and a waste of a printer capable of 480 characters per second.

So here we are with two IEEE-488 'compatible' devices which fail to interwork correctly. Why?

*Nigel Richman is a transmission system development engineer w ith British Telecom, working on digital line* systems. Supersoft have marketed a number of his *machine code programs.*

Well, before discussing the cause and cure I think it would be useful to explain the handshake principle of the IEEE-488 Bus.

Of particular interest are four major lines to control the transfer of data and eight data lines. The control lines are:

ATN — Attention NRFD — Not ready for data DAV — Data valid NDAC — Not data accepted

The IEEE-488 bus uses inverse logic, so HIGH (1) is FALSE and LOW (0) is TRUE. The handshake sequence employed for the transfer of information is:

(a) The ATN line is held low to indicate that the information being transmitted is control for the peripherals and not DATA (e.g. set device 4 to the listen mode) — if HIGH then the information is DATA.

(b) As each device that is listening to the bus for DATA becomes ready it sets the NRFD line HIGH (false-so ready for data). This line can be held LOW (i.e. true) by a single peripheral. This means that data is not put on the DATA lines until the slowest peripheral is ready.

(c) Once the NRFD line has gone HIGH the controller puts DATA on the DATA lines. (Again the inverse of the actual byte of information because of the inverse logic of the bus — i.e. 10101 100 is transmitted as 01010011). After a time to let the DATA lines settle the DAV line is set LOW — i.e. DATA VALID.

(d) When the DAV line goes LOW the listening peripherals then set the NRFD LOW and then having successfully latched the DATA from the DATA lines set the NDAC lines HIGH (false — i.e. DATA ACCEPTED). Again the line can be kept LOW by one peripheral so that all listening devices on the bus receive the DATA before it is removed. (e) A fter NDAC goes HIGH the DAV line is set  $HIGH$  (False  $-$  i.e. NOT DATA VALID) and the DATA lines are set to all ones (i.e. 11111111). (f) The ATN line is used at the end of the information transfer to free the bus of listeners (or talkers).

All fairly simple. First of all you specify a device to listen and then you send it the DATA byte by byte. When the DATA transfer is complete you tell the

So here we are with two IEEE-488 compatible devices which fail to interwork correctly.

device to UNLISTEN.

So why didn't the PET interface with the printer when both are supposed to be IEEE-488 bus compatible? Two reasons really. One the PET and one the printer.

The PET has an inbuilt timer which is used to ensure that if the handshake takes too long the system does not lock up. W hat happens is that if a device on the IEEE-488 bus takes longer than 64mS to set the NDAC line HIGH after the DAV line goes LOW, then PET times-out on write, sets  $ST = 1$  and goes on to the next operation. No time-out is specified in the IEEE-488 spec.

The H-P 9876A printer only has a single line buffer and therefore the DATA transfer rate is limited by the time taken by the carriage return-line feed (CR- LF) action, and as PET timed out this CR-LF obviously takes longer than 64mS. What the printer does is to set the NRFD line HIGH even though, because it is in the CR-LF phase of operation, it is *not* ready for data. The DATA transfer is then delayed by holding the NDAC line LOW until the printer is ready. This allows other peripherals in the listen mode to accept the DATA but does cause PET to time-out.

### **Two courses**

So now we have the reason for the incompatibility, what can be done about it? There were two courses of action that could have been followed, ' modifying the printer, or modifying the PET.

Now since the printer cost more than £2000 I did not think that attacking its insides would be a very good idea. So PET — are you sitting comfortably?

The output to IEEE-488 bus routine in PET's operating system is given in Figure 2. This was located by means of Nick Hampshire's book *Pet Revealed* and Supersoft's 6502 Disassembler.

**Figure 1: Program to list basic programs stored as ASCII data files** 5 REM PROGRAM TO LIST ASCII FILE 10 REM BY NJ RICHMAN 15 REM 28 REM OPEN 2,S,4,"1:PROGNAME,S,W" 25 REM CMD 2:LIST:CLOSE 2 38 N=1 35 INPUT"ENTER NAME OF PROGRAM";PN\$ 48 FL\$="1:"+PN\$+",S,R" 45 OPEN 2,8,4,FL\$ 58 OPEN 3,4 55 GOSUB 128:PRINT#3,PN\$ 68 B\$="" 65 GET#2,A\$:IF A\$="n THEN 65 70 if A\$=CHR\$(18) THEN 65 75 IF A\$=CHR\$(13) THEN 85 80 B\$=B\$+A\$: GOTO 65 85 IF ST=2 THEN GOSUB 135:CL0SE 2:CL0SE 3:END 98 IF VAL(B\$)=0 THEN 60 95 IF LEN(B\$) >80 THEN 155 100 GOSUB 128:PRINT#3,B\$:N=N+1 185 IF N=65 THEN GOSUB 135 118 IF ST=64 THEN CLOSE 2:CLOSE 3:END 115 GOTO 68 128 FOR PP=1 TO 15 :REM DELAY 125 NEXT PP 138 RETURN 135 GOSUB 128:N=8:PRINT#3,CHR\$(12)5:REMEND OF PAGE SO SEND FORM FEED 148 FOR PP=1 TO 1888:REM LONG DELAY 145 NEXT PP 158 RETURN 155 GOSUB 128:PRINT#3,LEFT\$(B\$,75):REM LONG LINE IN TWO PARTS 160 GOSUB 120:PRINT#3,RIGHT\$(B\$,LEN(B\$)—75) 165 N=N+1: GOTO 105

As shown the time-out is effected by the code between \$F10D and \$F11C. This looks for NDAC going HIGH but uses TIMER 1 of the VIA to limit the delay time to 64mS. As 64mS is generated by loading the high byte of the timer with \$FF it is not possible to extend the time-out period within the ROM space available. So I modified the routine to that given in Figure 3 which causes PET to wait indefinitely for NDAC to go HIGH after DAV goes LOW.

Having copied the MOS 2332 masked ROM (with changes) into a Texas 2532 Eprom and inserted it in the left-hand ROM socket (UD9 by the edge of the board), the output to the printer was just perfect. Listings were directly available at high speed and no sub-routines were needed for PRINT # statements.

#### **Not compatible**

Finding the correct Eprom to use was a problem in itself. Commodore use MOS devices and the MOS 2332 ROM is not pin compatible with the Intel 2332 ROM. The MOS data sheet for their 2332 states that it is pin compatible with the 2732 Eprom. This, however, is not correct as the 2732 is an Intel device which is pin compatible with the Intel 2332 ROM. As I said before, the device to use is the Texas 2532 JL Eprom (5 volt rail).

Before I made the changes to the ROM I could not find out from anyone the purpose of the time-out. But without it I have occasionally had problems with system lock-out due to the NDAC line being helc LOW by the disk. This mainly occurred when trying to SAVE a file with a name that already existed or disk. However since replacing a faulty Analog board in the disk unit I have had no lock-out problems.

If it is a problem there are four solutions:

(a) Turn off the PET and lose the program.

(b) Pull the IEEE-488 connector out of the disk unit.

(c) Fit and use a non-maskable interrupt push button.

(d) Use the modified routine shown in Figure 4 in place of the one in Figure 3. This routine checks to see if the SHIFT key has been pressed during the wait for the NDAC line going HIGH. Pressing the SHIFT key results in the normal TIME-OUT sequence (ST = 1)

Option (d) is probably the best solution to the problem ((a) only to be used in blind panic) but I would still recommend the addition of the NMI push button. It is able to revive PET from most system crashes provided the NMI vectors (\$0094 and \$0095) have not been altered. Also the program is not lost as can happen with a RESET button.

Detection of any key to cause a time-out may be in conflict with another use of that key. E.g. the SHIFT key is used by Wordcraft to initiate a document printout and if you are not quick on and off the SHIFT key a system lock-out can occur. Cured by option (b). To detect any other key to initiate a TIME-OUT the first two lines of Figure 3 would become:

LDA \$97: last key pressed.

CMP # \* \* : compare with PET value of desired key.

BEQ \$F1 36: branch to TIME-OUT.

In order to provide an NMI facility a momentary type of push button should be connected to the memory expansion connector J4 pins 24 and 24A (new PETs only). Pin 1 is nearest the front of the PET. Pin 24 goes to the NMI input of the 6502 processor and pin 24A goes to earth. Mounting the push button is left to individual preference but I hid mine out of the reach of wandering fingers.

Although my experience is limited to a particular printer I feel sure that other peripherals with mechanical actions (e.g. X-Y plotters) could also suffer similar time-out problems and that the described ROM changes would be of great value. This view appears to have Commodore's support as they have provided Basic 4.0 with the ability to inhibit the time-out-on-write feature.

#### r I M E O U T \_ E D

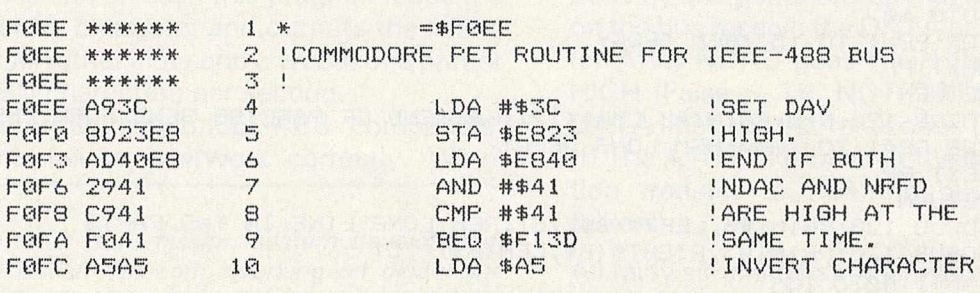

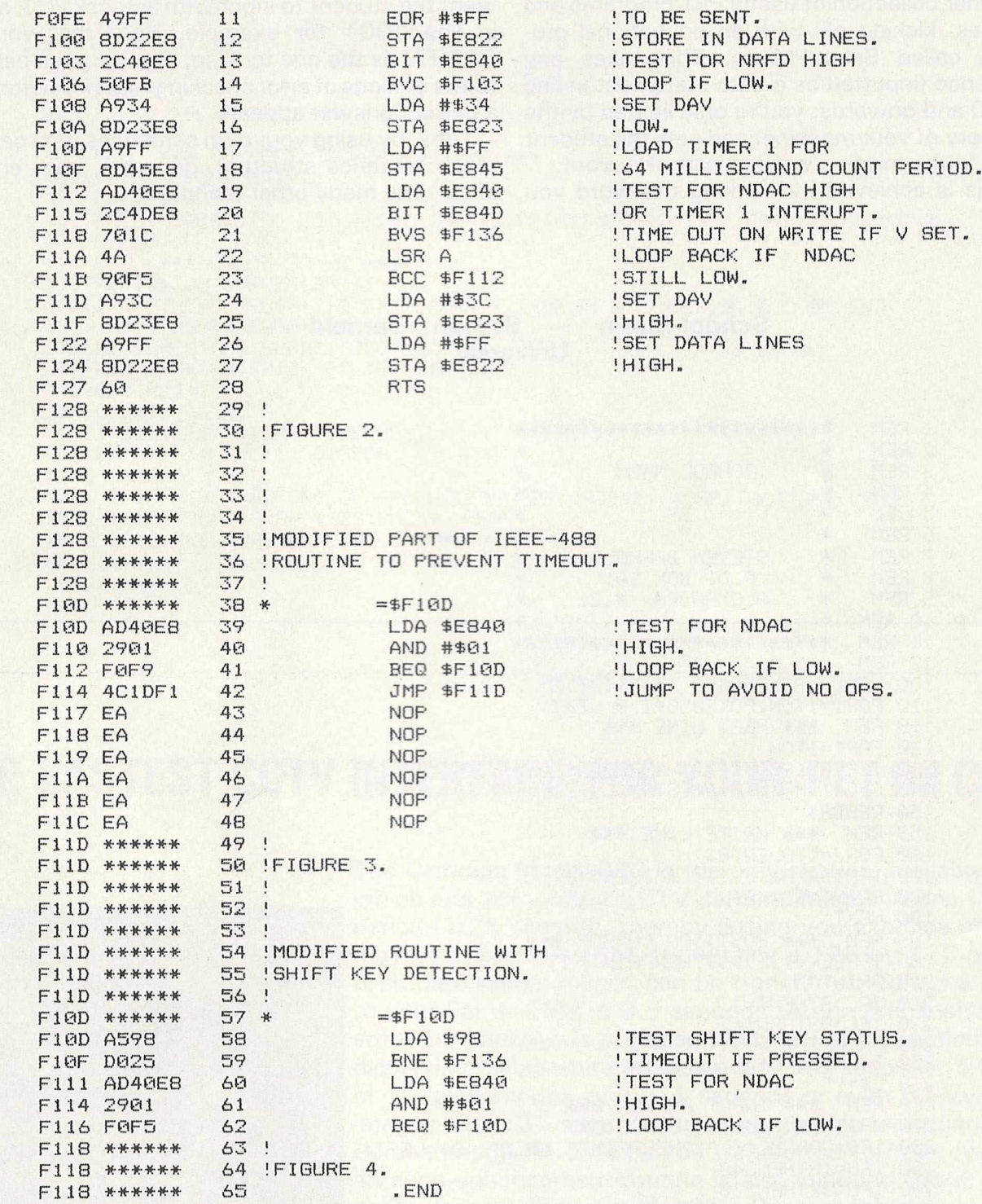

**MARCIA AREAN CHEAT** 

1 REM

# **Finding the missing word**

Another collection of useful PET programs and utilities, kicking off with an educational program called School-Marm. This takes any sentence (inputted as a data statement in line 1000 and onwards: you're only limited by the memory of your machine) and gets the student to fill in the missing word or part of a word.

This is achieved by flanking the word you

**来来来来来来来来来来来来来来来来来来来来来来** 

want the student to input with asterisks (\*), as in line 1001 for example. Here the word CAPITAL is the one to fill in. The program performs all kinds of error checking routines before a correct answer appears.

Thus, by using your own sentences, you can teach sentence structure, grammar, case endings, and many other techniques.

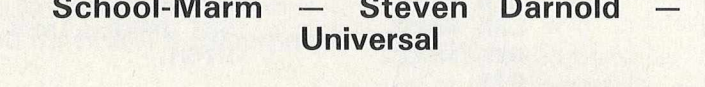

 $\mathbb{S}$ **REM** 審 \* 3 **REM** \* SCHOOL-MARM  $\frac{1}{2}$  $\ddot{4}$ **REM** 津  $\frac{1}{2}$ 5 **REM** 兼  $EY$  $\frac{1}{2}$  $\frac{1}{2}$ 東  $\epsilon$ REM 7 **REM** \* 兼 STEVEN DARNOLD P.O. BOX 201<br>ALEXANDRA, N.Z. 8 **REM** 津 漸 9 REM # 兼 **10 REM** 审 11 REM **東東東東東東東東東東東東東東東東東東東東東東東東 12 REM** 100 READN:POKE59468,14:PRINT"CT" 110 FORI=1TON: POKE850+1, 0: NEXT 119 REM 米米米 READ LINE 米米米 120 FORI=1TON 130 IFPEEK(850+I)=2THENREADA\$:NEXT:00T0500 140 C=C+1:PRINTMID\$(STR\$(C),2)". 150 READA\$ 159 REM **東東東 因民工工E LINE 東東東** 160 FORJ=1TOLEN(A\$) 170 IFMID\$(A\$, J, 1)="\*"THEN540 180 PRINTMID\$(A\$, J, 1); 190 NEXT 199 REM 米米米 POSITION CURSOR 米米米 200 IFPEEK(198)>39THENPRINT"TT" 210 PRINT"T" 220 IFC>9THENT=1<br>230 IFC>99THENT=2 240 PRINTTAB(P+T+1)"\_<mark>\_</mark>\_\_";<br>250 B\$=MID\$(A\$,P,L) 260 C\$="" **米米米 INPUT ANSWER 米米米** 269 REM 270 WAIT158,7:GETG#:G=ASC(G#) 280 IFG=20ANDC\$<>""THENPRINT" WILW"::C\$=LEFT\$(C\$,LEN(C\$)-1):GOT0270 290 IFG=13THEN340 300 IFG<32THEN270<br>310 IFG>90ANDG<193THEN270 320 C\$=C\$+G\$:PRINTG\$; IFLEN(C\$)=LTHEN340<br>330 PRINT"\_M"; GOTO270 340 IFC \*= B \* THEN 460 349 REM \*\*\* WRONG ANSWER ROUTINE \*\*\* 350 POKE850+1,1

360 FORJ=1TOLEN(C\$) 370 IFMID\$(C\$)J,1)<DMID\$(B\$)J,1)THEN390 **380 NEXT** 390 C#=LEFT#(B#, J) 400 IFPEEK(198) > 39THENPRINT"T" 410 PRINT"T":PRINTTAB(P+T+J);MID\$(B\$,J,1) 420 IFLEN(C#)=LTHENPRINT:PRINT:PRINT:NEXTI:00T0500 430 PRINT"\_";:IFL-J>1THENFORK=JTOL-2:PRINT" ";'NEXT 440 FORK=JTOL-1 PRINT"II" :NEXT 450 GOT0270 **| 東東東 CORRECT SNSWER ROUTINE 東東東** 459 REM 460 PRINT PRINT PRINT 470 FORJ=1T025 480 PRINT"CORRECTT":FORK=1T025:NEXTK:PRINT"#CORRECT#T":FORK=1T025:NEXTK 490 NEXTJ.I 499 REM 来来来 CHECK SCORE 来来来 500 FORI=1TON: J=PEEK(850+I) 510 IFJ=0THENPOKE850+I 2:S=S+1:IFN-S<2THENPRINT" NVERY® %GDOD®":END 520 IFJ=1THENPOKE850+1.0 530 NEXT RESTORE READI : 60T0120 539 REM **| 米米米|| ASTERISK FILTER 米米米** 540 L=0:P=J+1  $550 J = J + 1$ 560 IFMID\$(A\$, J, 1)="\*"THENNEXT 570 PRINT" "; : L=L+1: GOT0550 1000 DATA 3 1001 DATA "THE FACTORS OF PRODUCTION ARE LABOUR, \*CAPITAL\* AND LAND. 1002 DATA "JOY IS AN \*ABSTRACT\* NOUN. 1003 DATA "LES VACHES SONT BRUN\*ES\*. **READY**,

# THE FASTEST CCTV INTERFACE FOR YOUR PET OR CBM

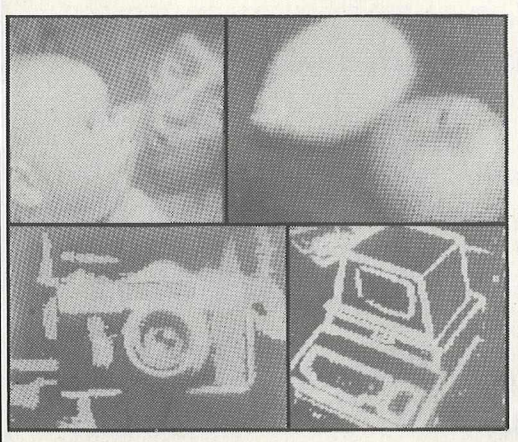

The Ortholog Model 383 is the only system available which lets you collect CCTV camera images in one frame period (1/25 second), thereby letting you examine either moving or static images. It contains a 128-by-128 pixel, 6-bit data store: images can be transferred from the store to your Pet or CBM in 0.5 seconds. A comprehensive software package is provided which contains routines for displaying black/white images every 1.8 seconds, 5-level or 10-level images every 11 seconds or even 64-level images every 35 seconds for photographic recording. Screen images or data can be transferred to/from disc, and an edge-enhancement routine is also included (Note: your computer should be fitted with a Supersoft high-resolution board for the display options to be useable). The Model 383 costs only £850 all-inclusive: demonstrations can be arranged. For more information contact:

ORTHOLOG LTD., PO BOX 72, EDGWARE, MIDDLESEX HA8 6RD. TEL. 01.952.2459

## **Compactor - Robert Baker - Universal**

This is a function that all of you will have seen before, but perhaps you have not been able to obtain the program. This compacts another program by removing all the REM statements and compressing lines wherever possible.

It is elegantly written and the heavy use of REM statements makes it easy to see what's going on. Perhaps the first program you ought to compact is itself!

You will need a disk drive for this one.

10 尺圧鬥 车车车车车车车车车车车车车车车车车车车车车车车车车车车 20 REM 米 COMPACTOR 事 **30 REM 米** 漸 40 REM 米 BY: ROBERT BAKER 津 50 REM \* 速 BAKER ENTERPRISES 60 REM \* 津 70 REM 米 15 WINDSOR DR. 审 **80 REM 米** ATCO, N.J. 08004 兼 90 民医国 来来来来来来来来来来来来来来来来来来来来来来来来来来 100 101 民国国津津津津津津津津津津津津津津津津津津津津津津津津津津 102 REM\* INSTRUCTIONS ADDED BY 津 JOHN EASTON FOR 103 REM# 104 REM#CHRISTIAN COMPUTER/BASED# COMMUNICATIONS 105 REM\* 壷 44 DELMA DRIVE 106 **FEM\*** 来 REM\*TORONTO, ONTARIO 107 MSW 4N6\* 108 REM来来来来来来来来来来来来来来来来来来来来来来来来来来 109 110 CLR : DIM TL(1000) 120 130 REM 来来来来来来来来来来来来来来来 140 REM READY DISK FILES 150 REM 米米米米米米米米米米米米米米米米 160 170 PRINT"I"SPC(14)"S COMPACTOR NN 172 PRINT"THIS PROGRAM WILL COMPACT A PROGRAM" 174 PRINT"LOCATED ON DRIVE #0 BY DELETING ALL REM" 176 PRINT"NOTATIONS, BLANK LINES, AND BY LINKING 178 PRINT"TOGETHER ALL POSSIBLE LINES.M"<br>180 PRINT"THE NEW COMPACTED PROGRAM WILL BE SAVED" 182 PRINT"TO DISK DRIVE #1 WITH THE SAME FILENAME"<br>184 PRINT"BUT WITH A 47C4 SUFFIX. X" 185 PRINT, "INN HAT THE THE THE TH DRIVE #0 " 188 PRINT, " WARD OUTPUT FILE IN DRIVE #1 " "ETEL" 200 INPUT" SINPUT FILE NAME " FL\$ 210 PRINT"MSCANNING FILE 220 PRINT" FOR TARGET LINES..... MN 230 OPEN 15,8,15:00SUB 2370 240 OPEN 5, 8, 5, "0:"+FL\$+", P, R" 250 260 尺巨鬥 审查事事事事事事事事事事事事事事事事事事事事事事事事事 270 REM READ LOAD ADR. LINK & LINE# 280 尺巨鬥 来来来来来来来来来来来来来来来来来来来来来来来来来来 290 300 GOSUB 2370 : GOSUB 2310 310 GOSUB 2310 : IF V+VI=0 THE<br>320 GOSUB 2310 : LN=V1+(256\*V) IF V+V1=0 THEN 790 330 340 尺匠鬥 来来来来来来来来来来来来来来来来来来来来来来来来来来来来 350 REM SCAN BASIC LINES 360 REM FOR GOTO, GOSUB, & THEN TOKENS 370 尺圧鬥 来来来来来来来来来来来来来来来来来来来来来来来来来来来来来 380 390 GOSUB 2330 400 IF V=0 THEN 310 410 IF V=137 OR V=141 THEN 480 420 IF VO167 THEN 390

# **BASIC PROGRAMMING**

```
430
1990 IF NO THEN 900<br>
1990 FOR X=0 TO N-1<br>
1990 FOR Y=0 TO N-2<br>
1990 FOR Y=0 TO N-2<br>
1990 FOR Y=0 TO N-2<br>
1990 FOR Y=0 TO N-2<br>
1990 FOR TILL NEXT OR LINE END<br>
1990 FOR THEN 1690<br>
1990 FOR THEN 1690
980
990 REM **************
1000 REM COPY LOAD ADR
1910 REM **************
1020
```
1130 GOSUB 2310 : L1=V1 : L2=V 1680 1690 IF V<58 THEN 1340<br>1700 GOSUB 2330<br>1710 IF V=32 OR V=58 THEN 1700<br>1720 IF V=143 THEN 1470 1730 IF V=0 THEN 1820  1830 GOSUB 2310 1840 IF V+V1=0 THEN 2230 1850 GOSUB 2310 : LN=V1+(256\*V) 1860 L1=V1 : L2=V : PRINT LN. 1870 1880 REM 来来来来来来来来来来来来来来来来来来来来来来来来 1890 REM CHK IF LINE# IS A TARGET 1900 REM \*\*\*\*\*\*\*\*\*\*\*\*\*\*\*\*\*\*\*\*\*\*\*\*\* 1910 1920 FOR X=0 TO N 1930 IF TLOOSLN THEN NEXT X 1950 1960 REM \*\*\*\*\*\*\*\*\*\*\*\*\*\*\*\*\*\*\*\*\* 1970 REM NOT USED 1980 REM DISCARD LINK & LINE# 1990 REM \*\*\*\*\*\*\*\*\*\*\*\*\*\*\*\*\*\*\*\*\* 2000 2010 GOSUB 2330 : IF V=143 THEN 1470<br>2020 IF V=32 OR V=58 THEN 2010<br>2030 IF V=0 THEN 1830 2040 PRINT#6,":"; : R=R+1 : GOTO 1360 2050 2060 REM 米米米米米米米米米米米米米米米米米米米米米米米米米米米 2070 REM LINE# NEEDED -2080 REM WRITE LINE END, LINK & LINE# 2090 REM 来来来来来来来来来来来来来来来来来来来来来来来来来来来 2100 2110 PRINT#6, CHR\$(0); CHR\$(1); CHR\$(1); 2120 PRINT#6, CHR\$(L1); CHR\$(L2); : R=4 2130 GOSUB 2330 2140 IF V=32 OR V=58 THEN 2130 2150 IF V=0 OR V=143 THEN PRINT#6, "") 2160 F=0 : GOTO 1360 2170 2180 REM 非未来来来来来来来来来来来来来来来来来 2190 REM END OF COMPACT -<br>2200 REM WRITE END OF PROGRAM 2210 REM \*\*\*\*\*\*\*\*\*\*\*\*\*\*\*\*\*\*\*\*\* 2220 2230 PRINT#6, CHR\$(0); CHR\$(0); CHR\$(0); 2240 PRINT"TUUGGEDONEXU" 2242 PRINT"NOW LOAD THE NEW PROGRAM FROM DRIVE #1. XXX" 2243 PRINT"AS IT SITS NOW. THE PROGRAM POINTERS ARE" 2244 PRINT"ALL SHOOK UP > REZSET THE PROGRAM LINKS" 2245 PRINTTAB(15)" 2246 PRINT"# RE-LINK ■ THE LINES BY ENTERING A # CLR ■"<br>2247 PRINT"COMMAND BEFORE RUNNING OR SAVING PROG.WW" 2248 PRINT"THEN RE-SAVE THE PROGRAM WHEREVER YOU"; TAB(55) "DESIRE !" 2250 GOTO 2430 2260 2270 REM \*\*\*\*\*\*\*\*\*\*\*\*\*\*\*\*\*\*\*\*\*\*\*\*\* 2280 REM 米米米米米 SUBROUTINES 米米米米米 2290 REM 非米米米米米米米米米米米米米米米米米米米米米米米 2300 2310 GOSUB 2330 : V1=V 2320 2330 GET#5,C# : GOSUB 2370<br>2340 IF C#="" THEN V=0 : RETURN 2350 V=ASC(C\$) RETURN 2360 2370 INPUT#15, EN, EM\$, ET, ES 2380 IF EN=0 THEN RETURN 2390 2400 PRINT : PRINT" MUMMONISK ERRORM" 2410 PRINT ENJEM#JETJES 2420 2430 CLOSE 5 : CLOSE 6 : CLOSE 15 2440 END READY.

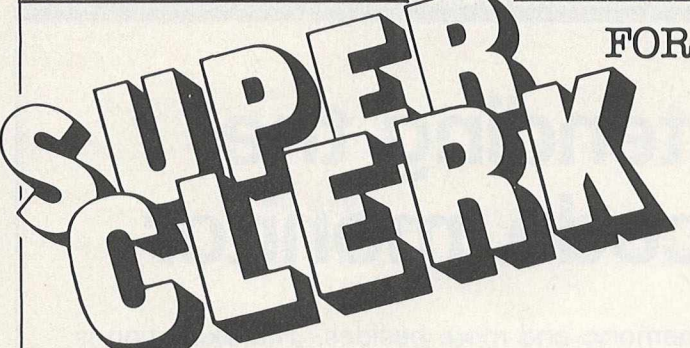

**SUPERCLERK is an exciting new package for the Commodore 8032/8096 (and soon the 700 series) Computers. Start with SUPERCLERK's Typing (we think its the easiest to use wordprocessor that we've seen) and Piling functions (simple database system for storing information in files). Use the wordprocessor to design the layout of a file; use the Filing system to store some names and addresses; then select certain names using MATCH, Upper/** Lower LIMITS, IF/THEN criteria etc; and then get SUPERCLERK to **type a letter to the selected people, automatically inserting information from the file into each letter. You can also use the Filing system to type reports with totals; or address labels; etc. from the information contained in the file. You should have done all this within an hour of starting to use SUPERCLERK — it really is designed for idiots to use, and assumes you know nothing about computers. No training courses required (but the extensive manuals provide many examples). Most people will not use the manuals because you can ask SUPERCLERK for 'HELP' at any time — have as many help screens as you wish.**

# FOR COMMODORE COMPUTERS

**There is a lot more to SUPERCLERK than this!**

**Besides the Typing and Filing functions, there are many useful functions like Backing up disks. Also, you can PAUSE in the middle of typing a letter or editing a file, and use some of the many 'commands'; and then instantly return to what you were doing. These 'commands' allow you to do things like print the screen, save the screen on disk, use the TYPEWRITER or CALCULATOR or Electronic Jotter functions, etc, etc. The programs are written in a unique Business BASIC, and you can even use this to add new functions to SUPERCLERK; and write your own programs. Much easier than standardBASIC. Programs run as fast as most compiled programs.**

**Price so far — £395 for this basic package.**

**But there is a lot more. For under £200 a time you can add Nominal/Sales/Purchase Ledgers/Payroll/etc to help run any small business. These account functions are incredibly simple to use, and will automatically print the compulsory reports (daybooks, VAT, etc) at the end of the month But you can also use all the Typing and Filing functions to examine or print anything from the account files (eg. a letter to all customers who have spent more than £500 with you this year and who live in London). Incredibly flexible. Password protection to restrict access to confidential flies.**

**If you have an 8032 or 8096 (or are considering buying a new computer) then send for details now, or contact your local Commodore dealer.**

**SUPERCLERK is ideal for beginners — but has many advanced features (plus the fact that you can alter it) and can change or grow as required.**

**(Dealer Demo Pack £25)**

Superclerk Ltd., 129a Market Street, Chorley, Lancashire PR7 2SG Telephone: 02572 78376

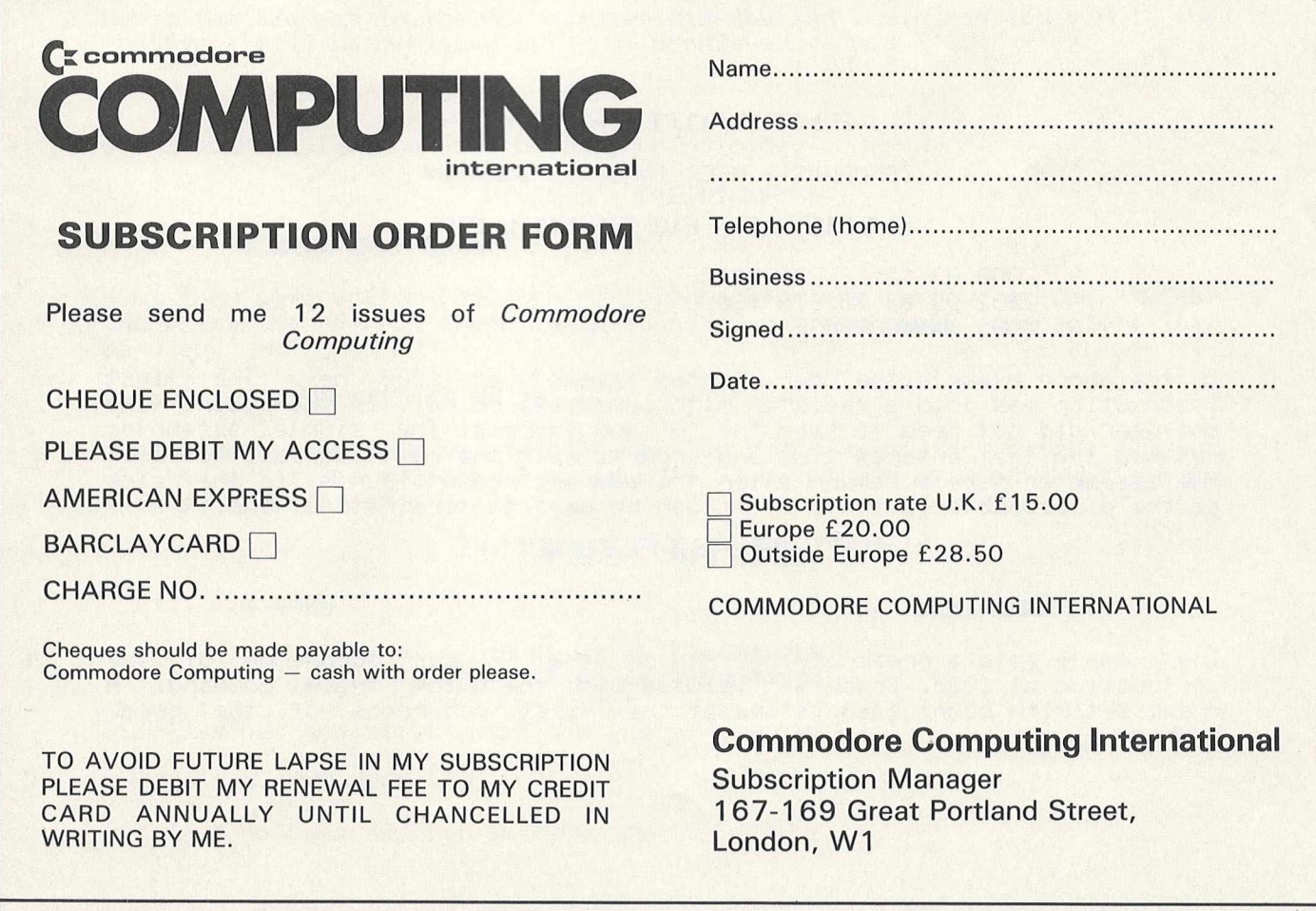

# **Diskmon: extending the PET machine code monitor**

This month we give you 23 extra commands for the PET's own internal monitor, making the writing and debugging of machine code programs much easier, and giving the user of disk drives some powerful extra facilities.

This is for Basic 4 only, and the disk program only works with 8050s.

Extradiskmon, to give the program its full title, is the merging of two other programs. Extramon, which is available freely (and is on the Commodore Assembler disk if you have one of those), is just an extension to the original monitor. Commands like disassemble, fill, new locate and so on, are the features to be found here.

Diskmon is something that you won't be able to find so easily, and adds an additional 11 commands over and above Extramon. These (with one exception) are all for use with disk drives, allowing you to read and write to sectors, set and put blocks, display 8050 memory, and more besides. The exception is simply a help command.

The beauty of having these two programs merged is that they can be used concurrently. A look at the command examples given later in this article will give you some idea of what we mean.

Even if you don't do any machine code programming, it is worth typing this in. It represents the ideal starting point for the beginner, and will make machine code life seem a lot more simple than it used to.

### **The commands**

To give you just a brief idea of the power of Extradiskmon (we'll call it Diskmon from now on: it's easier), here is a list of the commands at your disposal.

We apologise to those of you who are already familiar with some of them, but bear with us: we'll make it worth your while in the end.

### **■ E X T R f l D 1 S K M O N**

#### **COMMANDS - USER INPUT IN**

#### SIMPLE ASSEMBLER

**.A 2000 A9 12** LDA #\$12<br>**A 2002 9D 00 80 STA \$800 . A 2882 yn 80 80 STA " A 2885 ii]afi«3ARBAGE**

In the above example the user started assembly at 2800 hex. The first instruction was load a register with immediate 12 hex. In the second line the user did not need to type the 'A' and address. The simple assembler **retyped the last entered line and prompts with the next address. To exit the assembler type a return after the address prompt, Syntax is the same as the disassembler output. A ■" : can be used to terminate a line.**

#### **B R E A K S E T**

#### **. is a matrix of straining**

**The example sets a break at 1888 hex on the FF hex occurence cf the instruction at 1888. Break set is used with the ciuick trace command. A break set with count blank stops at the first occurence of the break address.**

**MACHINE CODE PROGRAMMING** 

#### **DISASSEMBLER**

## . II exspers

2000 A9 12 LDA #\$12  $\alpha = 1$ 2002 9D 00 80 STA \$8000.X  $\mathbf{u}^{\top}$ 2005 AA TRX  $\mathbf{u}$ 

Disassembles to the end of memory starting at 1000 hex. The three bytes<br>following the address may be modified. Use the orsr keys to move and<br>modify the bytes. Hit return and the bytes in memory will be changed.<br>EXTRAMON wi

#### , al empire element

Disassembles from 2000 to 3000.

#### ENABLE STOP

 $\frac{1}{2}$ 

Allows an exit from machine programs. If keyboard interrupts are still operating the program maybe stopped by pressing the stop and '=' keys at the same time.

### FILL MEMORY

#### , a Holola Hillsial ala

Fills the memory from 1000 hex to 1100 hex with the byte FF hex.

#### GO RUN

副,

Go to the address in the PC resister display and besin run code. All the resisters will be replaced with the displayed values.

#### id itsisis)

Go to address 1000 hex and begin running code.

#### HUNT MEMORY

#### I Maiaia Haiaia Martini

Hunt thru memory from C000 hex to D000 hex for the ascii string "READ" and print the address where it is found. A maximum of 32 characters may be used.

#### . Il Malalal HIAIAI MAI HPA EE

Hunt memory from C000 hex to D000 hex for the sequence of bytes "20 D2<br>FF" and print the address. A maximum of 32 bytes may be used. Hunt can be stopped with the stop key.

## INTEGRATE MEMORY

#### . It manager

. F000 54 4F 4F 20 4D 41 4E 59NORD NAME.<br>. F008 20 46 49 40 45 D3 46 49D NAME ROOM

Displays hex and asoii until the end of memory

#### , it makes it .

Displays hex and ascii from F000 hex to F080 hex.

# *MACHINE CODE PROGRAMMING*<sup>i</sup>

#### LOAD FROM TAPE

. 盟

Load any program from cassette #1.

#### . E WEITHMUSCH

Load from cassette #1 the program named "RAM TEST".

#### **, E WATER BISFEIRESHE**

Load from cassette #2 the program named "RAM TEST".

Beware load with a file name breaks the irq sawed by the monitor. Do not jse 30 command after load, Exit to basic and re-enter monitor.

#### $M$  **EMORY** DISFLAY

. SI SKKKI SKKKI

**.: 0000 00 01 02 03 04 05 06 07 0080 08 89 0fi 0B 0C 0H 0E 0F**

**Bisrlay memory from** 0000 **hex: to** 0080 **hex, The bytes following the address** may be modified by editing and then typing a return.

#### **HEW LOCATER**

#### . 21 rasisis indulti seeds and states

#### . Il rasisio ravana iustata serata statata di

**Relocates machine code from** 7\*000 **hex to 7'7'FF hex: to a. new loo at i on at 1000 hex. Hew locater fixes all 3 byte instructions in the range 0400 hex to** 8000 **hex. The U■ option s,u** 1 **11 relocate .word tables only. Hew locater will not move instructions of 80. Transfer the tables first then zero** tables in the from copy. New locater stops and disassembles on a bad op **code**.

#### **QUICK TRACE**

#### . m , js *m m*

The first example begins trace at the address in the pc of the register **display.' the second begins at** 1000 **hex. Each instruction is executed as in the walk command but no disassembly is shown. The break address is checked for the break on nth occurence, The execution may be stopped by pressing the stop and keys at the same time,**

#### **REGISTER DISFLAY**

, a

PC SR AC XR YR SP **,; 8000 01 82 03 04 05**

Disp lays the register values saved when EXTRAMON was entered. The values mas be changed with the edit followed by a return.

Use this instruction to set up the pc value before single stepping with **.** 31

**MACHINE CODE PROGRAMMING** 

#### SAVE TO TAPE

#### **A SAME OF STRAIGHTER IN THE STRAIGHTER OF SAME OF STRAIGHTER**

Save to cassette #1 memory from 0800 hex up to but not including 0080 hex and name it "PROGRAM NAME".

Beware save with a file name breaks the irq saved by the monitor. Do not use go command after save. Exit to basic and re-enter monitor.

## TRANSFER MEMORY

#### . IN FUSISIS FUNDSIS FISISIS

Transfer memory in the range 1000 hex to 1100 hex and start storing it at address 5000 hex.

#### UNDO STOP KEYS

**III.** 

Disables exit from machine language programs with the stop and '=' keys.

#### WALK CODE

 $. 51$ 

Single step starting at address in register pc.

#### . W HEISISI

Single step starting at address 1880 hex. Walk will cause a single step to execute and will disassemble the next instruction.

Control speed with choice of key:

**M** for single step; 識詞 for slow step; **SMINN** for fast stepping.

#### BLOCK TRANSFER 8050 --> CBM

#### . Ed Halar Elak Hala

Transfers memory locations \$1000 to \$1400 from 8050 to CBM, starting at CBM location \$2000

#### BLOCK TRANSFER CBM --> 8050

#### . He elsisime isisimi isisisi

Transfers memory locations \$2000 to \$2400 from CBM to 8050, starting at 8050 location \$1000

#### TRANSCRIBE SECTOR FROM DISK TO CBM

#### . SE NECESIBLE CENTRE EST

Reads track \$27 sector \$01 (hex) form drive #0 and deposits contents into CBM memory, starting at \$1000

## TRANSCRIBE SECTOR FROM CBM TO DISK

#### **FREEWARE INTERNATION IN STATE**

Writes 256 bytes from CBM memory starting at location \$1000 to track \$27 sector \$01 on drive #0

#### READ SECTOR FROM DISK

#### **SECOND FOR SERIES**

Reads track \$27 sector \$01 (hex) from drive #0 into buffer #0 (loc \$1100 to \$11FF in 8050)

### WRITE SECTOR TO DISK

#### . SEN METSUN METSUN

Write buffer#0 (8050 locations \$1100 to \$11FF) to track \$27 sector \$01 on drive #0

#### IHITIALIZE

#### **I USE AN ANTIQUE 1688.**

This command should preceede the first disk read or write operation

#### TRACK LINKADDRESSES

**COMMUNISTRATION** 26.14 26.17 00.82 26.0E 26.11

Prints pointers to consecutive sectors on the disk. Five sectors are<br>linked in the example. Last sector is \$17 on track \$26. Note pointer to<br>invalid sector (00.82) on last sector in chain.

#### SEND COMMAND STRING

 $.599(5)$ 00, OK, 00, 00

Sends commandstring to secondary address #15. Reads and displays error channel.

#### S050 MEMORY DISFLAY

#### **SERVICE WELL**

:\$: E000 D1 A5 16 8D 3D 43 20 81<br>:\$: E008 C5 8E 3B 43 AE 00 43 AD .\$: E010 3D 43 D0 29 E0 2A D0 25

Display 8050 memory from \$E000 to \$E017.

Bytes, unless in ROM, following the address may be modified by editing and then typing a carriage return.

HELF

#### , 90

Disglass the disk monitor's instruction set.
*MACHINE CODE PROGRAMMING*<sup>i</sup>

#### $E \times IT$  TO BASIC

#### . 盟

Return to basic ready mode. The stack value saved when entered will be restored. Care should be taken that this value is the same as when the monitor was entered. A "CLR" in basic will fix any stack problems.

#### **M O M I T O R I M S T R U** *C* **T I O H S**

**M so run 9 load from tare Si memory dispV&y 53 register display S save to tare \$ exit to basic**

#### EXTRAMON INSTRUCTIONS

**■I simple assembler i:3 break set ifl d i sassemb Ier si enab le stop keys d fill memory Si hunt memory Ii integerate memory Si new locater \$ oujick trace ii transfer memory IJ undo stop keys Si u.\*a. Ik code**

#### $DISKMON$  INSTRUCTIONS

*m* **set block from 8950 §lsl put block into 8056 sii fetch sector lit! dump to sector HIS read sector III write sector** *m* **initialize track linkaddresses IM send commandstring to 8050 IIM display 8959 memory I1SI display diskmon instruction set**

**\* E M ID \***

#### **How to type it in**

As you can see, there's an awful lot of code to be typed in. If you've already got Extramon, or have access to it, life isn't quite so bad (you can just about forget the first 12 blocks), but if you haven't we'll just have to start at the beginning (\*see later for an easier method!)

Enter the monitor with SYS 1024 (RETURN), type in M 7200 72B0 (RETURN), and a screen full of miscellaneous numbers and letters will appear. Cursor back to the top of the screen, and just type in the values given in the first block of numbers. Don't forget to press RETURN at the end of each line.

When you've finished the first lot, on we go to table two with M 72B8 7368, and type in the values again. Carry on in this fashion until you've got to the end of block 12 (M 7930 79E0), and then type in just the first two lines of block 13. Display them with M 79E8 79F0, and put in the new values.

This we will now save (you may not realise it but, bar four bytes, you've just typed in Extramon!) from the monitor, so type S "O:EX-MON,08,7200,79F8 (RETURN), assuming you're using drive 0 of a disk drive numbered device 8.

#### **Extramon alone**

Before we carry on and enter the code for the disk part of the program, we'll give you the necessary changes to convert what you've just typed into a working version of Extramon.

Exit the monitor by typing X (return), and enter the following line in direct mode:

#### POKE 29207,182:POKE 29208,180:POKE 3 1 2 2 4 ,56:POKE 312 25,1 14

Back into the monitor (SYS 1024) and save as before, but using a different name.

Don't try running it yet, we'll get the rest of the code in first.

If you already have Extramon on disk or tape, load it as per normal, and if you have the relocatable one, typing SYS 2654,1 22 will set it into the right area of memory. We need it to start at \$7200 (decimal 29184). To make the necessary changes for Diskmon, enter the following line in direct mode:

POKE 29207,0:POKE 29208,122:POKE 3 1 2 2 4 ,14:P0KE 3 1 2 2 5 ,1 2 2

#### **And onto Diskmon**

Into the monitor, and enter the code from block 13 onwards. As usual, we've given it to you a screenful at a time to make it easier to enter.

Save all this from the monitor (S "0:DISKMON",08,7200,7FA2), and we'll check the code you've entered. There are bound to be mistakes in something of this size, so we'll try and break it down as much as possible.

If you think you've got it right, type in direct mode:

#### $A = 0$ : FORI = 29184T031231 :  $A = A + PEEK(I)$ : NEXT : PRINTA

If the value you get for A is 396801 the impossible has happened and you've got it right! Either that, or a very odd coincidence has taken place. You'll soon find out if that's the case.

There are 13 blocks to check. Take the following program:

#### $A = 0$ : FORI = X TO Y : A = A + PEEK(I) : NEXT : PRINTA

where X and Y are the start and end addresses. The following table shows the values of X and Y for each block, and also the value of A that you should get. If your value differs, that's the block with the mistake, so go back and check that one very carefully against the printed listing.

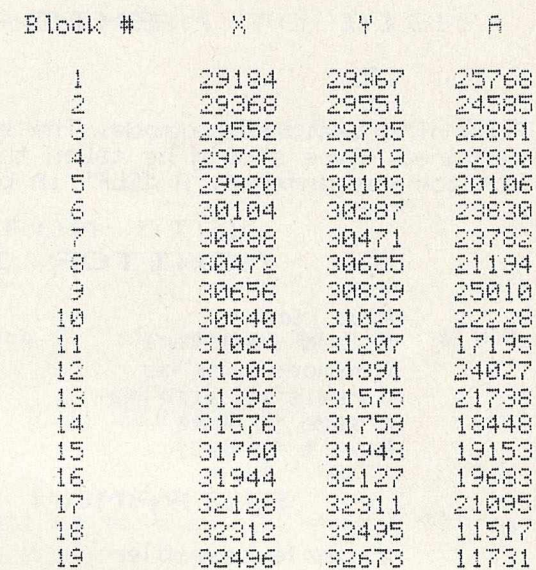

Finally, it should all be correct, and we have a full, debugged, working version of Diskmon. It is initialised by typing SYS 7200, and away you go.

Extramon, if you typed in the necessary conversions, is initialised by the same command.

#### **Easy way of entering program**

We told you there was an easy way. Send us £1 0, specify w hat form at disk you'd like it to be copied onto, and we'll send you a working. copy of Diskmon (together with a separate and relocatable Extramon), along with full instructions for both. As an additional bonus, we'll throw in a relocatable version of Basic Aid (in the March issue) for you as well. £10 well spent!

 $\overline{1}$ 

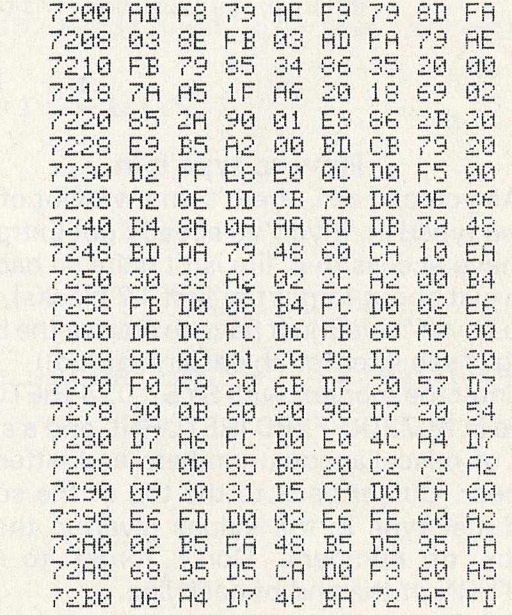

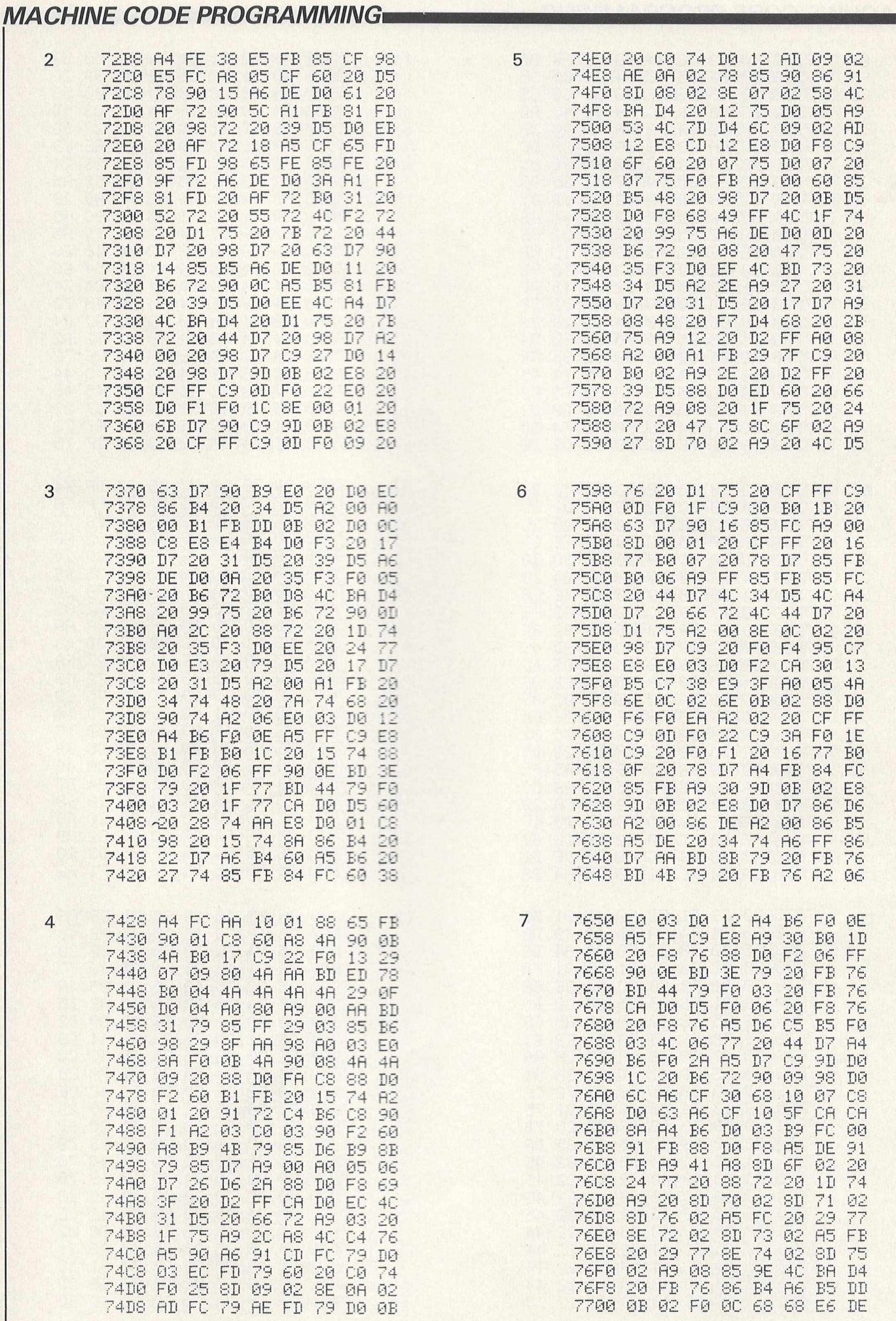

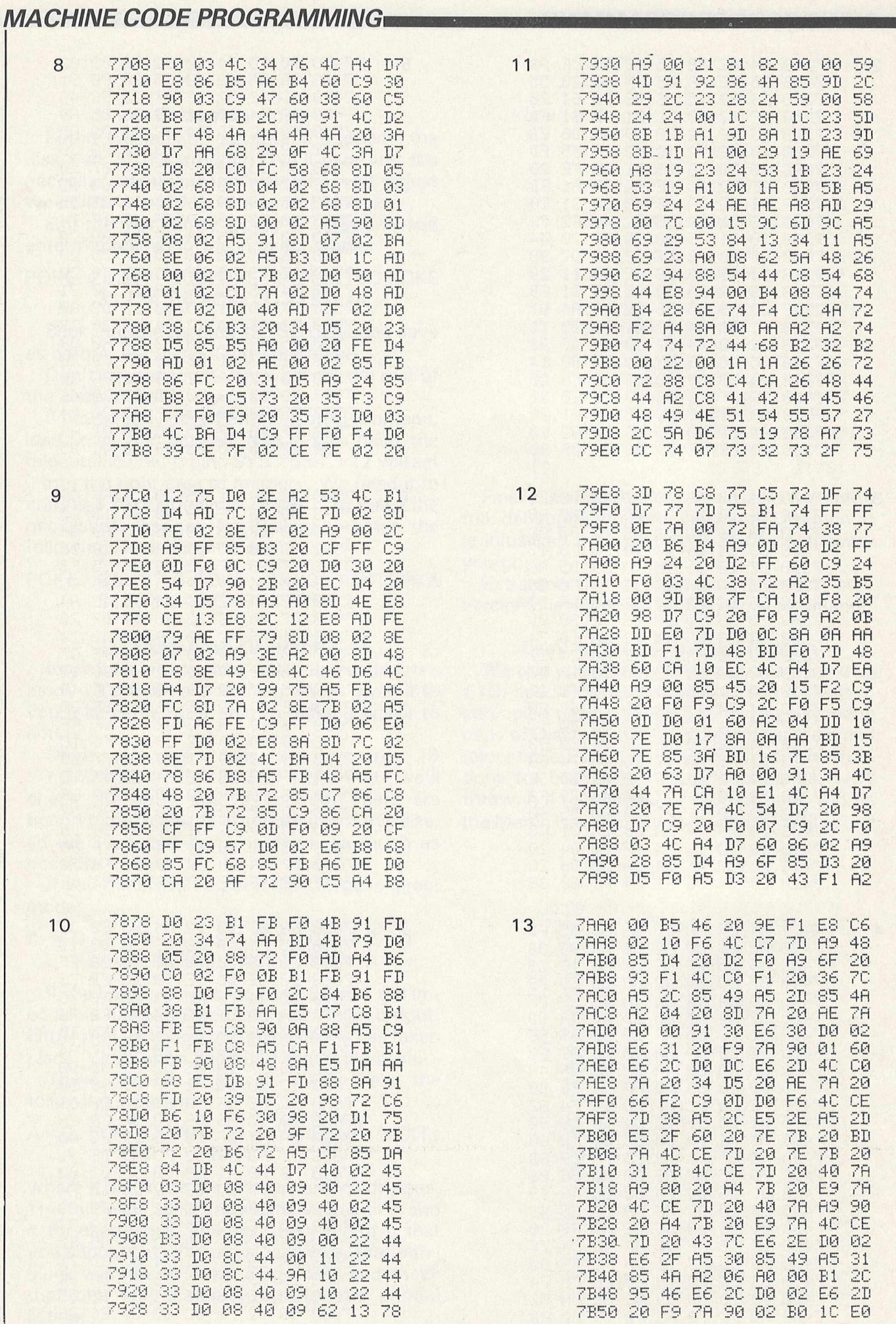

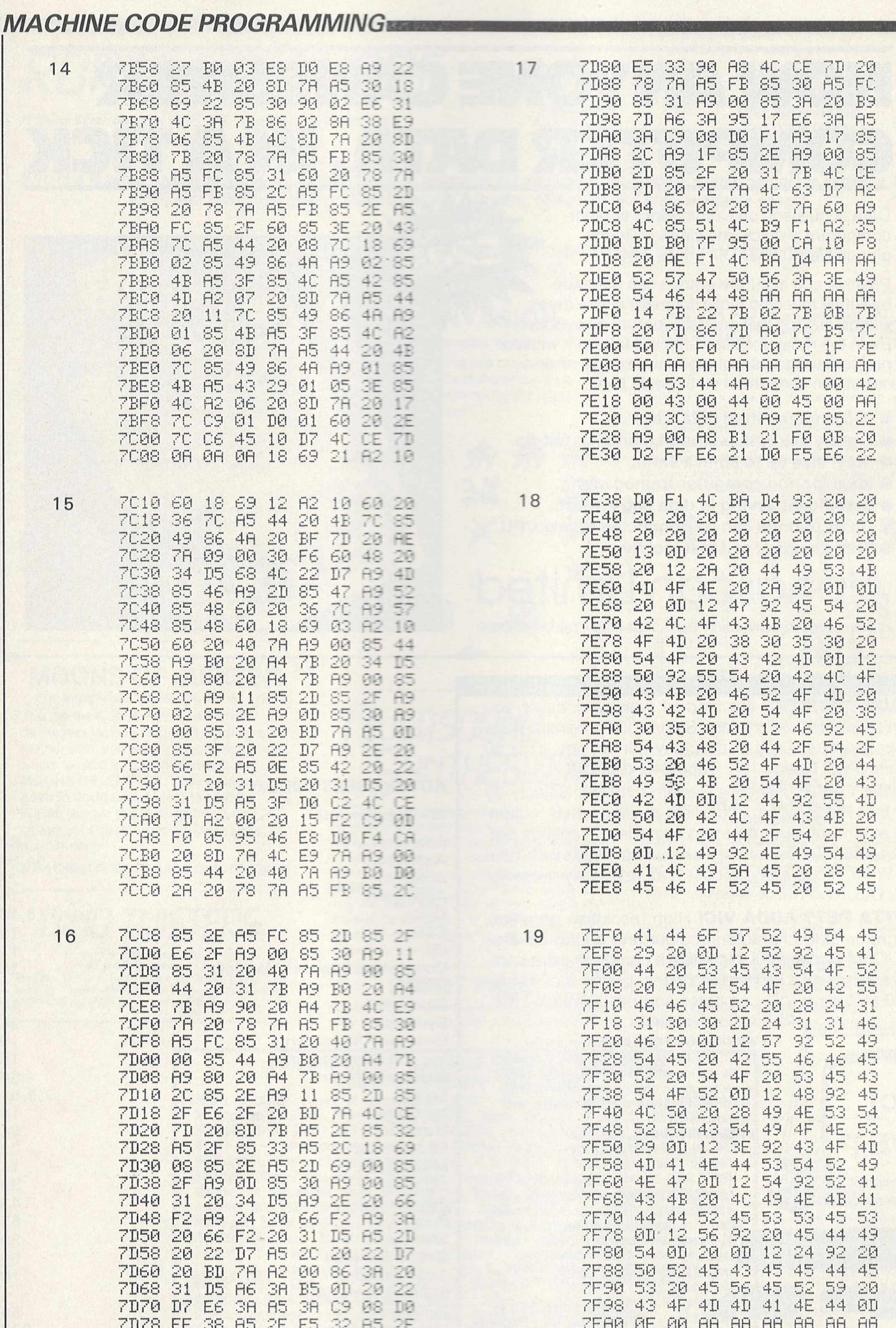

# *<sup>m</sup> <sup>m</sup>* /1MY0WE CAN EN1ER MPUTER DATA, IN A T

Data acquisition on Commodore or other computers is quick and simple with the plug-in Data Tab.

Positive and accurate entries can be made by lightly touching large diameter active areas without having to learn and operate a keyboard. Even the most unskilled staff will take to it with no problems. An audio bleeper and simple error correction keep them on the right lines.

- **256 Uncommitted data 'keys'.**
- **Lightly tick with ballpoint, pencil or felt-tip.**
- **'Key' size up to 9mm x 9mm.**
- **Ideal for non computer-trained staff.**
- **Significant saving in data entry effort.**
- **Up to 16 units can be connected to one CPU.**
- **Free standing self test facility.**

# **nascan Limited**

22 Hambridge Road,Newbury,Berks.RG14 5SU.Tel: 0635 30880

**'SIMPLY WRITE':** the kind of word processor you didn't think you could afford. Some £300 programs have fewer facilities. Tape or disk; any printer; any 40 or 80 column PET. Needs 16K. Tape £40, disk £45.

**'SIMPLY FILE'** Records System (DBMS). Selects by any key. Prints alphabetical lists, mailing labels, columnar reports of all or selected records. Calculates between fields. Totals, averages columns. Works with 'Simply Write'. Fast, easy, robust and very, very versatile. Disk £65.

**GOTTA PET? ADDA VIC!** High resolution graphics, programmable characters, colour and sound for your PET/CBM system? All this PLUS a complete extra computer using your PET's disk drives, printer etc? Under £200 including VIC computer and our 'SIMPLY LINK' PET-VIC link system,

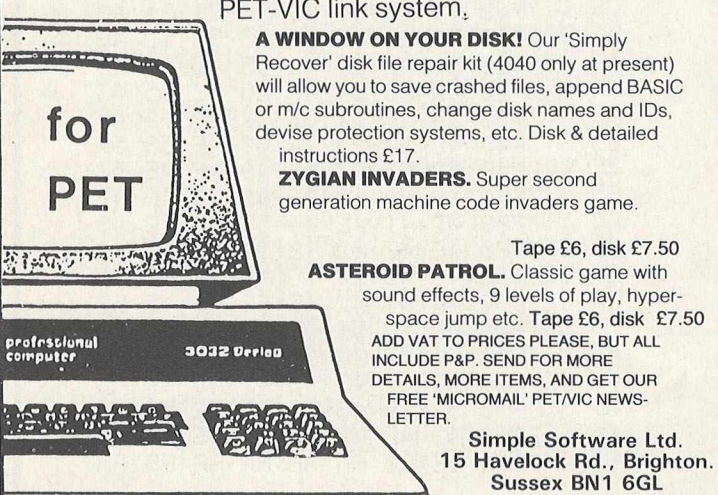

Tel: (0273) 504879

#### **ADVERTISERS' INDEX**

**(S = Supplement)**

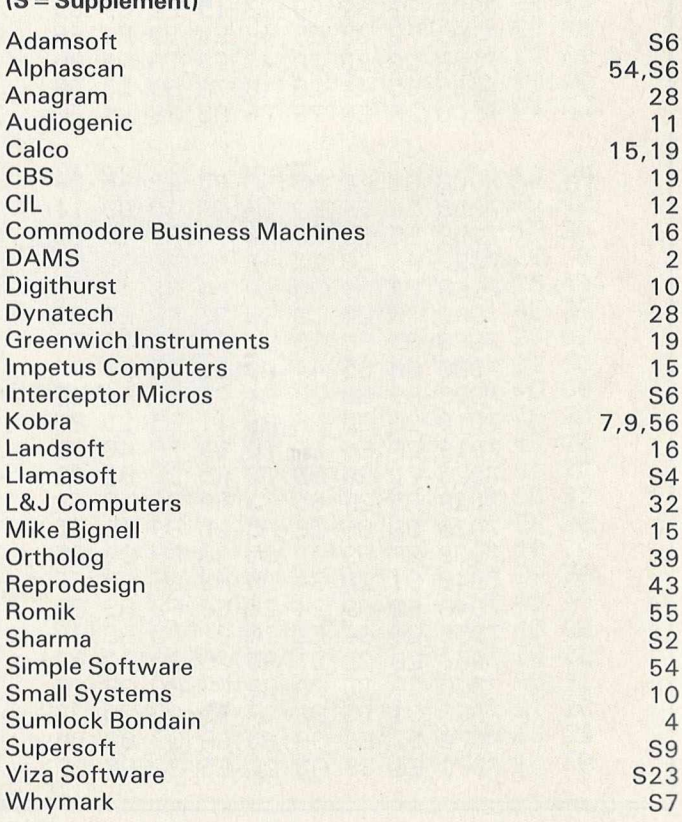

### *R O n l l l c n r i D U I I UJIFIRE*

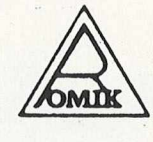

#### **ROMIK PROMISE A MINIMUM OF ONE NEW GAME EVERY MONTH**

**24 Church Street, Slough SL1 1PT. Telephone: Simupt (STD 0753) 71535** 

**Britain's leading games software house are proud to announce our new range of exciting games and other software for I//C20** *anc I X z ' s i i ::■* **\*f** : *- s i lor BBC, Dragon, Spectrum and Atari available soon.)*

#### **ALL ACTION GAMES CARRY A FREE ENTRY TO NATIONWIDE COMPETITIONS WITH FANTASTIC PRIZES ALL PROGRAMS ARE £9.99**

## *rr R F R F R F R F R R F*

**Skim as close as you dare to the surface divalues**<br>devastating the Martian cities, destroying amimum<br>(gaining more time), shooting down the ground-time)

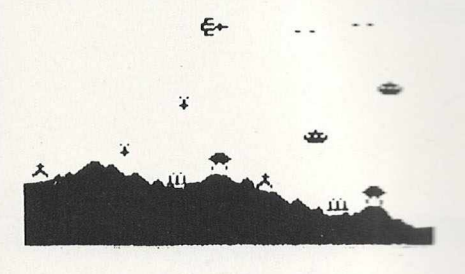

"A real action shot of the game"

#### **MOONS OF JUPITER**

For expanded Vic20, 3K, 8K or 16K You are the Commander of a fleet of destroyers looking on from the safety of a mother ship, you send in one destroyer at a time to blast a passage through the **MOONS OF JUPITER. Your destroyers** have to dodge, and blast the UFOs . . . **Watch out for the Gologs they can** smash your destroyers, but you cannot harm them.

**A MACHINE CODE ARCADE QUALITY GAME**

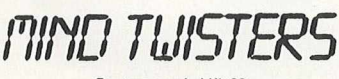

#### For unexpanded Vic20

**Four games to stretch your brain<br>Blackjack, Decipher, Four Thought and Teaser are our com-**<br>puterised versions of very popular home games and will test<br>your mental agility and skill for many a long hour.

#### SEA **INVASION Unexpanded Vic20**

Fight off the attacking sea creatures for as liang as you can. Shoot the whale for a surprise score, watch out for the crabs, stan shall octopuses.

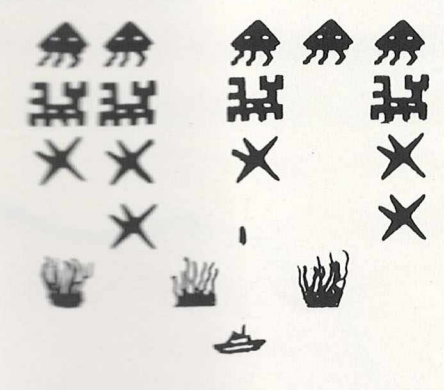

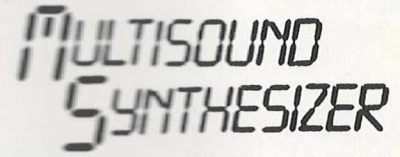

#### For the unexpanded Vic20

The Wic Multisquirid Sunthesiser is very flexible and can be played in more ways than can ever be explained here. to create music and special effects. For example, create any tune, up to 255 notes (after following appropriate instructions), then press "F1" or "F3", then key "9" and enjoy the added effect. Now hit "+", listen to the difference. For a surprise - hit "-". Now add a melody over the top -- hit key "B" then "7" -- now play a melody, or experiment. Have fun?

#### **RO BO T PANIC**

A fantas<br>price is y on cartridge. The  $rel.$  but around £16  $\ldots$ 

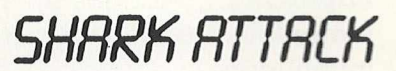

#### For unexpanded Vic20

You are in shark-infested waters after being thrown overboard from a pirate ship. Your only protection being an atomic net which you trail behind you. trying to cover all the visible ocean and ensnare the sharks at the same time. Beware of stopping or covering your tracks for too long, if you do, then the sharks will escape and come after you. Watch out for the ever increasing deadly octopi (somtimes the sharks will eat part or all of one!)

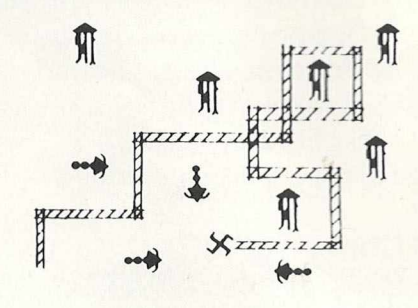

"A real action shot of the game"

#### NEW NEW NEW **SPACE ATTACK** For the unexpanded Vic20

SPACE ATTACK is a game of skill. You as the pilot of an intergalactic battleship have to fight your way through wave after wave of various alien spaceships. MACHINE CODE

ARCADE QUALITY GAME

#### **SPECIAL OFFER . . . C4 COMPUTER CASSETTES**

£2.50 for 10: £20 for 100 Available post free from the above address only

#### **OUR GAMES ARE AVAILABLE FROM ALL GOOD HOME** COMPUTER SHOPS, INCLUDING:

**Micro** C **inside** Currys at E **— I:-: 1105** Leeds **(46601), Luton (425079), Nottingham (412455), Southamplun (29676), inside Bridgers at: Bristol (650501), New Malden (01-949 2091),** and a: *:± -.2 H* .ondon **(01-387 9275), Manchester (834** 0144) . . . Chromasonic Electronics, 48 Junction Road, Archway, London N19 (01-263 9493/9495), Maplin Electronic Supplies Ltd., P.O. Box 3, Raleigh, Essex (0702 552911/ 554155), Gemini Electronics, 50 Newton Street, off Piccadilly, Manchester (236 3083), Gamer, 24 Gloucester Road, Brighton ... Dixons, Queensmere, Slough (23211) ... **Channel One, 174 High Street, Hormchurch, Essex (75613) and Golden Cross Parade,** Rochford, Essex (540455), Twill Star Computer, 17 Regina Road, Southall . . . Data<br>Assette, 44 Shroton Street, London NW1 . . . Graham & Son, 51 Gortin Road, Omagh, N. **Assette, 44 Shroton** Street, LoikJo\* **H W** *■ n - h* Son, **51 Gortin Road, Omagh, N. Ireland . . . Ram Electronics, 88 Figet Road, Figet, Hants. (5858) . . . Eccleston Electronics, Legge Lane,** Birm ir;- = - *~\z* ! : - : . : e r Centre, **14 Hem mels, Laindon,** Essex (0268 416155) . . . Microspot, 15 Moorfields, Liverpool . . . R. S**eedle, 4**7 **Woodlands Road, Ansdell,** Lytharr S' \*--:i la —sridge **Computer Centre, 1 Emmanuel** Street, Cambridge . . . Karlinda & Co., Elliott Road, Selly Oak, Birmingham . . . The Sharp **Computer Shop, M elville** Street Lineo r u s 7**A** Hare Lane, **Gloucester (411010) . . . North West Business** Machines **Caralc** Sk\*et Great **Harwood, Lancs. . . . Instep Footwear, 23 King Street, Great Yarmouth ... J.A.D., 21 Market Avenue, Plymouth (669462).**

# **COMMODORE 64 and 8000**

# Professional Word Processor at a Breakthrough Price

PaperClip<sup>™</sup> performs all the advanced features found in Word Processors costing much more. . .

1) Full screen editing. 2) Copy/Transfer sentences and paragraphs. 3) Insert/ Delete sentences and paragraphs. 4) Headers/Footers/Automatic page numbering. 5) Justification/Centering. 6) User defineable keyphrases. 7) Supports both cassette and disk.  $8)$  Variable data - Form letters. 9) Horizontal scrolling up to 126 characters. 10) Insert/transfer/erase

columns of numbers. 11) Add/subtract columns of numbers. 12) Supports most dot matrix and letter quality printers. In fact, a printer set-up routine is supplied to take the best advantage of the printer at hand. 13) French and Math technical character sets available.

#### **Commodore**

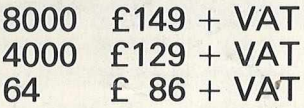

64 version includes all features plus Soft-load Alternate Character Sets and Extended Text Storage Area.

Dealer enquiries welcome.

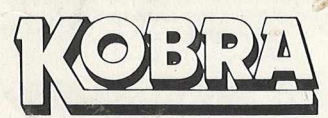

**Micro Marketing** PO Box 28 Henley-on-Thames Oxon. RG9 1PF